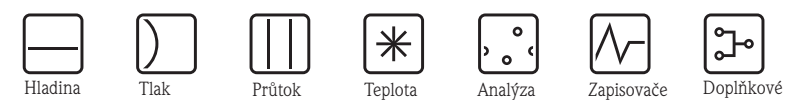

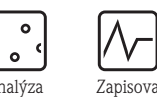

komponenty

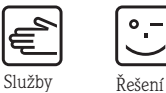

Provozní návod Proline Prosonic Flow 92F Ultrazvukový průtokoměr

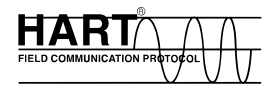

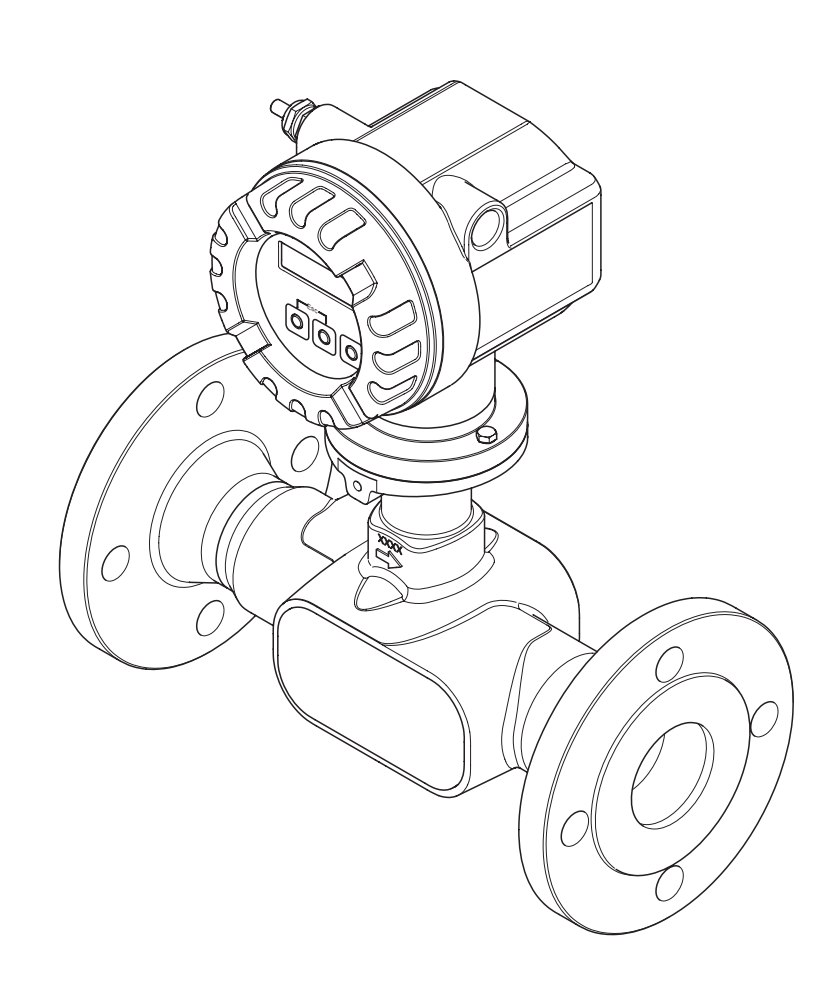

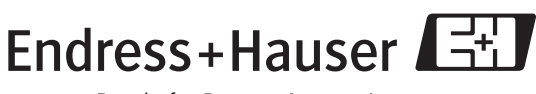

People for Process Automation

BA121D/32/cz/06.06/02.07 71028166

Platné od verze V1.00.XX (software přístroje)

# **Krátký návod**

Tento krátký návod umožňuje rychlé a jednoduché uvedení přístroje do provozu:

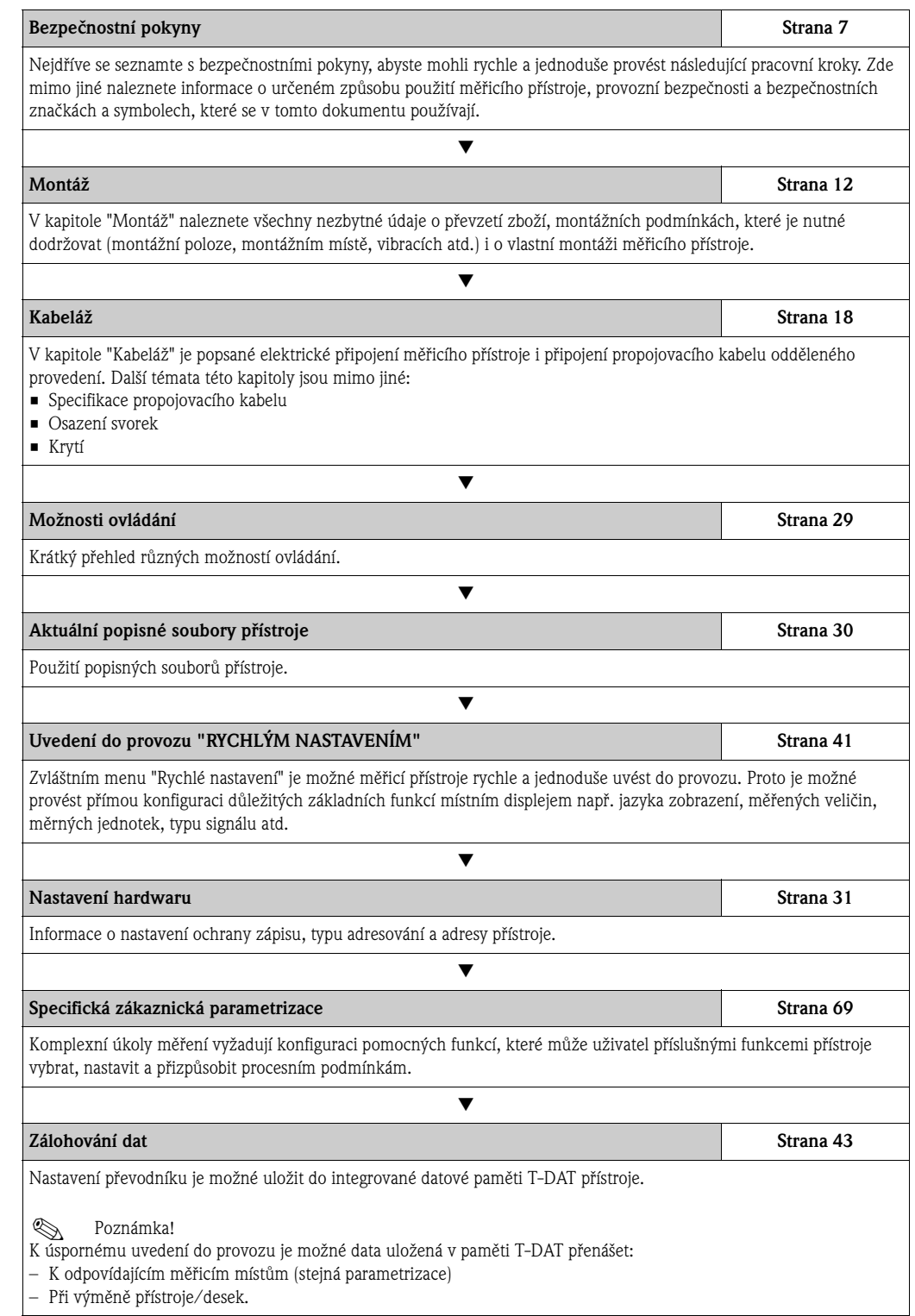

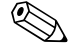

# Poznámka!

Pokud se po uvedení do provozu nebo během režimu měření vyskytnou závady, začněte vyhledávání závady v každém případě se seznamem uvedeným na straně 49. Různými dotazy budete cíleně vedeni k příčině závady a k přijetí odpovídajících opatření k jejímu odstranění.

# **RYCHLÉ NASTAVENÍ k rychlému uvedení do provozu**

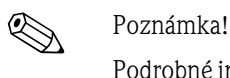

Podrobné informace k provádění menu Rychlé nastavení především u přístrojů bez místního displeje naleznete v Kapitole "Uvedení do provozu" → strana 41.

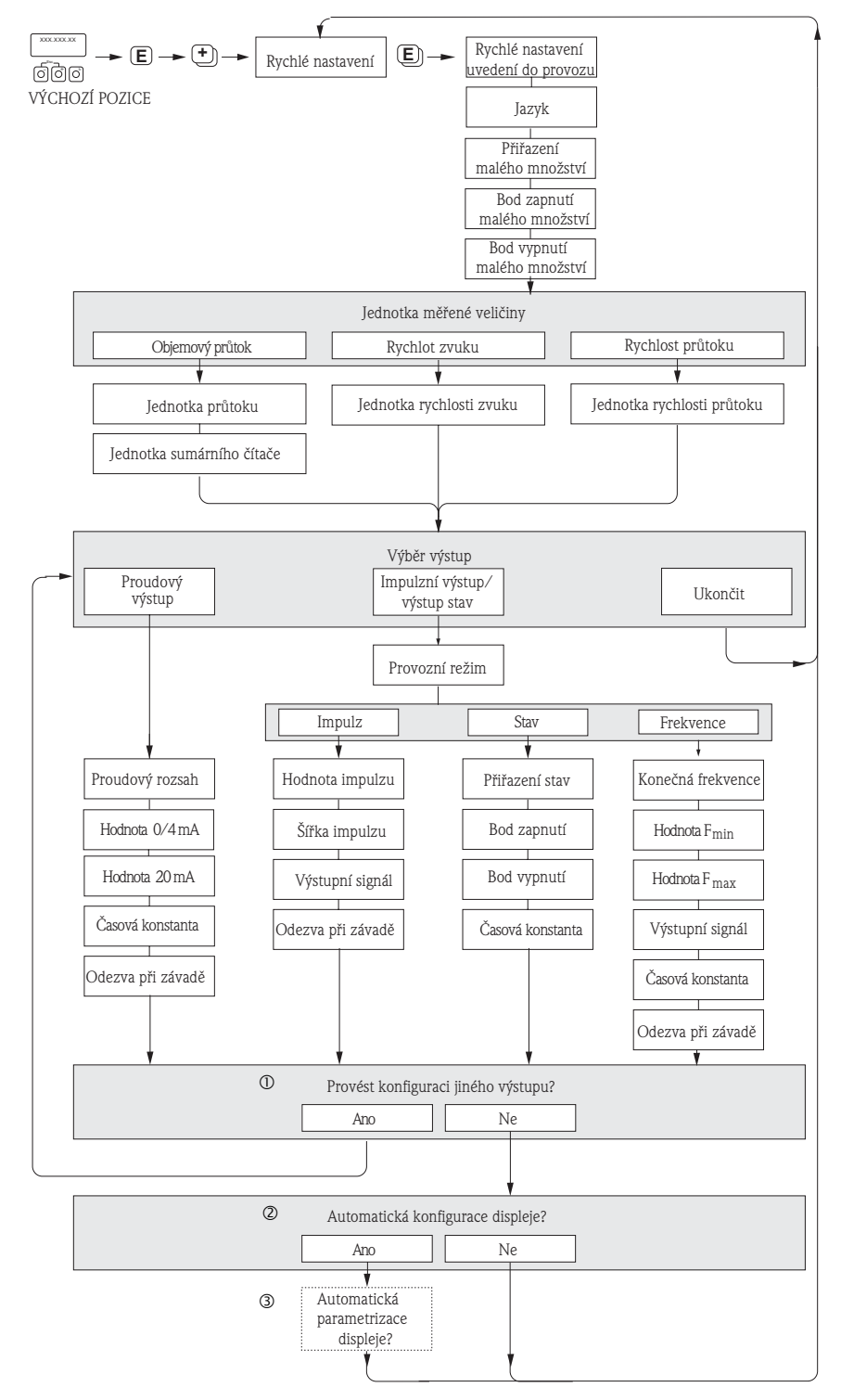

Obr. 1: Menu "RYCHLÉ NASTAVENÍ UVEDENÍ DO PROVOZU" k rychlé konfiguraci důležitých funkcí přístroje

a0005762-en

### <sup>2</sup> Poznámka!

Pokud během dotazování stisknete kombinaci tlačítek  $\Box$ , vrátíte se do buňky NASTAVENÍ UVEDENÍ DO PROVOZU. Provedená konfigrace však zůstává v platnosti.

- m V každém cyklu jsou k výběru jen výstupy, jejichž konfigurace v probíhajím nastavení nebyla dosud provedená.
- n Volba "ANO" se zobrazuje, dokud je k dispozici ještě nějaký volný výstup. Pokud již není k dispozici žádný výstup, dochází k aktivaci dalšího dotazu.
- o Volba "automatická parametrizace displeje" obsahuje následující základní nastavení/nastavení z výrobního závodu: • ANO:
	- Řádek 1 = objemový průtok
	- Řádek 2 = sumární čítač 1
	- NE: Zůstávají zachovaná stávající (vybraná) nastavení.

# **Obsah**

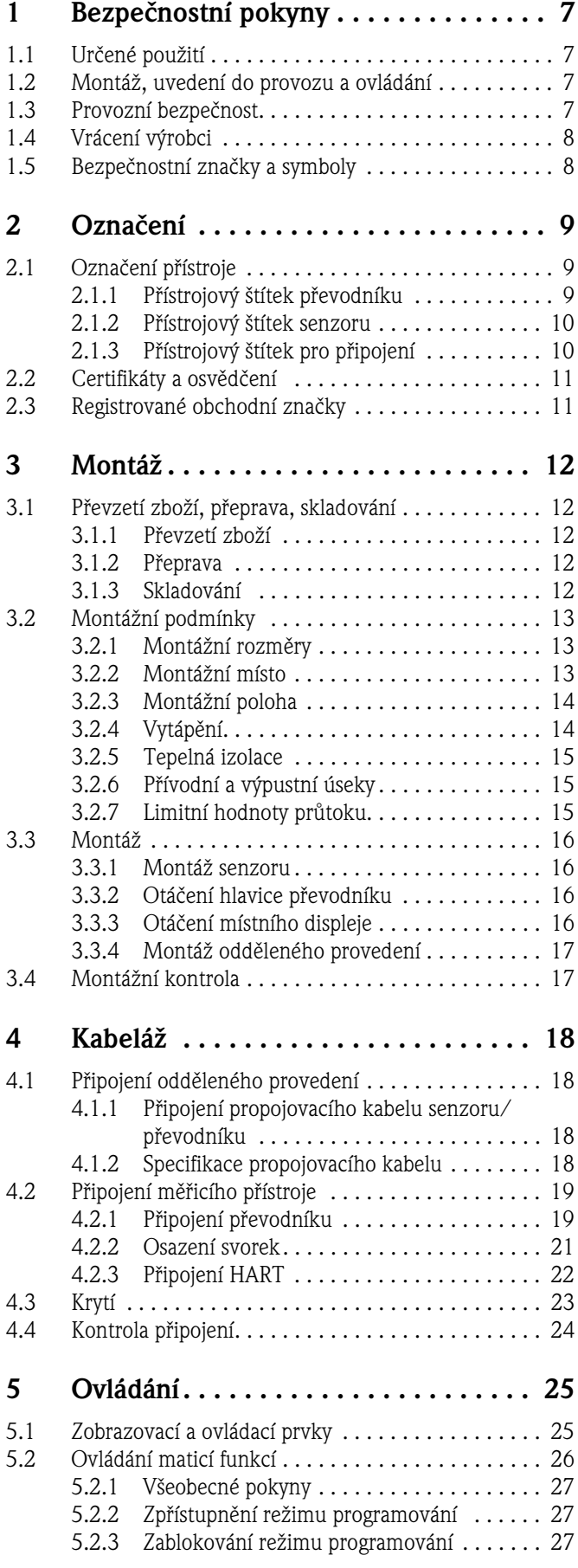

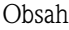

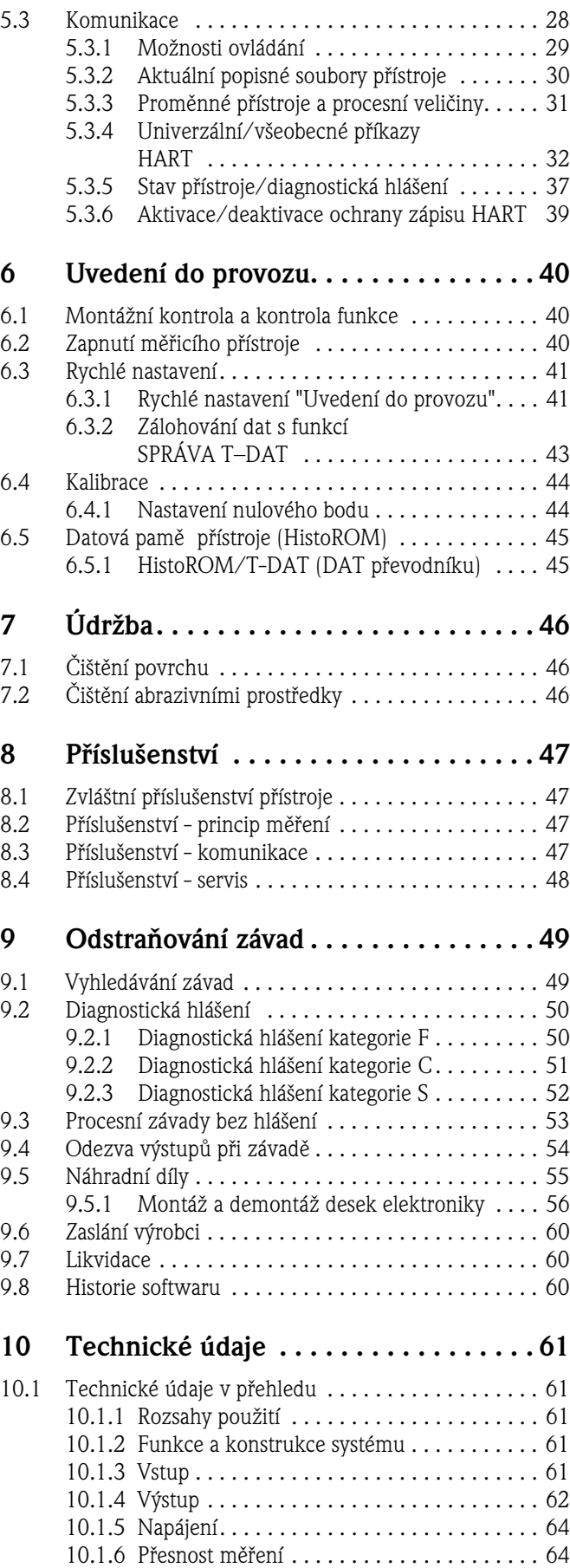

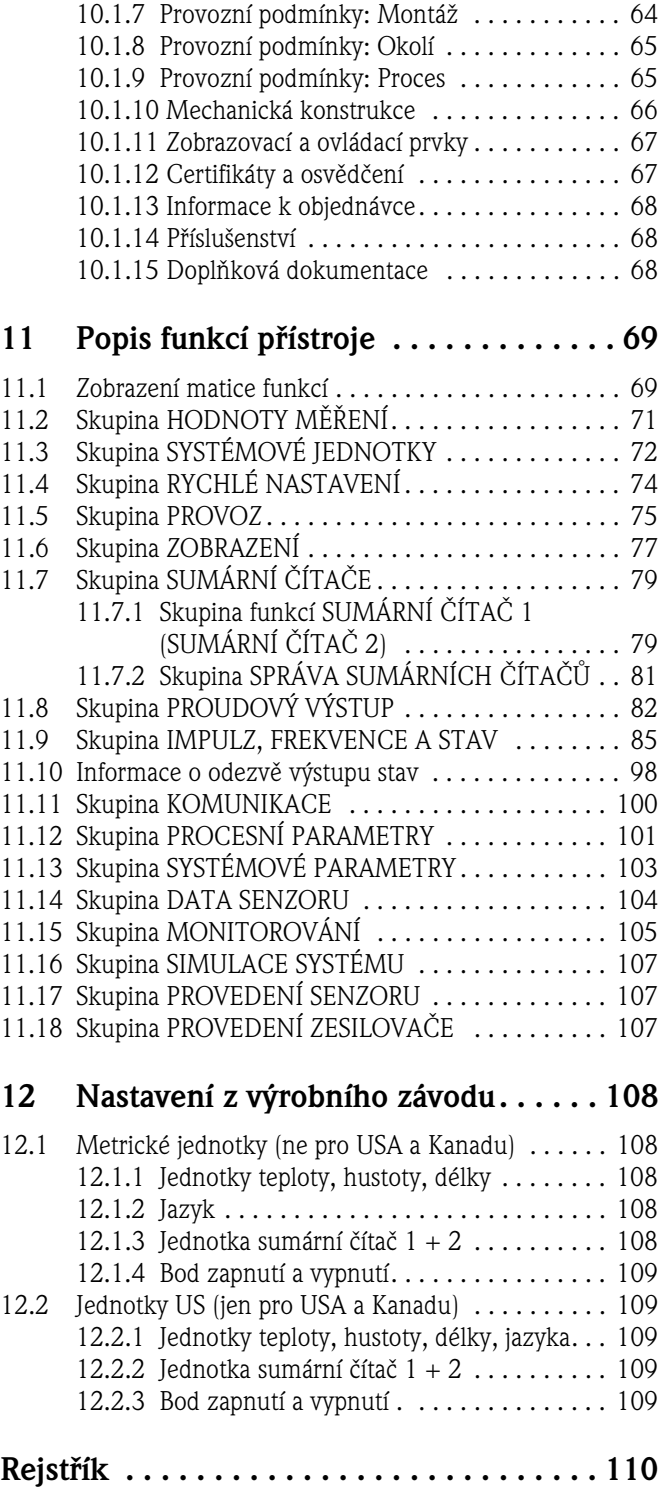

# <span id="page-6-0"></span>**1 Bezpečnostní pokyny**

# <span id="page-6-1"></span>**1.1 Určené použití**

Měřicí přístroj popsaný v tomto Provozním návodu se používá pouze k měření průtoku kapalin v uzavřených potrubích např.:

- Kyselinách, louzích, barvách, olejích
- Zkapalněném plynu
- Čisté vodě s nižší vodivostí, vodě, odpadních vodách

Kromě objemového průtoku měří přístroj i rychlost zvuku v médiu. Tímto způsobem je možné rozlišovat např. různá média nebo monitorovat kvalitu média.

Neodborné použití nebo použití v rozporu s určením může ovlivnit provozní bezpečnost. Výrobce nezodpovídá za škody vzniklé tímto způsobem.

# <span id="page-6-2"></span>**1.2 Montáž, uvedení do provozu a ovládání**

Respektujte následující body:

- Montáž, elektrickou instalaci, uvedení do provozu a údržbu přístroje provádí pouze školení, kvalifikovaní odborníci pověření k výkonu této práce uživatelem zařízení. Odborníci jsou povinni si tento Provozní návod přečíst, porozumět mu a respektovat jeho pokyny.
- Přístroj obsluhují osoby pověřené a školené provozovatelem zařízení. Pokyny tohoto Provozního návodu je nutné bezpodmínečně dodržovat.
- U zvláštních médií (včetně médií k čištění) Endress+Hauser rád poskytne informace o odolnosti materiálů, které jsou v kontaktu s médiem, vůči korozi. Malé změny teploty, koncentrace nebo stupně znečištění během procesu mohou ale způsobit změny charakteristik odolnosti vůči korozi. Proto Endress+Hauser u jednotlivých aplikací neručí za odolnost těchto materiálů vůči korozi. Během procesu uživatel zodpovídá za výběr vhodných materiálů, které jsou v kontaktu s médiem.
- Během sváření potrubí se nesmí svářečka uzemnit prostřednictvím měřicího přístroje.
- Osoba, která provádí instalaci, se musí ujistit, že měřicí systém je připojený správně podle schéma připojení. Převodník je nutné uzemnit kromě situace, kdy je pomocné napájení galvanicky oddělené.
- Zásadně respektujte místní předpisy, které se týkají otevření a opravy elektrických přístrojů.

# <span id="page-6-3"></span>**1.3 Provozní bezpečnost**

- Měřicí systémy, které se používají v prostředích s nebezpečím výbuchu, disponují zvláštní "Dokumentací Ex", která tvoří nedílnou součást tohoto Provozního návodu. Je nutné odpovídajícím způsobem dodržovat montážní předpisy a hodnoty připojení uvedené v této doplňkové dokumentaci! Na přední straně této doplňkové dokumentace Ex je uvedený odpovídající symbol osvědčení a zkušebny ( $\circled{2}$  Europe,  $\circled{2}$  USA,  $\circled{1}$  Canada).
- Měřicí přístroj splňuje všeobecné bezpečnostní požadavky podle EN 61010, Požadavky EMC elektromagnetické kompability EN 61326/A1 (IEC 1326) a Doporučení NAMUR NE 21 a NE 43.
- Výrobce si vyhrazuje právo změny technických dat v souladu s technickým pokrokem bez zvláštního oznámení. Aktualizace a event. rozšíření tohoto Provozního návodu získáte u Endress+Hauser.

# <span id="page-7-0"></span>**1.4 Vrácení výrobci**

Před zasláním měřicího přístroje Endress+Hauser k opravě nebo kalibraci je nutné přijmout následující opatření např.:

- K přístroji vždy přiložte zcela vyplněný formulář "Prohlášení o kontaminaci". Teprve potom může Endress+Hauser zaslaný přístroj přepravovat, testovat a opravit.
- Event. k zásilce přiložte zvláštní manipulační předpisy např. seznam bezpečnostních dat podle EN 91/155/EEC.
- Odstraňte všechny zbytky média. Zvláštní pozornost věnujte drážkám těsnění a štěrbinám, které mohou obsahovat zbytky média. To je důležité především v případě, že se jedná o zdraví škodlivou látku např. hořlavou, jedovatou, žíravou, rakovinotvornou atd.

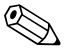

! Poznámka! Kopii "Prohlášení o kontaminaci" naleznete na konci tohoto Provozního návodu.

- / Varování!<br>■ Měřicí přístroj nevracejte, pokud si nejste absolutně jistí, že všechny zbytky nebezpečných látek byly zcela odstraněny např. látky, které pronikly do štěrbin nebo difundovaly plastem.
	- Náklady za eventuální nedostatečné vyčištění přístroje nebo za poškození osob (popálením atd.) hradí provozovatel.

# <span id="page-7-1"></span>**1.5 Bezpečnostní značky a symboly**

Přístroje jsou konstruované podle aktuálního stavu techniky jako provozně bezpečné a výrobní závod opouští v dokonalém technickém stavu. Přístroje respektují příslušné normy a předpisy podle EN 61010 -1 "Bezpečnostní předpisy pro elektrické měřicí, řídicí, regulační a laboratorní přístroje". Když se přístroje používají neodborným způsobem nebo v rozporu se svým určením, mohou být zdrojem nebezpečí.

V tomto Provozním návodu proto odpovídajícím způsobem respektujte bezpečnostní pokyny, které jsou označené následujícími symboly:

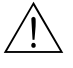

#### Varování!

"Varování" označuje činnosti nebo postupy, které v případě, že se neprovádí správným způsobem, mohou vést ke zranění osob nebo vyvolat bezpečnostní riziko. Předpisy dodržujte přesně a věnujte jim dostatečnou pozornost.

### Pozor!

"Pozor" označuje činnosti nebo postupy, které v případě, že se neprovádí správným způsobem, mohou vést k nesprávnému provozu přístroje nebo ke zničení přístroje. Předpisy dodržujte přesně.

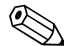

# Poznámka!

"Poznámka"označuje činnosti nebo postupy, které v případě, že se neprovádí správným způsobem, mohou nepřímo ovlivnit provoz přístroje nebo vyvolat neočekávanou odezvu části přístroje.

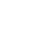

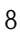

# <span id="page-8-0"></span>**2 Označení**

# <span id="page-8-1"></span>**2.1 Označení přístroje**

Průtokoměr "Prosonic Flow 92" se skládá z následujících částí:

- Převodníku Prosonic Flow 92
- Senzoru Prosonic Flow F Inline

K dispozici jsou dvě provedení:

- Kompaktní provedení: Převodník a senzor tvoří mechanickou jednotku.
- Oddělené provedení: Převodník a senzor jsou instalované odděleně.

## <span id="page-8-2"></span>**2.1.1 Přístrojový štítek převodníku**

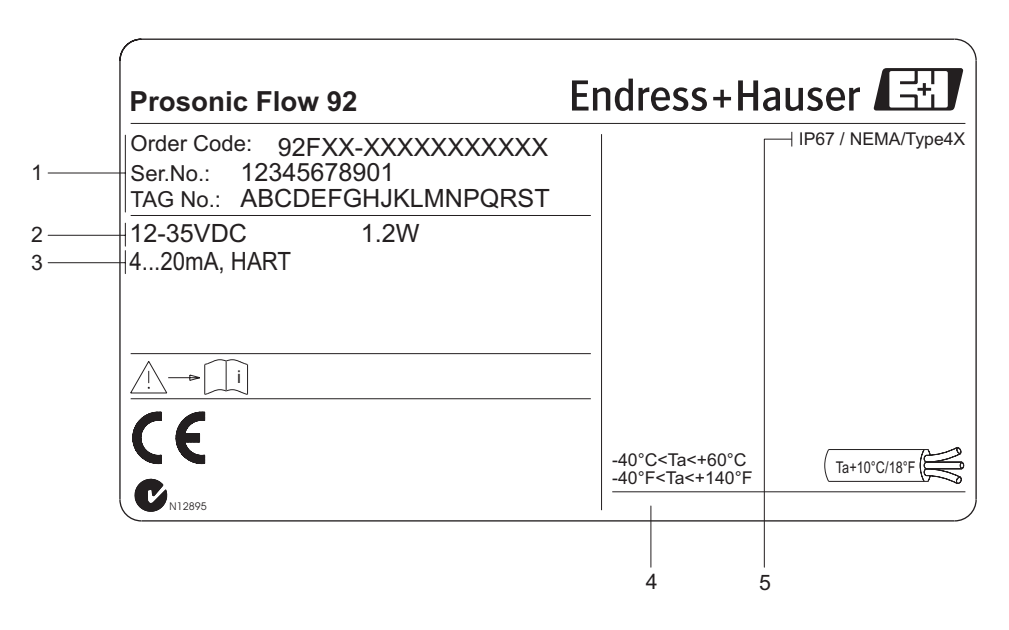

Obr. 2: Údaje přístrojového štítku převodníku "Prosonic Flow" (příklad)

- 1 Objednací kód/výrobní číslo: Význam jednotlivých písmen a číslic viz údaje na potvrzení objednávky 2 Pomocné napájení: 12 až 35 V DC
	- Příkon: 1.2 W
- 3 Výstupy, které jsou k dispozici
- 4 Přípustná okolní teplota
- 5 Krytí

a0006111

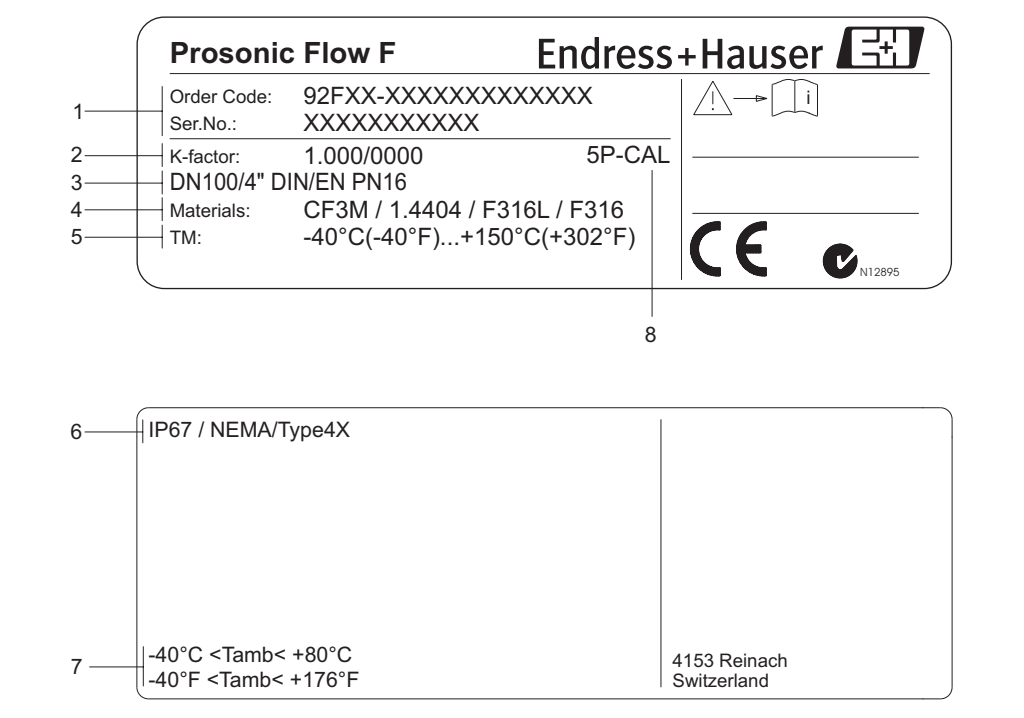

a0006107

### <span id="page-9-0"></span>**2.1.2 Přístrojový štítek senzoru**

Obr. 3: Údaje přístrojového štítku senzoru Prosonic Flow F (příklad)

1 Objednací kód/výrobní číslo: Význam jednotlivých písmen a číslic viz údaje na potvrzení objednávky

- 2 Kalibrační faktor s nulovým bodem
- 3 Jmenovitý průměr/tlak přístroje
- 4 Materiál měřicí trubice<br>5 Teplotní rozsah média
- 5 Teplotní rozsah média
- 
- 6 Krytí<br>7 Přípu: 7 Přípustná okolní teplota<br>8 Pomocné údaje (příklady
	- Pomocné údaje (příklady):
		- 5P-CAL: s 5-bodovou kalibrací

## <span id="page-9-1"></span>**2.1.3 Přístrojový štítek pro připojení**

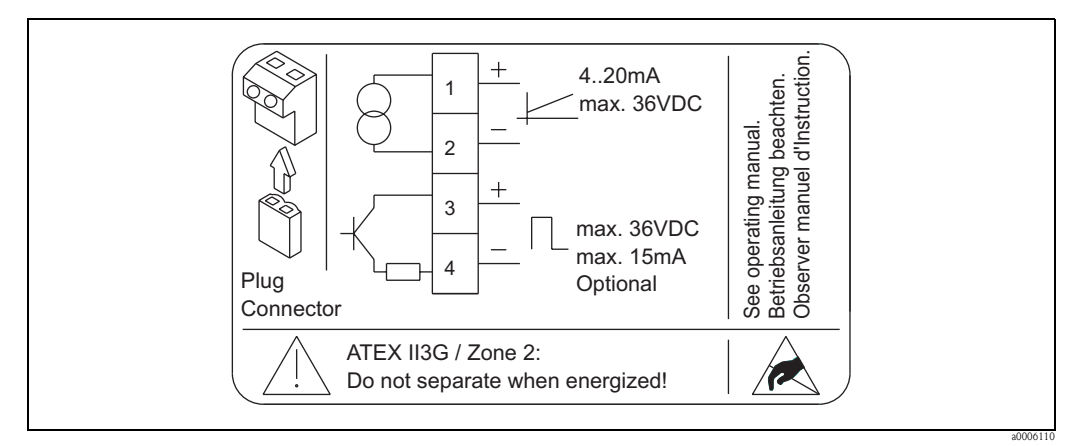

Obr. 4: Údaje přístrojového štítku převodníku Proline (příklad)

# <span id="page-10-0"></span>**2.2 Certifikace a osvědčení**

Přístroje jsou konstruované a testované podle aktuálního stavu technického vývoje a osvědčené technické praxe a výrobní závod opouští v bezpečném, nezávadném technickém stavu. Měřicí zařízení splňuje všeobecné bezpečnostní požadavky podle EN 61010, Požadavky EMC podle EN 61326/A1 (IEC 1326) a Doporučení NAMUR NE 21 a NE 43. Měřicí systém popsaný v tomto Provozním návodu splňuje zákonné požadavky Směrnic EU. Endress+Hauser potvrzuje úspěšné testování přístroje umístěním značky CE. Měřicí systém splňuje požadavky EMC - elektromagnetické kompability Australian Communications and Media Authority (ACMA).

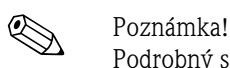

Podrobný seznam všech certifikátů a osvědčení je k dispozici v technických údajích na straně 67.

# <span id="page-10-1"></span>**2.3 Registrované obchodní značky**

HART®

Registrovaná obchodní značka HART Communication Foundation, Austin, USA

HistoROM™ T-DAT ®, FieldCare ®, ToF Tool - Fieldtool® Package, Fieldcheck®, Applicator® Registrované nebo přihlášené obchodní značky Endress+Hauser Flowtec AG, Reinach, Švýcarsko.

# <span id="page-11-0"></span>**3 Montáž**

# <span id="page-11-1"></span>**3.1 Převzetí zboží, přeprava, skladování**

### <span id="page-11-2"></span>**3.1.1 Převzetí zboží**

Při převzetí zboží zkontrolujte následující body:

- Zkontrolujte event. poškození balení nebo obsahu.
- U dodaného zboží zkontrolujte, jestli je kompletní a rozsah dodávky porovnejte s údaji objednávky.

## <span id="page-11-3"></span>**3.1.2 Přeprava**

Při vybalování nebo přepravě do měřicího místa respektujte, prosím, následující pokyny: • Přístroje je nutné přepravovat v dodaném kontejneru.

- Ochranné desky a krytky umístěné do procesních připojení zabraňují během přepravy a skladování mechanickému poškození ploch těsnění a znečištění v měřicí trubici. Proto ochranné desky nebo krytky odstraňte až bezprostředně před montáží.
- $\bullet$  U měřicích přístrojů s jmenovitými průměry > DN 40 (> 1½") se manipulace neprovádí za hlavici převodníku nebo připojovací skříň oděleného provedení. Při přepravě použijte popruhy a ty umístěte okolo obou procesních připojení. Nepoužívejte řetězy, ty by mohly poškodit hlavici.

# Varování! Nebezpečí zranění skluzem měřicího přístroje! Těžiště celého přístroje může ležet výše než oba závěsné body popruhů.

Proto během přepravy respektujte skutečnost, že nesmí dojít k nežádoucímu otáčení nebo skluzu přístroje.

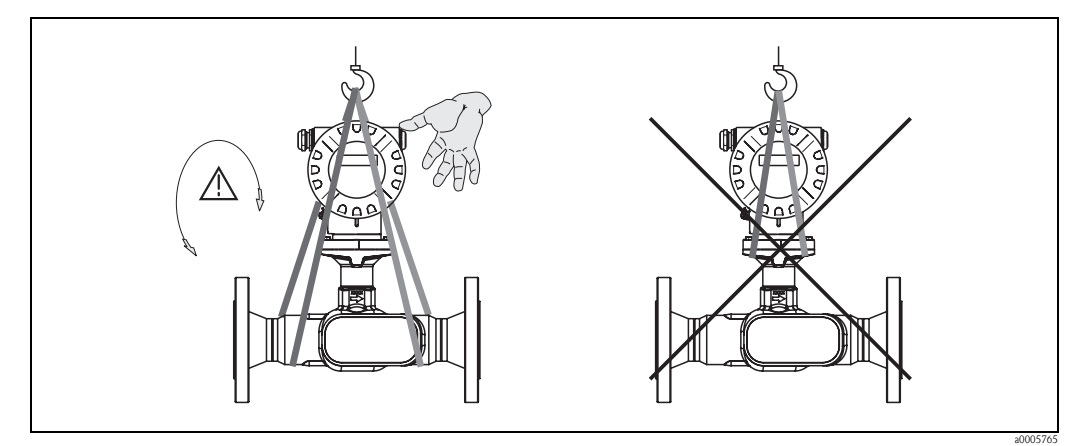

Obr. 5: Pokyny k přepravě senzoru s jmenovitým průměrem > DN 40 (> 1½")

## <span id="page-11-4"></span>**3.1.3 Skladování**

Respektujte následující body:

- Ke skladování (přepravě) je nutné měřicí přístroj zabalit tak, aby byl chráněný proti nárazům. Originální balení poskytujte optimální ochranu.
- **•** Přípustná skladovací teplota je:  $-40$  až  $+80$  °C ( $-40$  °F až 176 °F), přednostně +20 °C (68 °F).
- Ochrané desky a krytky na procesních připojeních odstraňte teprve bezprostředně před montáží přístroje.
- K eliminaci nepřípustně vysoké teploty povrchu nesmí být měřicí přístroj vystavený přímému slunečnímu záření.

# <span id="page-12-0"></span>**3.2 Montážní podmínky**

Respektujte následující body:

- V zásadě nejsou nutná zvláštní montážní opatření jako jsou podpěry. Vnější síly absorbuje konstrukce přístroje.
- Měřicí přístroj musí být zabudovaný rovně a nesmí být vystavený pnutí.
- Dodržujte maximální přípustnou okolní teplotu (→ strana 65) a teplotu média (→ strana 65).
- Respektujte odpovídající pokyny k montážní poloze a izolaci vedení uvedené na následujících stránkách.
- Vibrace zařízení nesmí ovlivnit správný provoz měřicího systému.

## <span id="page-12-1"></span>**3.2.1 Montážní rozměry**

Všechny rozměry a montážní délky senzoru a převodníku naleznete ve zvláštní dokumentaci "Technická informace" → strana 68.

## <span id="page-12-2"></span>**3.2.2 Montážní místo**

Hromadění vzduchu a evorba vzduchových bublin v měřicí trubici může zvýšit počet chyb měření. **Proto eliminujte** následující montážní místa ve vedení:

- V nejvyšším bodě vedení. Nebezpečí hromadění vzduchu!
- Bezprostředně před volnou výpustí ve spádovém vedení.

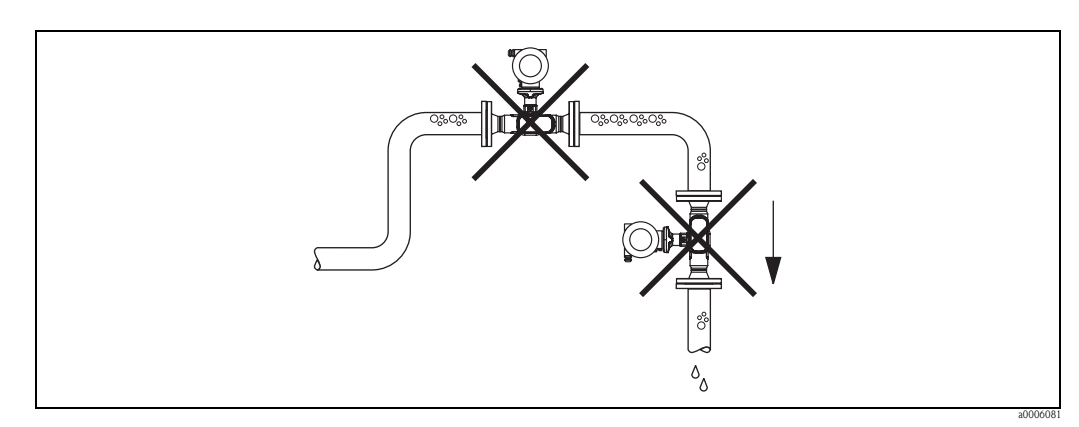

Obr. 6: Montážní místo

Návrh montáže uvedený na následujícím obrázku umožňuje proto montáž do otevřeného spádového potrubí. Zúžení potrubí nebo použití clony s menším průměrem než je jmenovitý průměr zabraňuje u senzoru během měření chodu naprázdno.

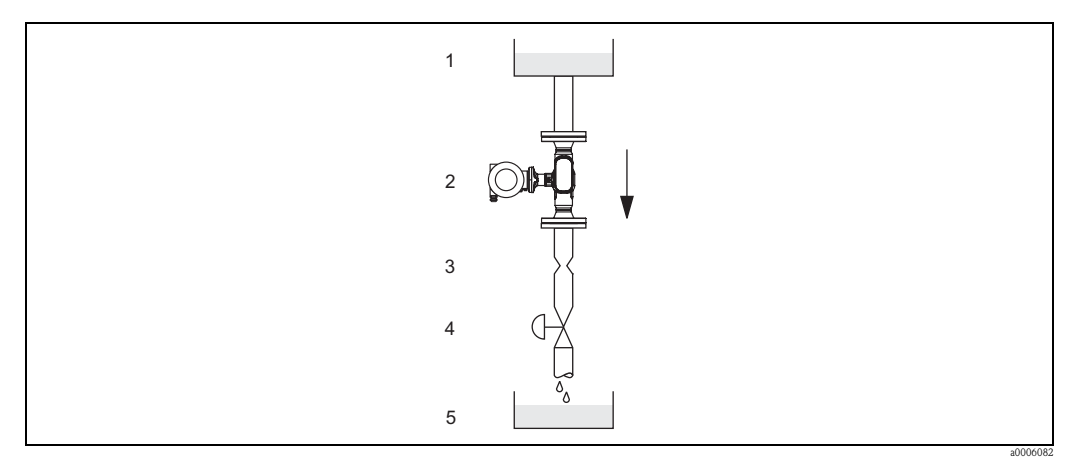

Obr. 7: Montáž ve spádovém vedení (např. u aplikací s odpouštěním)

 $1 = z$ ásobník,  $2 =$ senzor,  $3 =$ clona, zúžení potrubí,  $4 =$ ventil,  $5 =$ sběrná nádoba

### **Tlak systému**

Instalace přístroje nesmí způsobit dodatečnou ztrátu tlaku. Je důležité zajistit, aby se na spojkách před měřicím přístrojem nevyskytla kavitace nebo nedocházelo k uvolňování vzduchu, protože to by mohlo ovlivnit přenos zvuku v médiu.

U médií, které za normálních podmínek vykazují stejné vlastnosti jako voda není nutné přijímat zvláštní opatření.

U kapalin, které mají nízký bod varu (uhlovodíky, rozpouštědla, zkapalněné plyny) nebo v sacích vedeních je důležité zajistit, aby nedošlo k podkročení tlaku páry a aby se kapalina nezačala vařit. Také je nutné zajistit, aby nedocházelo k uvolňování plynů, které se přirozeně vyskytují v mnoha kapalinách. Těmto efektům je možné zabránit přiměřeně vysokým tlakem v systému.

Z tohoto důvodu je nutné preferovat následující montážní místa:

- Na výtlačné straně čerpadel (bez nebezpečí podtlaku)
- Na nejnižším místě ve svislém potrubí

## <span id="page-13-0"></span>**3.2.3 Montážní poloha**

Ujistěte se, že směr šipky na přístrojovém štítku senzoru označuje směr průtoku (směr, ve kterém proudí médium potrubím).

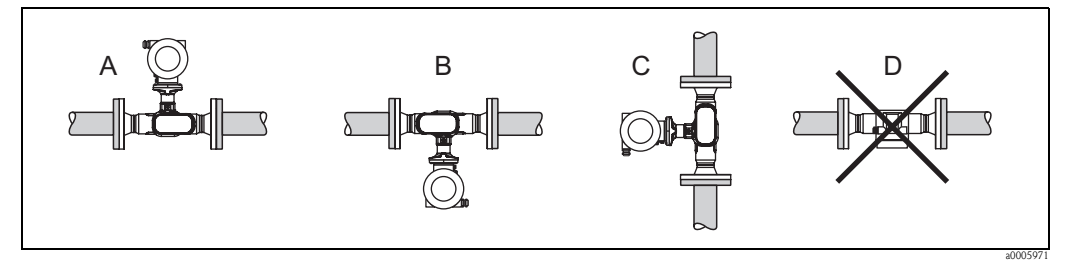

Obr. 8: Doporučené montážní polohy A, B a C, montážní poloha D se doporučuje jen za určitých podmínek

### <span id="page-13-1"></span>**3.2.4 Vytápění**

U některých médií je nutné respektovat skutečnost, že v rozsahu senzoru nesmí dojít k tepelné ztrátě. Topení může být elektrické např. termočlánky nebo horkovodní event. parní potrubí z mědi.

## Pozor!

• Nebezpečí přehřátí elektroniky!

Ve spojce mezi senzorem a převodníkem i v připojovací skříni odděleného provedení se nesmí nacházet izolační materiál.

• Když používáte souběžné pomocné elektrické vytápění, které je regulované řízením fází nebo skupinou impulzů, není možné vyloučit ovlivnění měřených hodnot event. magnetickými poli (např. u hodnot větších než které připouští standard EU (Sinus 30 A/m)). V těchto případech je nutné zajistit magnetické stínění senzoru.

### <span id="page-14-0"></span>**3.2.5 Tepelná izolace**

U některých médií je nutné přijmout příslušná opatření, aby v prostoru senzoru nedocházelo k tepelné ztrátě. K zajištění tepelné izolace je možné použít nejrůznější materiály.

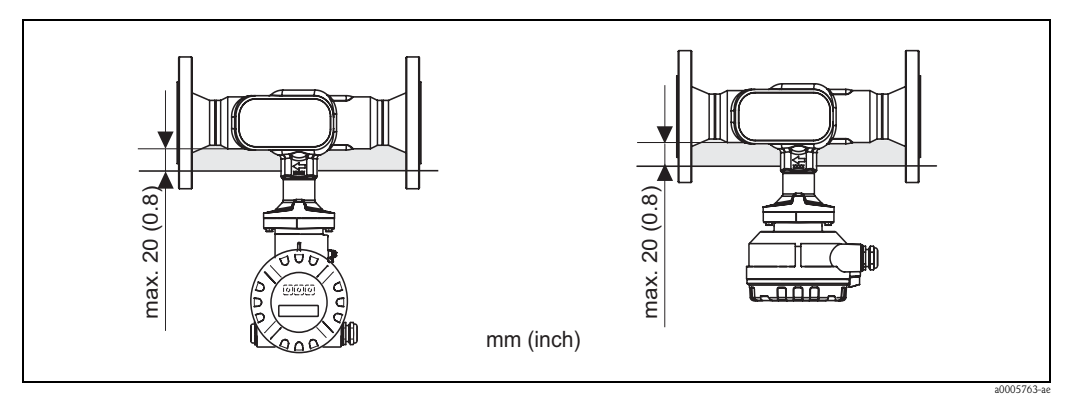

Obr. 9: V oblasti elektroniky/krčku je nutné dodržet maximální tlouštku izolace 20 mm (0.8")

U vodorovné montáže (když je hlavice převodníku orientovaná nahoru) se doporučuje k redukci konvekce tlouš ka izolace min. 10 mm (0.4"). Maximální tlouš ka izolace 20 mm (0.8") nesmí být překročena.

### <span id="page-14-1"></span>**3.2.6 Přívodní a výpustní úseky**

Pokud je to možné instalujte senzor před armatury jako jsou ventily, T-prvky, kolena atd. K dosažení specifikované přesnosti měření přístroje je nutné zachovat minimálně níže uvedené přívodní a výpustní úseky. Při výskytu dvou nebo několika přerušení průtoku je nutné zachovat nejdelší uvedený přívodní úsek.

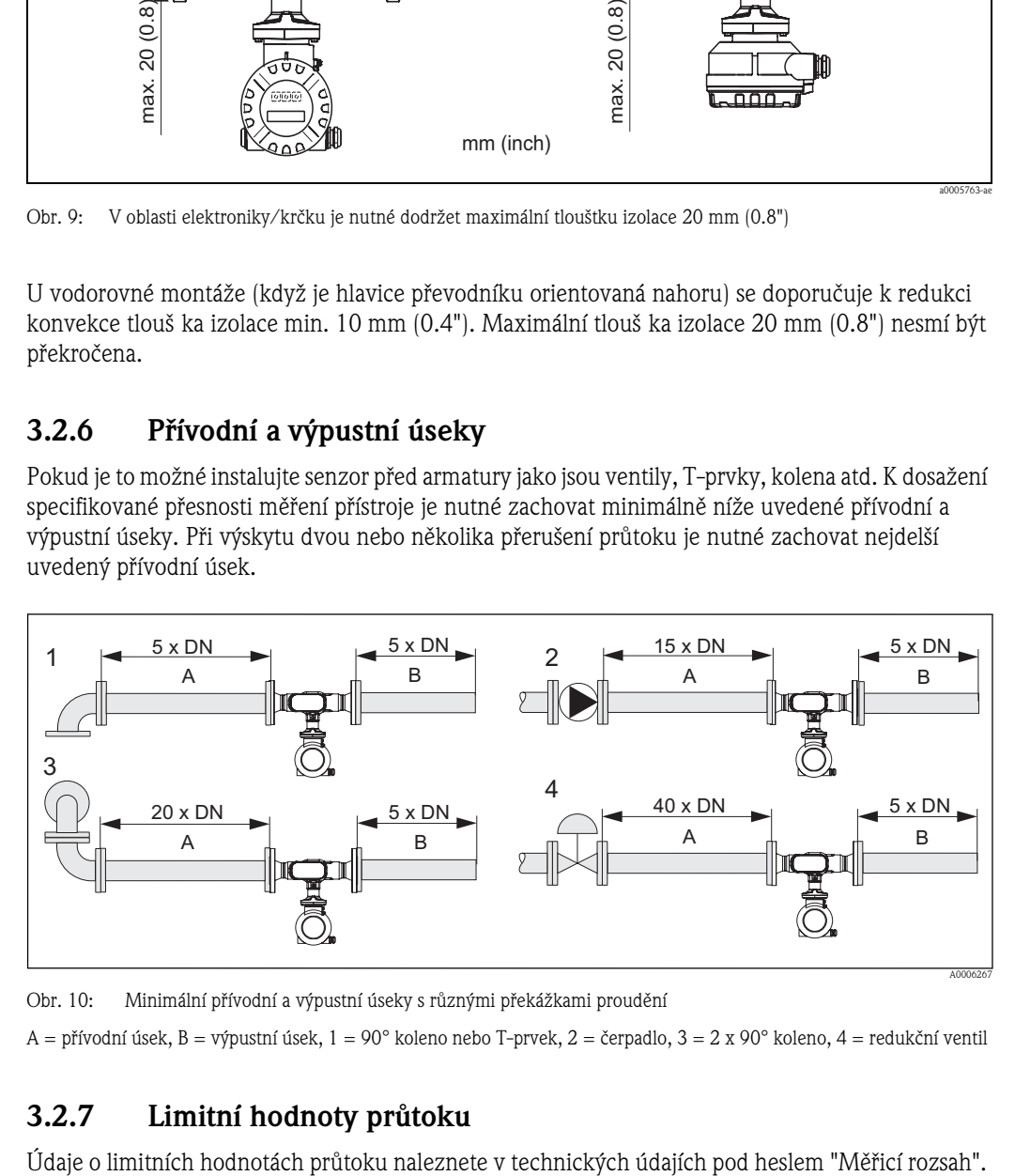

Obr. 10: Minimální přívodní a výpustní úseky s různými překážkami proudění

A = přívodní úsek, B = výpustní úsek,  $1 = 90^\circ$  koleno nebo T-prvek,  $2 =$  čerpadlo,  $3 = 2 \times 90^\circ$  koleno,  $4 =$  redukční ventil

### <span id="page-14-2"></span>**3.2.7 Limitní hodnoty průtoku**

# <span id="page-15-0"></span>**3.3 Montáž**

### <span id="page-15-1"></span>**3.3.1 Montáž senzoru**

- Před montáží měřicího přístroje do potrubí odstraňte ze senzoru všechny zbytky balení a ochranné desky.
- Ujistěte se, že vnitřní průměry těsnění jsou stejné event. větší než těsnění měřicího přístroje a potrubí. V případě použití těsnění s menším vnitřním průměrem dojde k ovlivnění průtoku a měření je nepřesné.
- Ujistěte se, že šipka na měřicí trubici ukazuje směr průtoku v potrubí.

### **3.3.2 Otáčení hlavice převodníku**

- 1. Uvolněte pojistný šroub.
- 2. Hlavici převodníku otočte do požadované polohy (max. 180° oběma směry až na doraz).

**&** Poznámka!

V otočné drážce se nachází jednotlivé pozice v 90° odstupech (jen kompaktní provedení). To umožní jednodušší orientaci převodníku.

3. Opět utáhněte pojistný šroub.

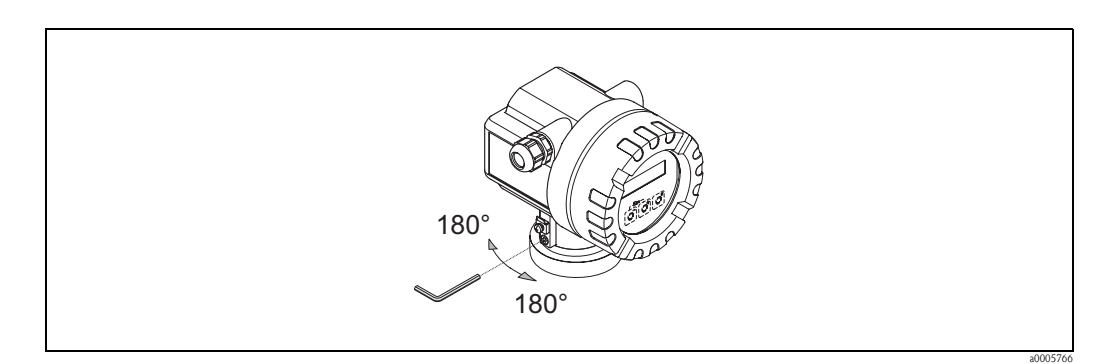

Obr. 11: Otáčení hlavice převodníku

## <span id="page-15-2"></span>**3.3.3 Otáčení místního displeje**

- 1. Z hlavice převodníku odšroubujte kryt prostoru elektroniky.
- 2. Z přídržných lišt převodníku odstraňte modul displeje.
- 3. Displej otočte do požadované polohy (max. 4 x 45° všemi směry) a opět ho umístěte na přídržné lišty.
- 4. Na hlavici převodníku opět pevně přišroubujte kryt prostoru elektroniky.

## <span id="page-16-0"></span>**3.3.4 Montáž odděleného provedení**

Montáž převodníku se provádí následujícími způsoby:

- Montáž na stěnu
- Montáž na trubku (se zvláštní montážní sadou, příslušenství) → strana 47

## Pozor!

U montáže na trubku nesmí dojít k překročení nebo nedosažení rozsahu okolní teploty  $\rightarrow$  strana 65.

Oddělená montáž převodníku a senzoru je nutná v případě:

- Špatné přístupnosti
- Nedostatku prostoru
- Extrémních okolních teplot

Montáž převodníku proveďte zobrazeným způsobem.

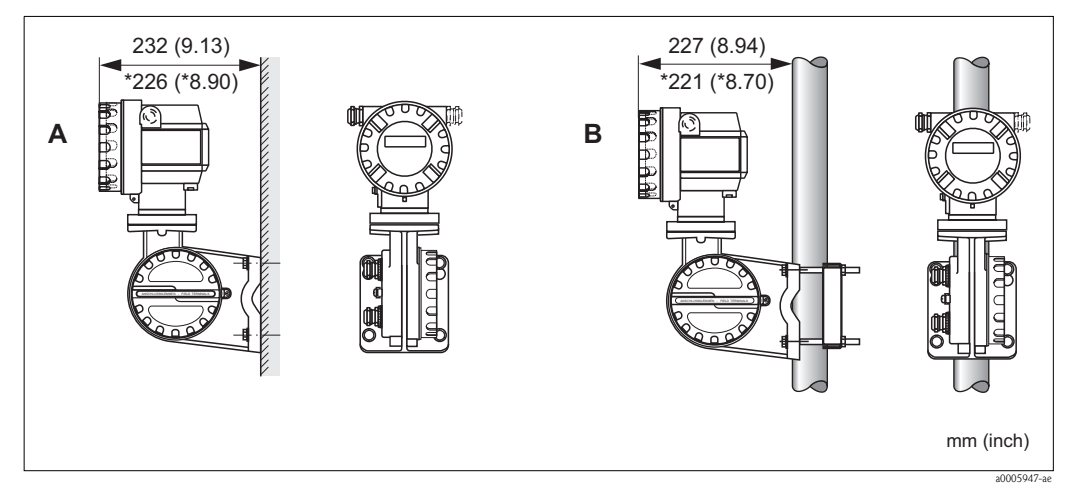

Obr. 12: Montáž převodníku (oddělené provedení)

- A Přímá montáž na stěnu
- B Montáž na trubku

\* Rozměry pro provedení bez místního displeje

# <span id="page-16-1"></span>**3.4 Montážní kontrola**

Po montáži měřicího přístroje proveďte následující kontroly:

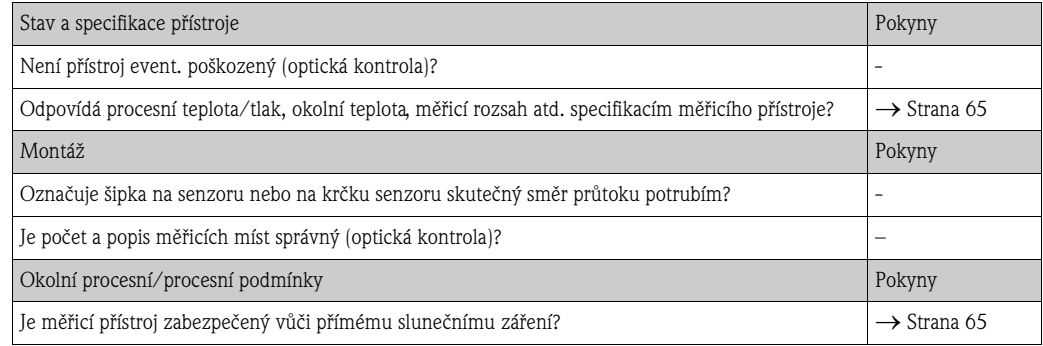

# <span id="page-17-0"></span>**4 Kabeláž**

# <span id="page-17-1"></span>**4.1 Připojení odděleného provedení**

### <span id="page-17-2"></span>**4.1.1 Připojení propojovacího kabelu senzoru/převodníku**

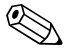

### Poznámka!

- Oddělené provedení musí být uzemněné. Z tohoto důvodu je nutné senzor a převodník připojit ke stejnému vyrovnání potenciálu (viz obr. 13, d).
- Senzor je možné připojit jen k převodníku se stejným výrobním číslem (viz přístrojový štítek). Při nedodržení se mohou při připojení přístrojů vyskytnout závady komunikace.

### **Postup**

- 1. Odstraňte kryty svorkovnice (a/b).
- 2. Propojovací kabel (c) veďte příslušnými kabelovými přívody.
- 3. Senzor a převodník propojte podle schéma elektrického připojení: viz obr. 13 nebo schéma připojení v krytu svorkovnice.
- 4. Připojte příslušné stínění kabelu (e/f).
- 5. Pevně utáhněte šroubení kabelových přívodů.
- 6. Našroubujte opět kryty svorkovnice (a/b).

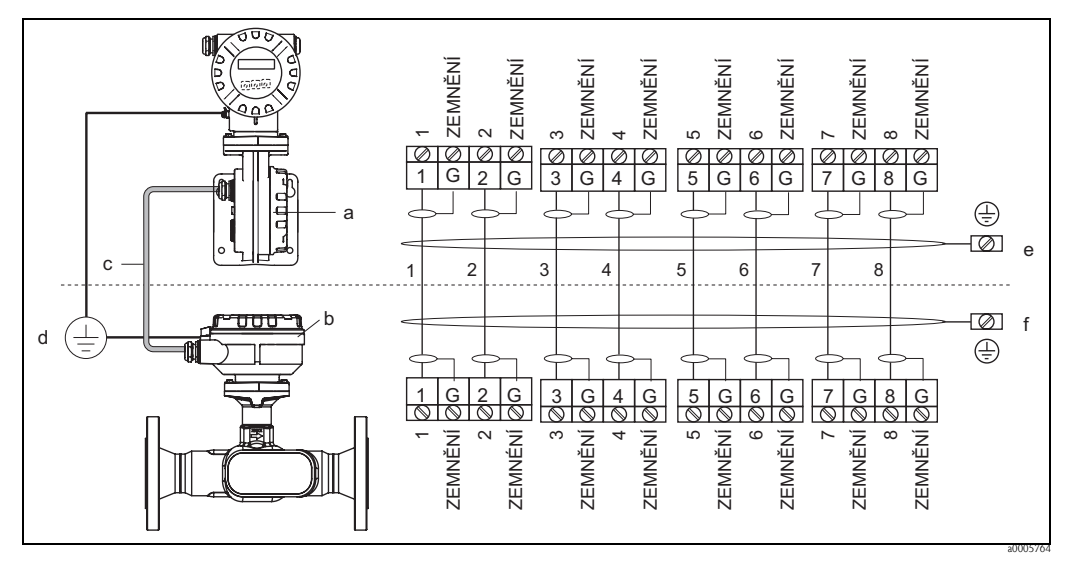

Obr. 13: Připojení odděleného provedení

- *a* Kryt svorkovnice (převodník)
- b Kryt svorkovnice (senzor)
- c Propojovací kabel (signálový kabel)
- d Stejné vyrovnání potenciálu pro senzor a převodník
- e V hlavici převodníku připojit stínění k zemnicí svorce, připojení musí být co nejkratší
- f V připojovací skříni připojit stínění k zemnicí svorce

### <span id="page-17-3"></span>**4.1.2 Specifikace propojovacího kabelu**

Používejte výhradně originální kabely Endress+Hauser s koncovkami. Kabely mají pevnou délku 10 m (30 stop) a 30 m (90 stop), volitelně jsou k dispozici v různých délkách v rozsahu od 1 m (3 stop) do max. 50 m (150 stop). Opláštění kabelu je vyrobené z PVC.

# <span id="page-18-0"></span>**4.2 Připojení měřicího přístroje**

# <span id="page-18-1"></span>**4.2.1 Připojení převodníku**

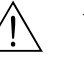

### Varování!

Při připojení přístrojů s certifikací Ex respektujte odpovídající pokyny a schéma připojení ve zvláštním doplňkové dokumentaci Ex tohoto Provozního návodu. V případě dotazů kontaktuje, prosím, Endress+Hauser.

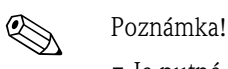

- Je nutné dodržovat místní předpisy platné pro montáž elektrického zařízení.
- Oddělené provedení je nutné uzemnit. Senzor a převodník je nutné připojit ke stejnému vyrovnání potenciálu.
- Používá se připojovací kabel s teplotním rozsahem (při trvalém použití) minimálně: –40 °C až (přípustná max. okolní teplota plus 10 °C) nebo
	- –40 °F až (přípustná max. okolní teplota plus 18 °F).

### **Připojení převodníku provedení ne-Ex/Ex-i (**→ **obr. 14)**

- 1. Z hlavice převodníku odšroubujte kryt (a) prostoru elektroniky.
- 2. Modul displeje (b) odstraňte z přídržných lišt (c) a levou stranou ho opět umístěte na pravou přídržnou lištu (tak je modul displeje zajištěný).
- 3. Uvolněte šroub (d) krytu prostoru připojení a kryt sklopte.
- 4. Kabel proudového výstupu napájení veďte kabelovým šroubením (e). Volitelně: Kabelovým šroubením veďte i kabel impulzního/frekvenčního výstupu (f).
- 5. Z hlavice převodníku vysuňte konektor připojovacích svorek (g) a připojte napájecí kabel/kabel proudového výstupu  $(\rightarrow$  obr. 15, A). Volitelně: Z hlavice převodníku vysuňte konektor připojovacích svorek (h) a připojte kabel impulzního/frekvenčního výstupu  $(\rightarrow$  obr. 15, B).
	- **&** Poznámka!

Konektory připojovacích svorek (g/h) jsou zásuvné, to znamená, že je možné je z důvodu připojení kabelů odstranit z hlavice převodníku.

6. Konektory připojovacích svorek (g/h) zasuňte do hlavice převodníku.

### **Sandardina**:

Oba konektory jsou tvarované, proto není možná jejich záměna.

- 7. Jen oddělené provedení: Zemnicí kabel upevněte k zemnicí svorce (→ obr. 15, C).
- 8. Utáhněte kabelová šroubení (e/f) (viz také strana 23).
- 9. Přiklopte kryt prostoru připojení a utáhněte šrouby (d).
- 10. Odtáhněte modul displeje (b) a umístěte ho na přídržné lišty (c).
- 11. Na hlavici převodníku nasřoubujte kryt prostoru elektroniky (a).

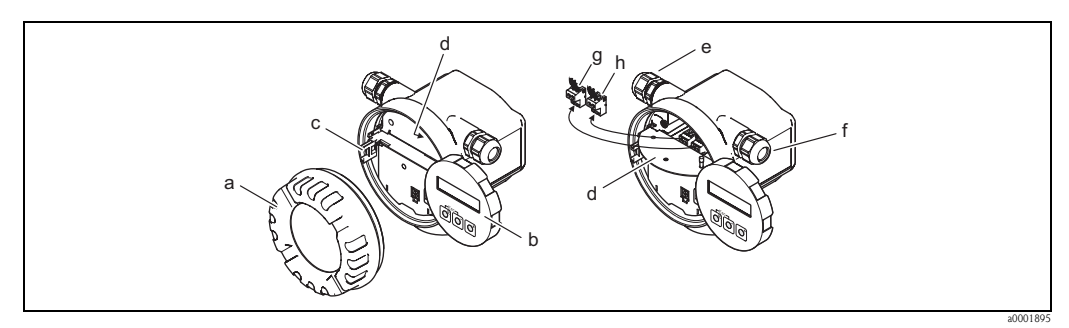

Obr. 14: Připojení převodníku, provedení ne-Ex/Ex i

- a Kryt prostoru elektroniky
- b Modul displeje
- c Přídržné lišty modulu displeje
- d Kryt prostoru připojení
- e Kabelové šroubení napájecího kabelu/kabelu proudového výstupu
- f Kabelové šroubení kabelu impulzního/frekvenčního výstupu (volitelně)
- g Konektor připojovacích svorek pro napájení/proudový výstup
- h Konektor připojovacích svorek pro impulzní/frekvenční výstup (volitelně)

### **Připojení převodníku, Ex-d** → **obr. 15**

- 1. Uvolněte pojistnou svorku (a) krytu prostoru připojení.
- 2. Z hlavice převodníku odšroubujte kryt (b) prostoru připojení.
- 3. Napájecí kabel/kabel proudového výstupu veďte kabelovým šroubením (c). Volitelně: Kabel impulzního/frekvenčního výstupu veďte kabelovým šroubením (d).
- 4. Konektor připjovacích svorek (e) vytáhněte z hlavice převodníku a připojte napájecí kabel/ kabel proudového výstupu  $(\rightarrow$  obr. 15, A). Volitelně: Konektor připojovacích svorek (f) vytáhněte z hlavice převodníku a připojte kabel impulzního/frekvenčního výstupu  $(\rightarrow$  obr. 15, B).

#### **S** Poznámka!

Konektory připojovacích svorek (e/f) jsou zásuvné, to znamená, že je možné je z důvodu připojení kabelu z hlavice převodníku odstranit.

5. Konektory připojovacích svorek (e/f) zasuňte do hlavice převodníku.

**Sandardina**!

Oba konektory jsou tvarované, a proto není možná jejich záměna.

- 6. Jen oddělené provedení: Zemnicí kabel upevněte k zemnicí svorce  $(\rightarrow$  obr. 15, C).
- 7. Utáhněte kabelová šroubení (c/d) (viz také strana 23).
- 8. Zemnicí kabel upevněte k zemnicí svorce (jen oddělené provedení).
- 9. Kryt prostoru připojení (b) přišroubujte na hlavici převodníku.
- 10. Utáhněte pojistnou svorku (a) krytu prostoru připojení.

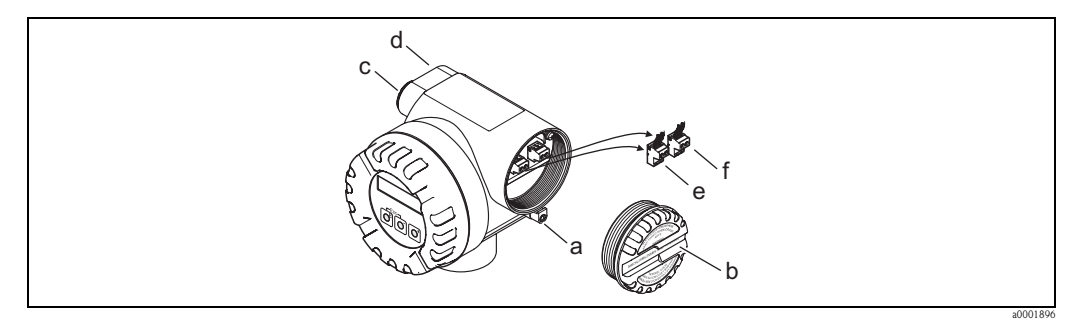

Obr. 15: Připojení převodníku, provedení Ex d

- a Svorka jistící kryt prostoru připojení
- b Kryt prostoru připojení
- c Kabelové šroubení napájecího kabelu/kabelu proudového výstupu
- Kabelové šroubení kabelu impulzního výstupu/frekvenčního výstupu (volitelně)
- e Konektor připojovacích svorek pro napájení/proudový výstup<br>f Konektor připojovacích svorek pro impulzní/frekvenční výstu
- Konektor připojovacích svorek pro impulzní/frekvenční výstup (volitelně)

### **Schéma připojení**

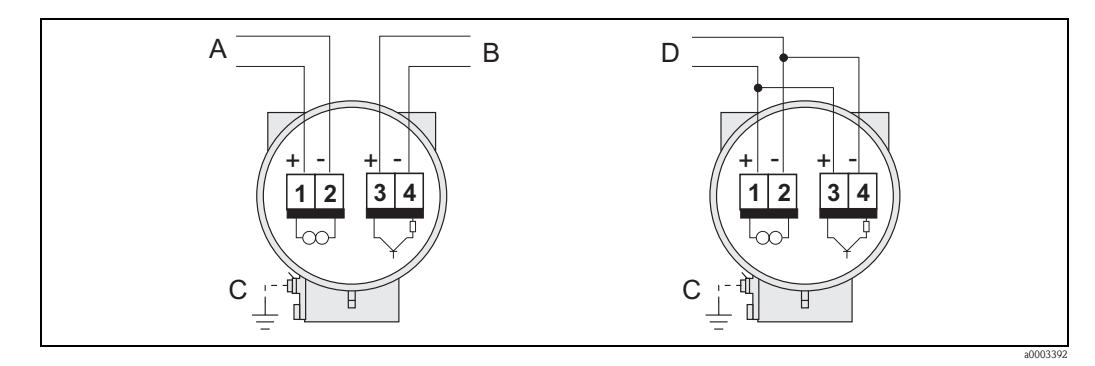

Obr. 16: Osazení svorek

- A Napájení/proudový výstup<br>B Volitelně impulzní výstup/
- B Volitelně impulzní výstup/výstup stav<br>C Zemnicí svorka (jen pro oddělené prov
- C Zemnicí svorka (jen pro oddělené provedení)<br>D Kabeláž PFM (modulace impulz-frekvence)
- Kabeláž PFM (modulace impulz-frekvence)

## <span id="page-20-0"></span>**4.2.2 Osazení svorek**

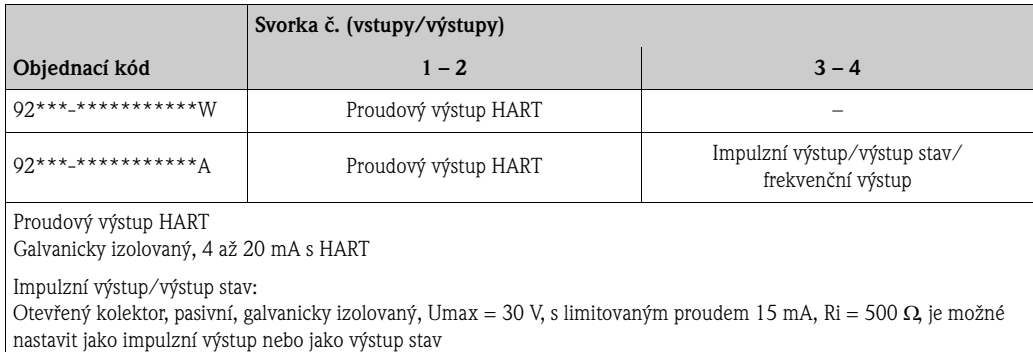

### <span id="page-21-0"></span>**4.2.3 Připojení HART**

Uživatel má k dispozici následující možnosti připojení:

- $\blacksquare$  Přímé připojení k převodníku svorkami 1 (+)/2 (-)
- Připojení přes obvod 4 až 20 mA

# ! Poznámka!

- 
- Minimání zátěž měřicího obvodu je 250 Ω.
- Po uvedení do provozu proveďte následující nastavení: Zapněte event. vypněte ochranu zápisu HART (viz strana 38) → strana 39.
- Připojení viz také dokumentace vydaná HART Communication Foundation, především HCF LIT 20: "HART, technický přehled".

### **Připojení ručního ovládacího přístroje HART**

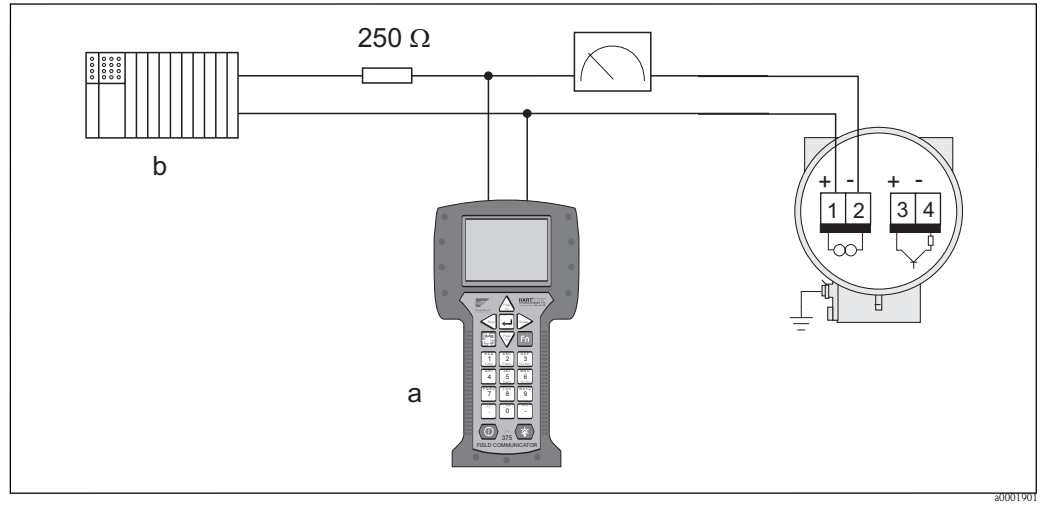

Obr. 17: Elektrické připojení ručního ovládacího přístroje HART

- a Ruční ovládací přístroj HART
- b Další vyhodnocovací přístroje nebo PLC s pasivním vstupem

#### **Propojení PC s obslužným softwarem**

K propojení PC se softwarem (např. FieldCare) je nutný modem HART (např. "Modem USB HART").

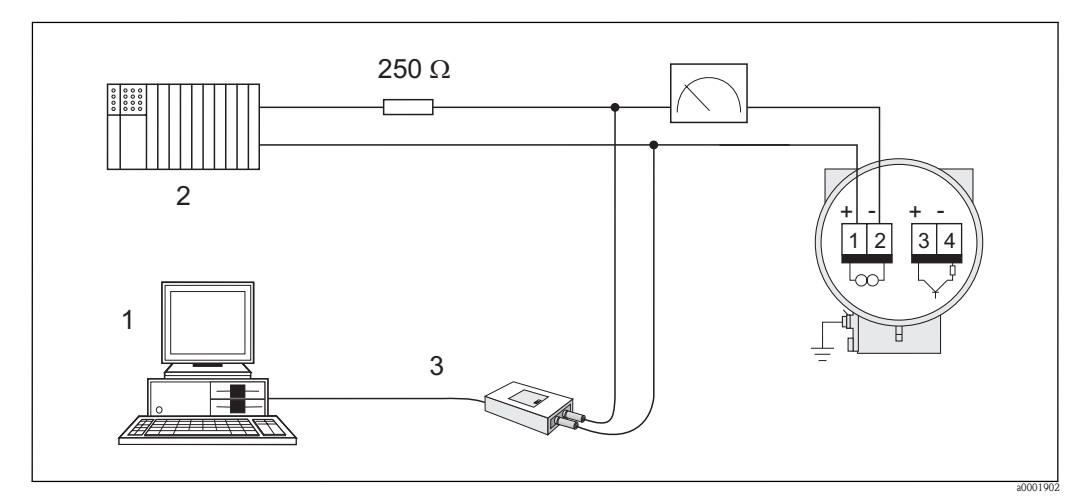

- Obr. 18: Elektrické propojení PC s obslužným softwarem
- 1 PC s obslužným softwarem
- 2 Další vyhodnocovací jednotky nebo PLC s pasivním vstupem
- USB

# <span id="page-22-0"></span>**4.3 Krytí**

Přístroje splňují všechny požadavky krytí IP 67 (volitelně IP 68). Podle následujících bodů je nutné provést montáž v poli nebo po servisním zásahu zajistit krytí IP 67:

- Těsnění hlavice musí být při umístění do drážek čistá a nepoškozená. Event. je nutné těsnění vysušit, vyčistit nebo vyměnit.
- Všechny šrouby hlavice a krytky šroubů musí být pevně utažené.
- Kabely, které se používají k připojení, musí vykazovat specifikované vnější průměry.
- Kabelové přívody pevně utáhněte.
- Kabely musí před zavedením do kabelových přívodů vytvořit smyčku ("water trap"). Toto řešení zabraňuje proniknutí vlhkosti do přívodu. Kromě toho měřicí přístroj instalujte vždy tak, aby kabelové přívody nesměřovaly nahoru.
- Všechny nevyužité kabelové přívody opatřete záslepkami.
- Z kabelového přívodu neodstraňujte použitou izolační průchodku.

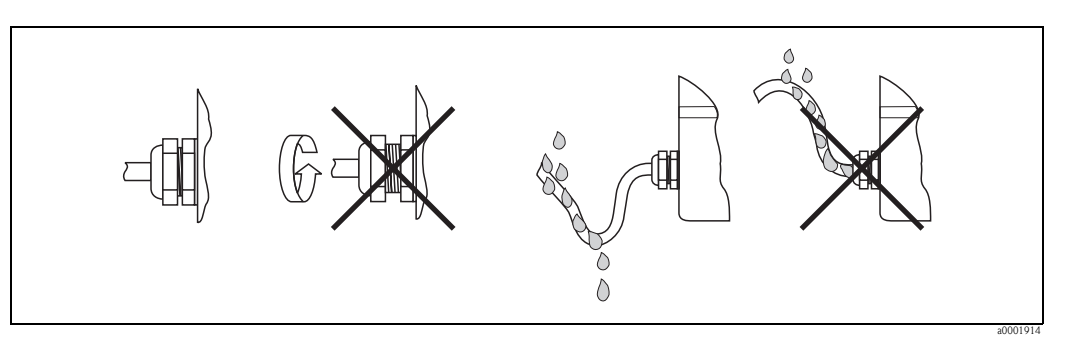

Obr. 19: Montážní pokyny pro kabelové přívody

r<sup>4</sup>] Pozor!<br>Kabelová šroubení skříně senzoru nesmí být uvolněné, jinak není možné zajistit krytí zaručené Endress+Hauser.

# <span id="page-23-0"></span>**4.4 Kontrola připojení**

Po ukončení elektrického instalace měřicího přístroje proveďte následující kontroly:

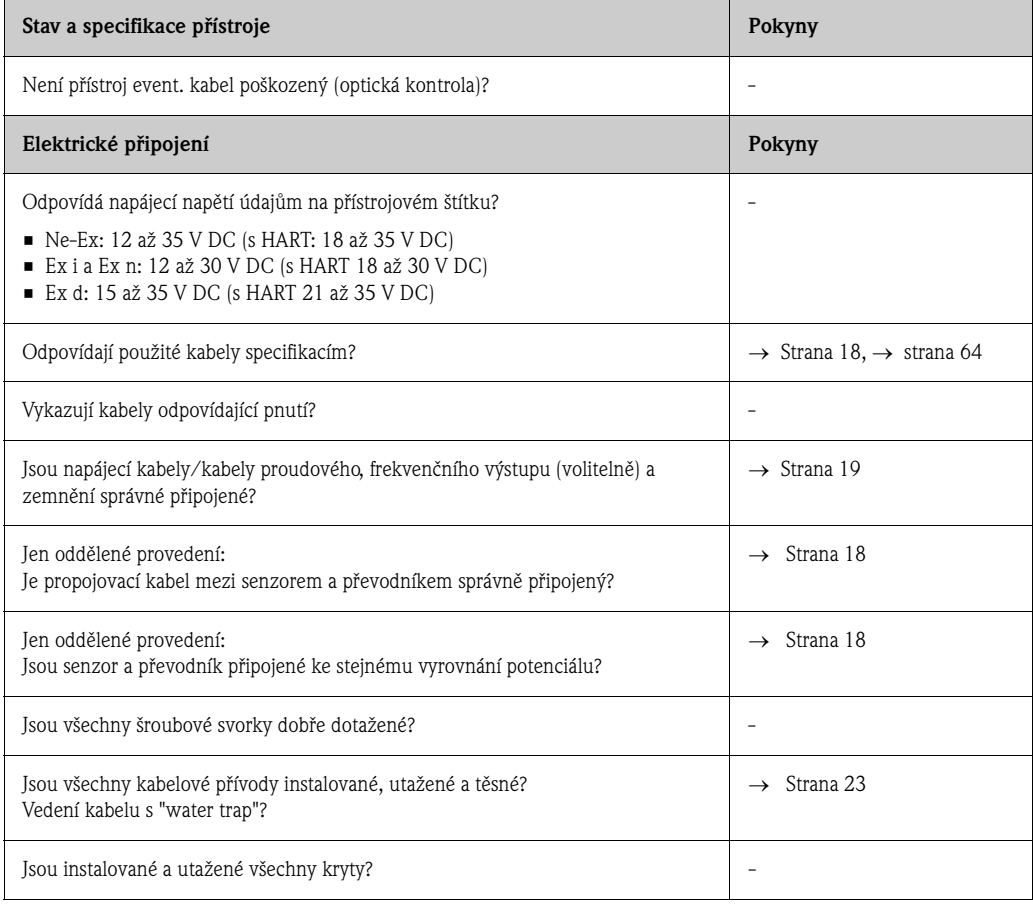

# <span id="page-24-0"></span>**5 Ovládání**

# <span id="page-24-1"></span>**5.1 Zobrazovací a ovládací prvky**

Místní displej umožňuje zobrazení důležitých parametrů přímo v měřicím místě a konfiguraci přístroje "Rychlým nastavením" event. maticí funkcí.

Displej se skládá ze dvou řádků; zde se zobrazují měřené hodnoty a/nebo veličiny stav (např. graf).

Místním ovládáním může uživatel libovolně měnit přiřazení řádků displeje různým veličinám a přizpůsobit je svým potřebám. Viz Dodatek Funkce přístroje → strana 69.

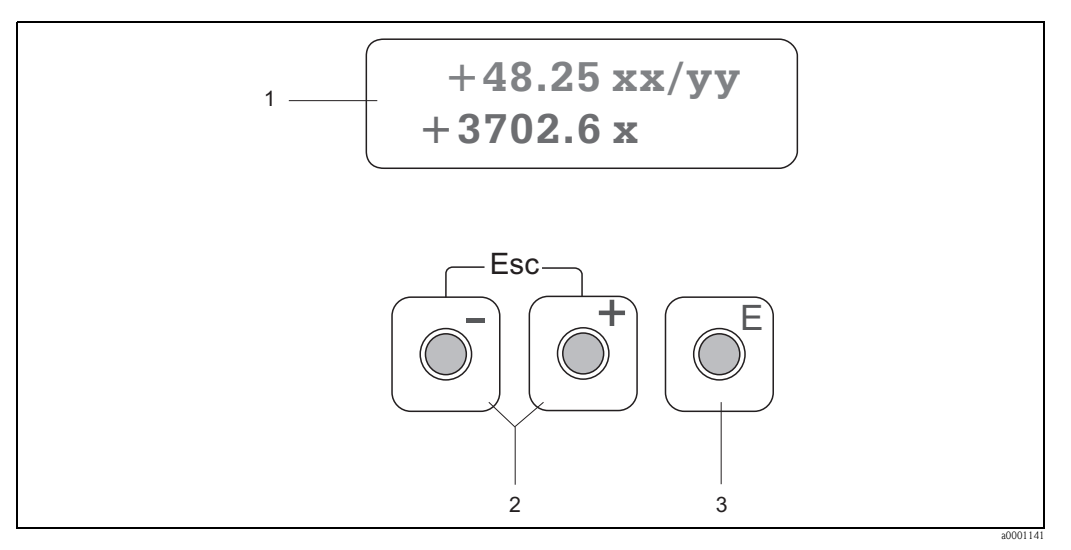

Obr, 20: Zobrazovací a ovládací prvky

- 1 LCD displej
	- Dva řádky LCD displeje zobrazují měřené hodnoty a dignostická hlášení.
	- Horní řádek: zobrazuje hlavní měřené hodnoty např. objemový průtok v [dm/hod] nebo v [%].
	- Dolní řádek: zobrazuje pomocné veličiny měření a veličiny stav např. stav sumárního čítače v [dm], graf, označení měřicího místa
	- Během uvedení do provozu nebo při závadě během normálního režimu měření bliká na obrazovce diagnostické hlášení.

První řádek zobrazuje diagnostický kód s počátečními písmeny F, C, S event. M a ve druhém řádku se zobrazí diagnostické hlášení jako krátký text.

- 2 Tlačítka plus/minus
	- Zadat číselné hodnoty, vybrat parametry
	- V matici funkcí vybrat různé skupiny funkcí
	- K vyvolání následujících funkcí současně stiskněte tlačítka +/-:
	- Postupně zpět z matice funkcí → VÝCHOZÍ pozice
	- Stisknout a déle než 3 sekundy tisknout tlačítka +/- → zpět přímo do VÝCHOZÍ pozice
	- Přerušit zadání dat
- 3 Tlačítko Enter
	- VÝCHOZÍ pozice → přístup do matice funkcí
	- Uložení zadaných nebo změněných číselných hodnot

# <span id="page-25-0"></span>**5.2 Ovládání maticí funkcí**

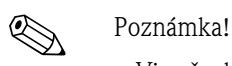

- Viz všeobecné pokyny → strana 27
- Popisy funkcí → viz Příručka "Popis funkcí přístroje"
- 1. VÝCHOZÍ pozice  $\rightarrow \mathbb{F} \rightarrow$  přístup do matice funkcí
- 2. Vybrat skupinu funkcí (např. PROUDOVÝ VÝSTUP 1)
- 3. Vybrat funkci (např. ČASOVÁ KONSTANTA) Změnit parametry/zadat číselné hodnoty:
	- $\mathbb{B} \rightarrow$  vybrat event. zadat přístupový kód, parametry, číselné hodnoty
	- $E \rightarrow$ uložení zadání
- 4. Zpět z matice funkcí:
	- Stisknout a déle než 3 sekundy tisknout tlačítko Esc ( $\Box$ ) → VÝCHOZÍ pozice
	- Opakovaně stisknout tlačítko Esc  $(\Box \Box) \rightarrow$  postupně zpět do VÝCHOZÍ pozice

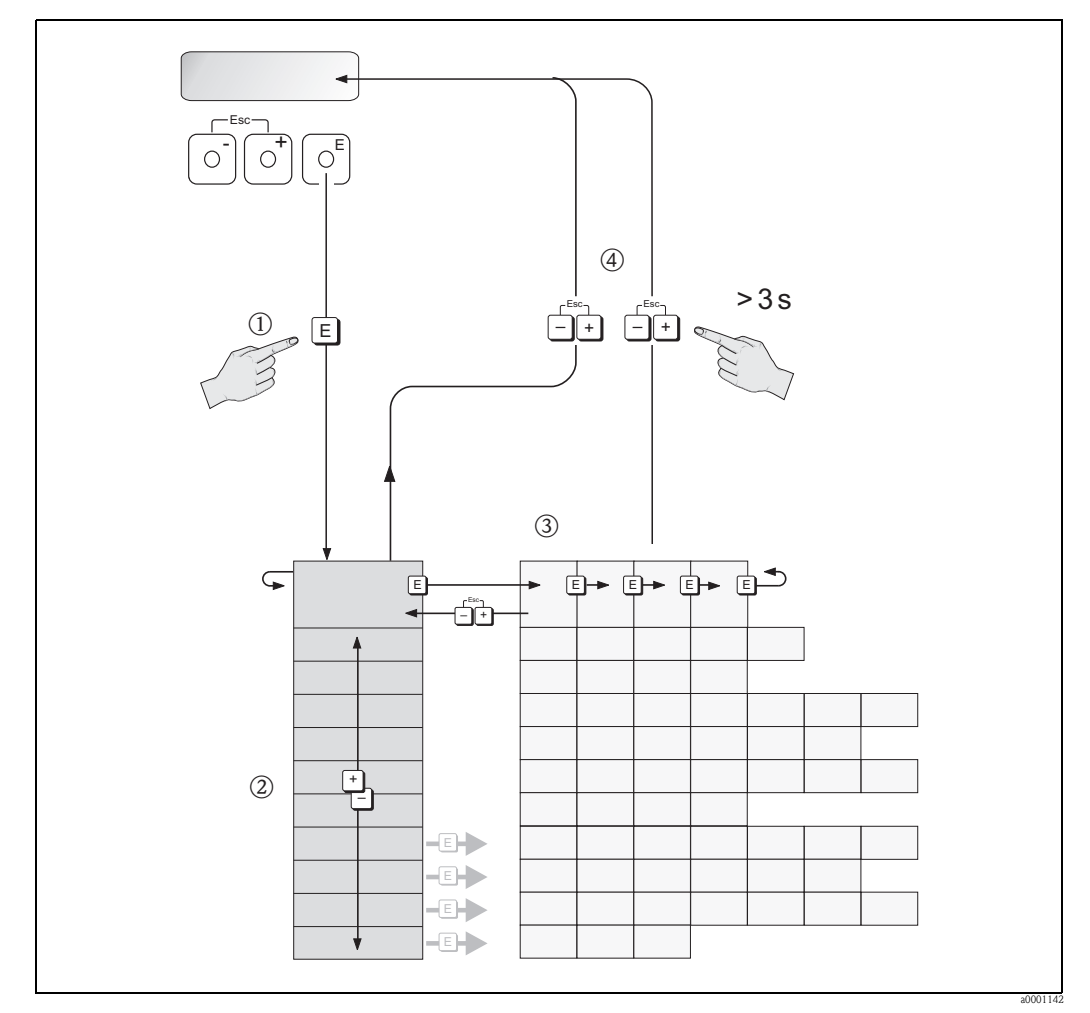

Obr. 21: Výběr a konfigurace funkcí (matice funkcí)

### **5.2.1 Všeobecné pokyny**

Menu Rychlé nastavení je k uvedení do provozu s potřebními standardními nastaveními dostatečné. Komplexní úkoly měření ale vyžadují pomocné funkce, které může uživatel nastavit jednotlivě a přizpůsobit je procesním podmínkám. Matice funkcí proto obsahuje mnoho dalších funkcí, které jsou pro přehlednost uspořádané do různých skupin funkcí.

Při konfigurace funkcí postupujte podle následujících pokynů:

- Výběr funkcí se provádí vždy popsaným způsobem.
- Určité funkce je možné vypnout (VYP). To znamená, že se příslušné funkce v ostatních skupinách funkcí už nezobrazí.
- V některých funkcích se po zadání dat zobrazí kontrolní dotaz. K výběru "JISTĚ [ANO ]" stiskněte  $\mathbb B$  a ještě jednou potvrďte stisknutím  $\mathbb E.$  Nastavení se nyní definitivně uloží event. se aktivuje vhodná funkce.
- Když během 5 minut nedojde k použití žádného tlačítka, následuje automatický návrat do VÝCHOZÍ pozice.
- Pokud během 60 sekund nedojde k použití žádného tlačítka, dochází po návratu do VÝCHOZÍ pozice automaticky k zablokování režimu programování.

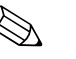

#### ! Poznámka!

Podrobný popis všech funkcí potřebných pro uvedení do provozu je uvedený v Kapitole 11.1 "Popis funkcí přístroje".

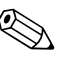

#### Poznámka!

- Během zadání dat pokračuje převodník v měření, to znamená, že aktuální měřené hodnoty se běžně vydávají přes signálové výstupy.
- Při výpadku napájení zůstávají všechny nastavené a parametrizované hodnoty bezpečně uložené v EEPROM.

## <span id="page-26-0"></span>**5.2.2 Zpřístupnění režimu programování**

Matici funkcí je možné zablokovat. Tím se vyloučí možnost nežádoucích změn funkcí přístroje, číselných hodnot nebo nastavení z výrobního závodu. Teprve po zadání číselného kódu (nastavení z výrobního závodu = 92) je možné opět nastavení měnit.

Použití libovolného osobního číselného kódu vyloučí neautorizovaným osobám možnost přístupu k datům ( → viz Příručka "Popis funkcí přístroje").

Při zadání kódu postupujte podle následujících bodů:

- Když je programování zablokované a v libovolné funkci dojde ke stisknutí tlačítka  $\mathbb{H}$ , na displeji se automaticky zobrazí požadavek k zadání kódu.
- Když se zadá osobní kód "0", dochází vždy k přístupnění programování.
- V případě, že osobní kód nemáte k dispozici, servis Endress+Hauser je připraven Vám pomoci.

### Pozor!

Změna určitých parametrů jako jsou parametry senzoru ovlivní mnoho funkcí měřicího přístroje především také přesnost měření!

Za normálních podmínek není nutné tyto parametry měnit, a proto jsou zabezpečené zvláštním servisním kódem, který má k dispozici jen servis Endress+Hauser. V případě dotazů kontaktujte, prosím, Endress+Hauser.

### <span id="page-26-1"></span>**5.2.3 Zablokování režimu programování**

Pokud po návratu do VÝCHOZÍ pozice nedojde k použití žádného z tlačítek, dochází po 60 sekundách k zablokování programování.

Programování je možné zablokovat i zadáním libovolného čísla (jiného je než zákaznický kód) do funkce PŘÍSTUPOVÝ KÓD.

# <span id="page-27-0"></span>**5.3 Komunikace**

Testování měřených hodnot a parametrizaci je možné kromě místního ovládání přístroje provádět i protokolem HART. Digitální komunikace se provádí proudovým výstupem HART 4–20 mA. Protokol HART umožňuje k účelům konfigurace a diagnostickým účelům přenos měřených dat a dat přístroje mezi master HART a příslušným polním přístrojem. Master HART jako jsou např. ruční ovládací přístroje nebo obslužné programy PC (jako je ToF Tool - Fieldtool Package, FieldCare) vyžadují popisné soubory přístroje (DD). Ty se používají pro přístup ke všem informacím přístroje HART. Takové informace se přenášejí výhradně "příkazy". K dispozici jsou tři různé kategorie příkazů:

K dispozici jsou tři různé kategorie příkazů:

• Univerzální příkazy

Všechny přístroje HART podporují a používají univerzální příkazy. K nim jsou přiřazené následující funkce:

- Identifikace přístrojů HART
- Zobrazení digitálních měřených hodnot (objemový průtok, sumární čítače atd.)
- Všeobecné příkazy:
- Všeobecné příkazy nabízí funkce, které podporují a provádí jen některé polní přístroje.
- Specifické příkazy přístroje:

Tyto příkazy umožňují přístup ke specifickým funkcím přístroje, které nejsou standardní pro HART. Takové příkazy zpřístupní jednotlivé informace polních přístrojů (mimo jiné) jako hodnoty kalibrace prázdného/plného potrubí, nastavení malého množství atd.

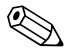

# **Exercía Poznámka!**

Měřicí přístroj disponuje všemi třemi kategoriemi příkazů. Seznam všech "Univerzálních příkazů" a "Všeobecných příkazů": → strana 32.

### <span id="page-28-0"></span>**5.3.1 Možnosti ovládání**

Ke komplexnímu ovládání měřicího přístroje včetně specifických příkazů přístroje má uživatel k dispozici popisné soubory přístroje (DD) pro následující nápovědy k ovládání a obslužné programy:

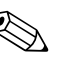

Poznámka!

• Protokol HART vyžaduje ve funkci PROUDOVÝ ROZSAH (proudový výstup 1) nastavení "4 až 20 mA HART" (jednotlivé možnosti viz funkce přístroje) .

#### **Ruční ovládací přístroj HART Field Communicator DXR 375**

Výběr funkcí přístroje ručním ovládacím přístrojem HART se provádí různými úrovněmi menu a zvláštní maticí funkcí HART.

Další pokyny k ručnímu ovládacímu přístroji HART naleznete v příslušném Provozním návodu, který se nachází v přepravní brašně k přístroji.

#### **Obslužný program "FieldCare"**

FieldCare je Asset-Management-Tool Endress+Hauser pro zařízení na bázi FDT a umožňuje konfiguraci a diagnostiku inteligentních polních přístrojů. Využitím informací o stavu máte kromě toho k dispozici i jednoduchý ale účinný nástroj k monitorování přístrojů.

#### **Obslužný program "ToF Tool - Fieldtool Package"**

Modulární softwarový balíček se skládá ze servisního programu "ToF Tool" ke konfiguraci a diagnostice hladinoměrů ToF (měření dobou průběhu) a přístrojů k měření tlaku (provedení Evolution) i ze servisního programu "Fieldtool" ke konfiguraci a diagnostice průtokoměrů Proline. Průtokoměry Proline jsou přístupné přes servisní rozhraní nebo přes Commubox FXA291.

"ToF Tool – Fieldtool Package" obsahuje:

- Uvedení do provozu, analýzu údržby
- Konfigurace měřicích přístrojů
- Sevisní funkce
- Zobrazení procesních dat
- Vyhledávání závad
- Přístup ke kontrole dat a aktualizaci softwaru simulátoru průtoku "Fieldcheck"

#### **Obslužný program "SIMATIC PDM" (Siemens)**

SIMATIC PDM je standardní nástroj k ovládání, údržbě a diagnostikám inteligentních polních přístrojů.

#### **Obslužný program "AMS" (Emerson Process Management)**

AMS (Asset Management Solutions): program k ovládání a konfiguraci přístrojů.

# <span id="page-29-0"></span>**5.3.2 Aktuální popisné soubory přístroje**

Následující tabulka zobrazuje vhodný popisný soubor přístroje pro příslušný nástroj ovládání a také zdroj.

### Protokol HART:

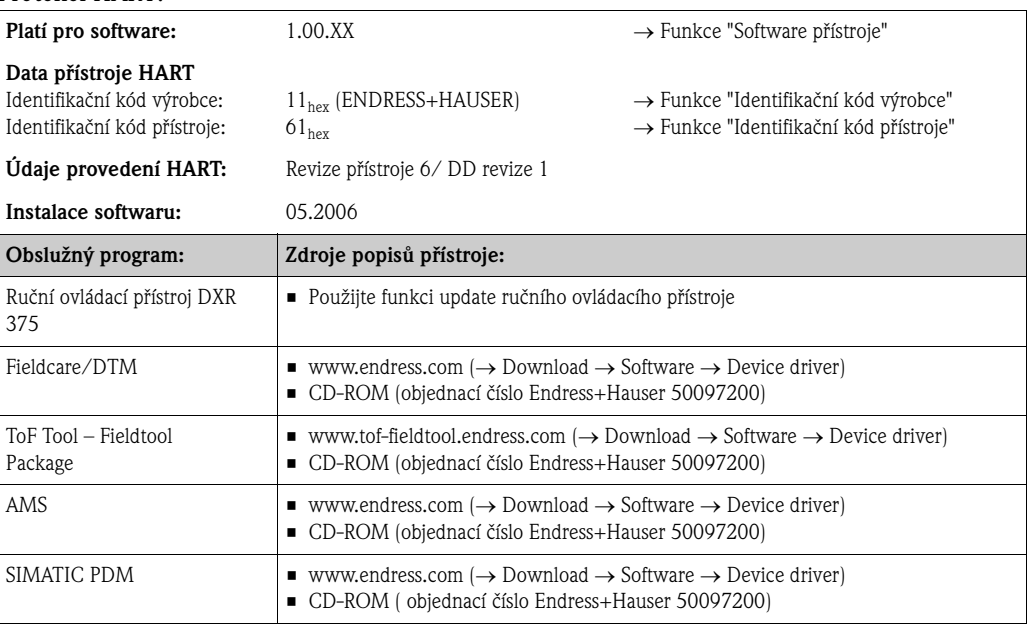

### Ovládání servisním protokolem

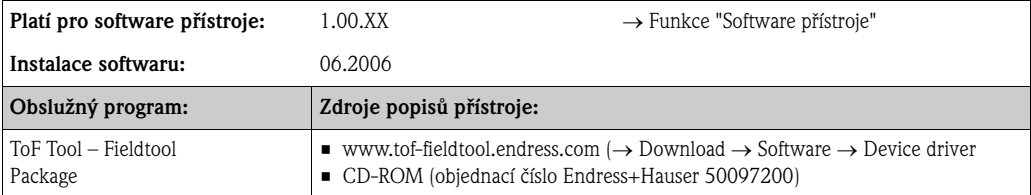

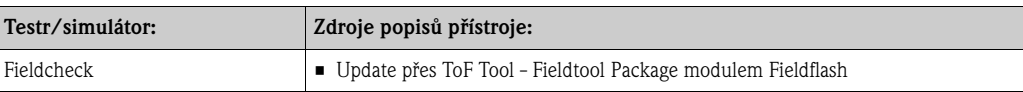

# <span id="page-30-0"></span>**5.3.3 Proměnné přístroje a procesní veličiny**

Proměnné přístroje:

Následující proměnné přístroje jsou k dispozici přes protokol HART:

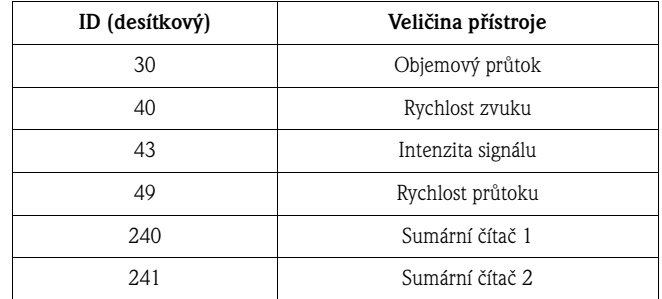

Procesní veličiny:

Ve výrobním závodě se procesním veličinám přiřazují následující veličiny přístroje:

- První procesní veličina  $(PV) \rightarrow$  objemový průtok
- Druhá procesní veličina (SV) → sumární čítač
- Třetí procesní veličina (TV) → rychlost zvuku
- Čtvrtá procesní veličina (FV)  $\rightarrow$  rychlost průtoku

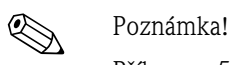

Příkazem 51 můžete změnit event. definovat přiřazení proměnných přístroje procesní veličině  $\rightarrow$  Strana 35.

# <span id="page-31-0"></span>**5.3.4 Univerzální/všeobecné příkazy HART**

Následující tabulka obsahuje všechny univerzální příkazy, které přístroj podporuje.

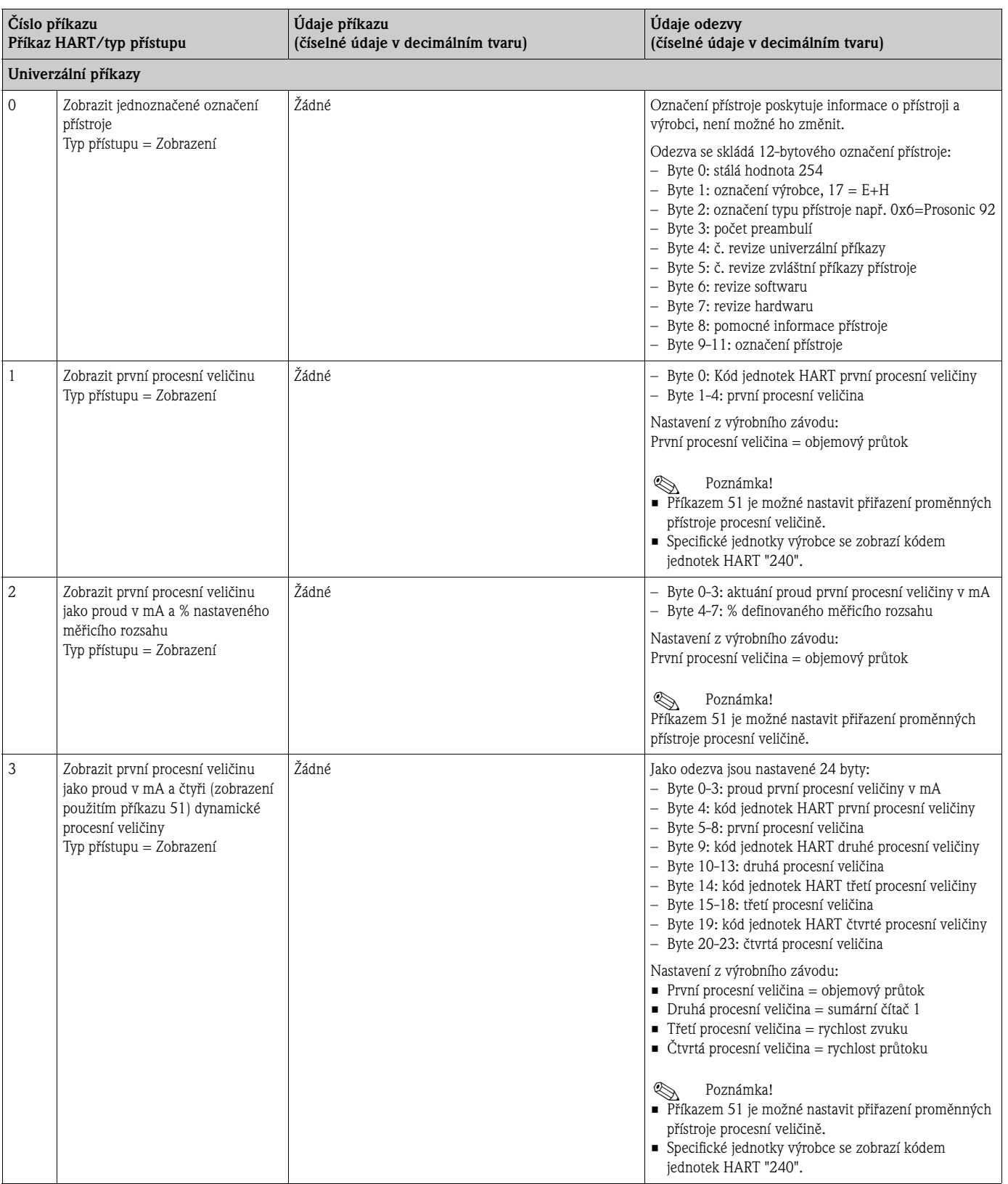

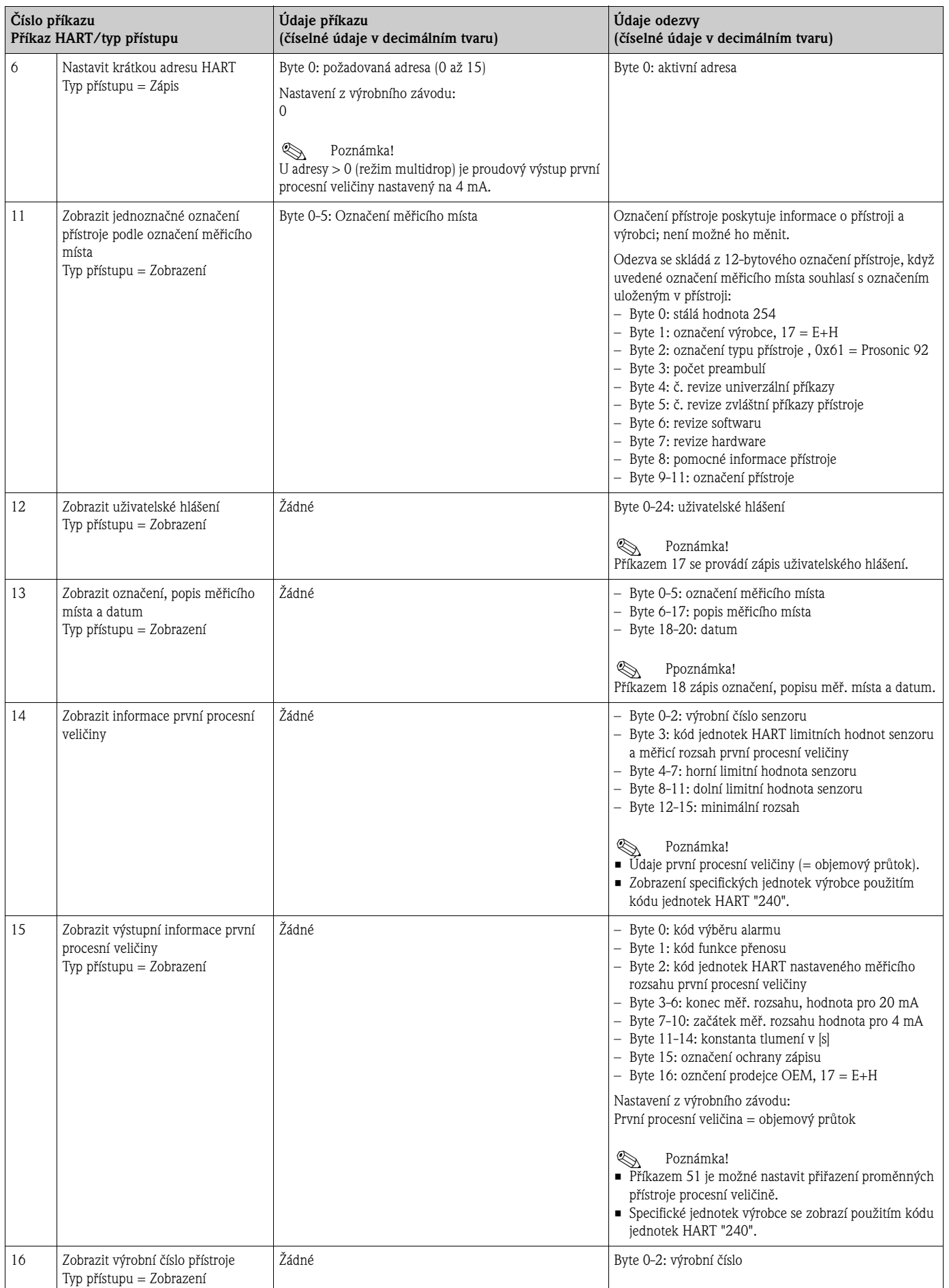

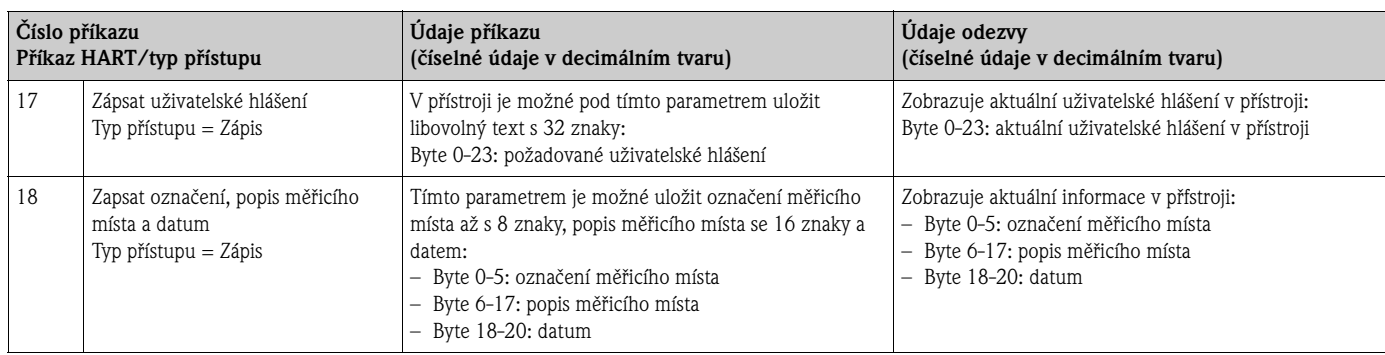

Následující tabulka obsahuje všechny běžné příkazy, které přístroj podporuje.

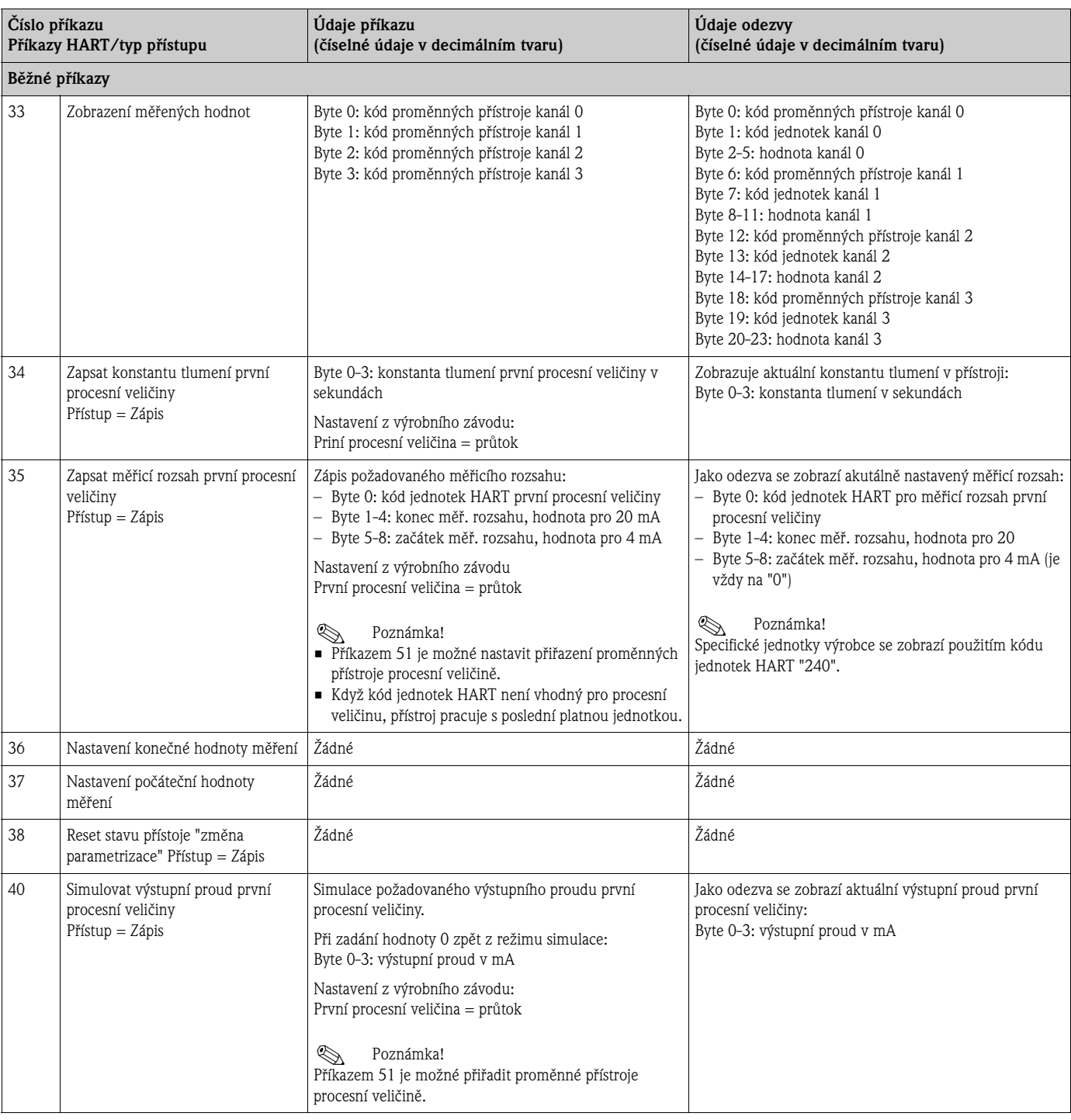

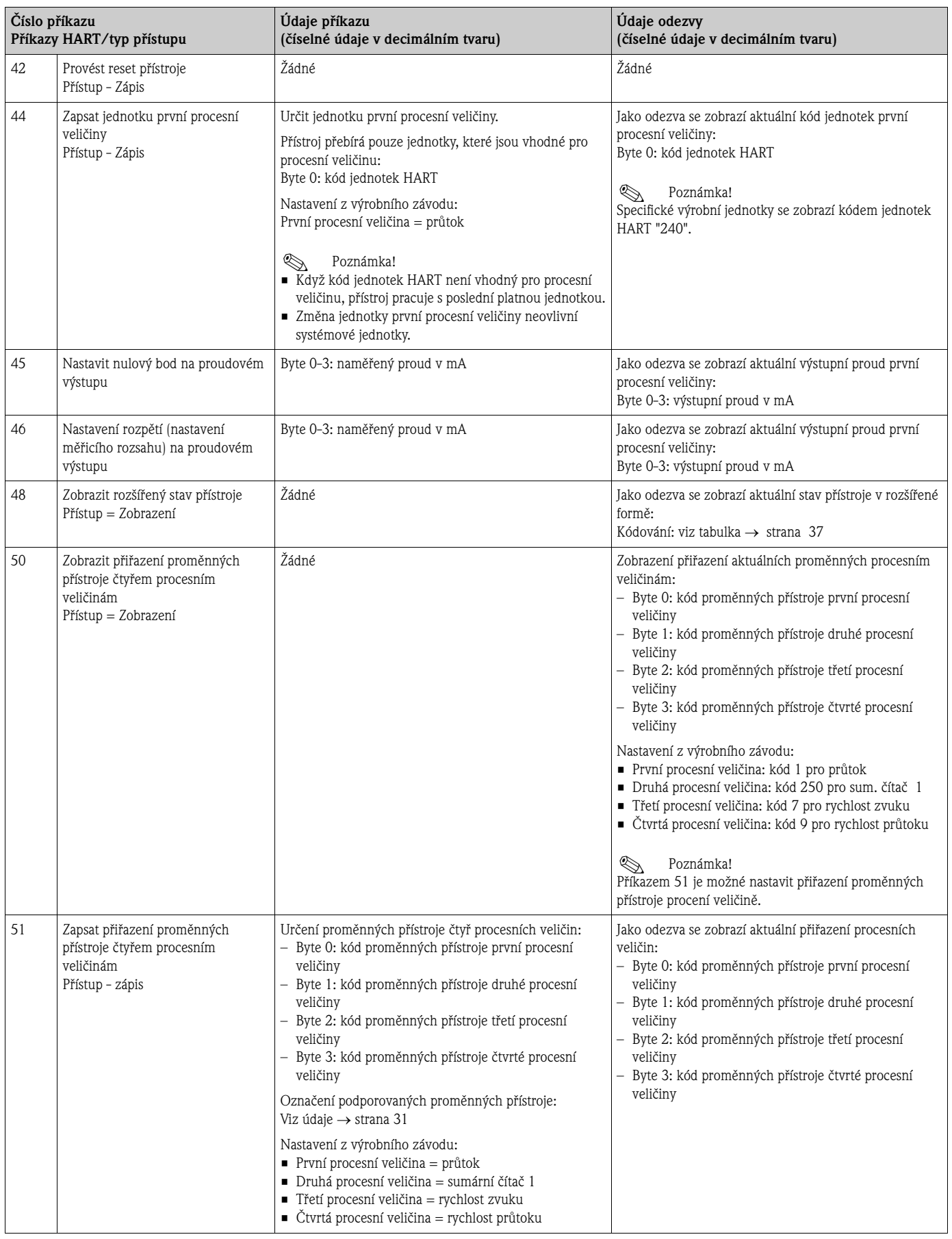

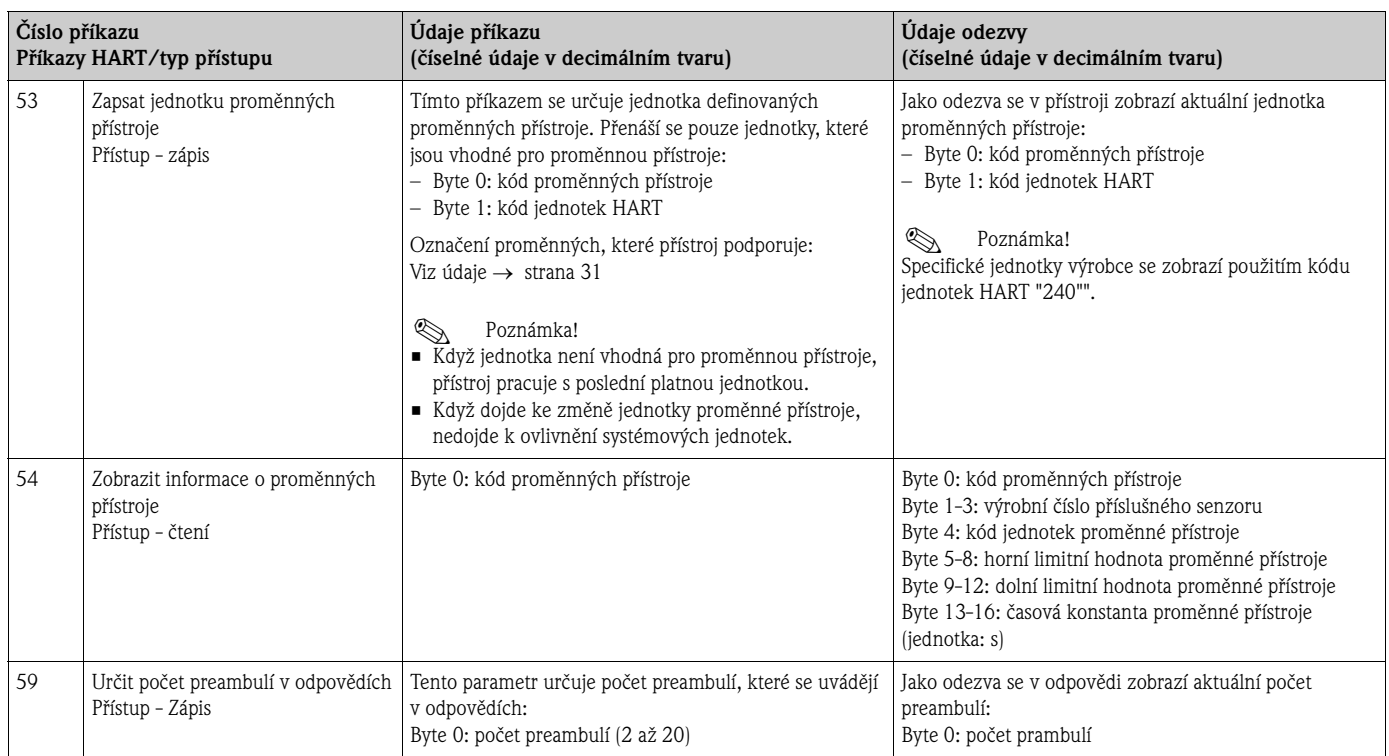
### **5.3.5 Stav přístroje/diagnostická hlášení**

Rozšířený stav přístroje, v tomto případě aktuální diagnostická hlášení, je možné zobrazit kódem "48". Příkaz poskytuje informace v bitech (viz následující tabulka).

# Poznámka!

Podrobné vysvětlení hlášení stavu přístroje a diagnostických hlášení i jejich odstranění naleznete v Kapitole Odstraňování závad → strana 49.

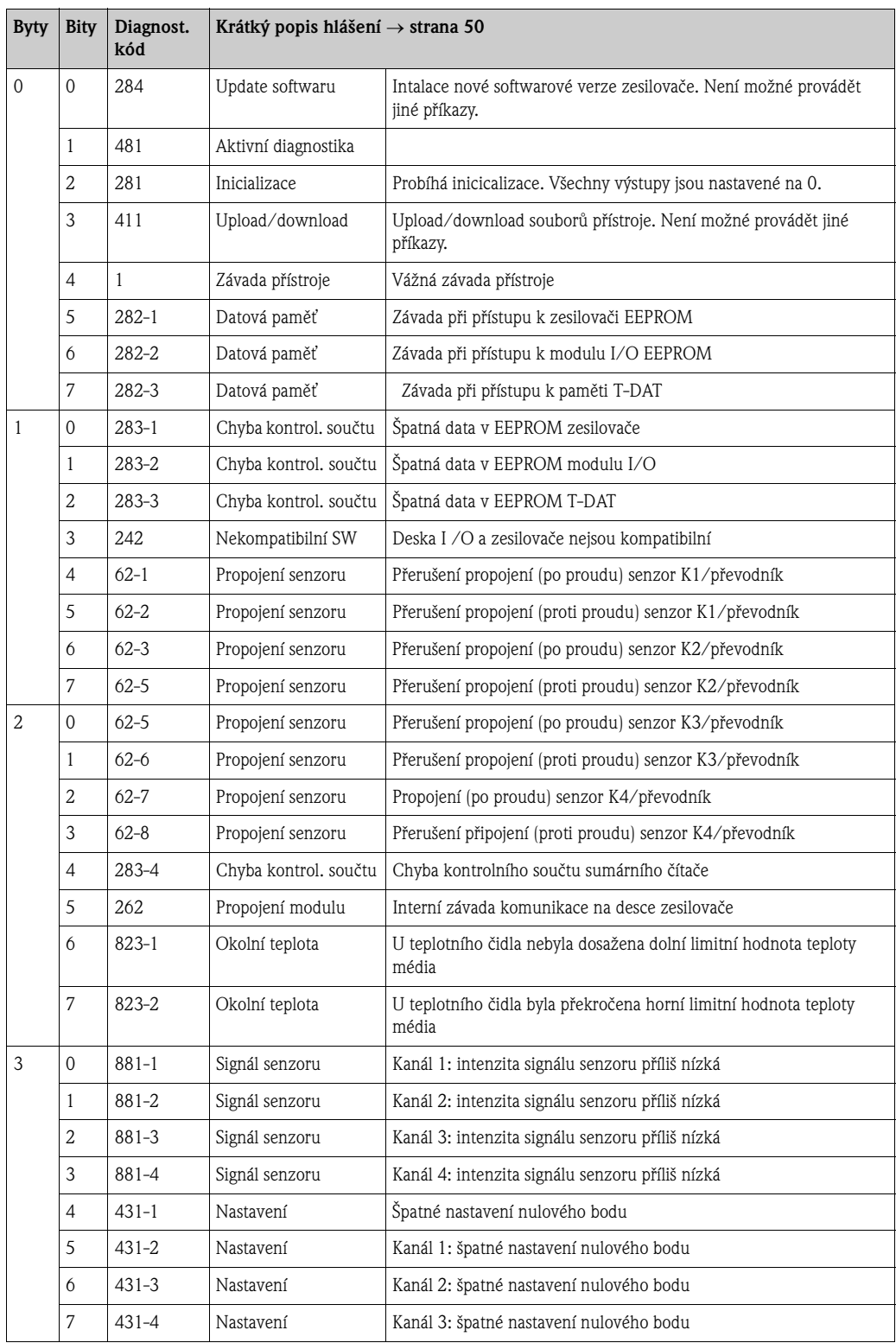

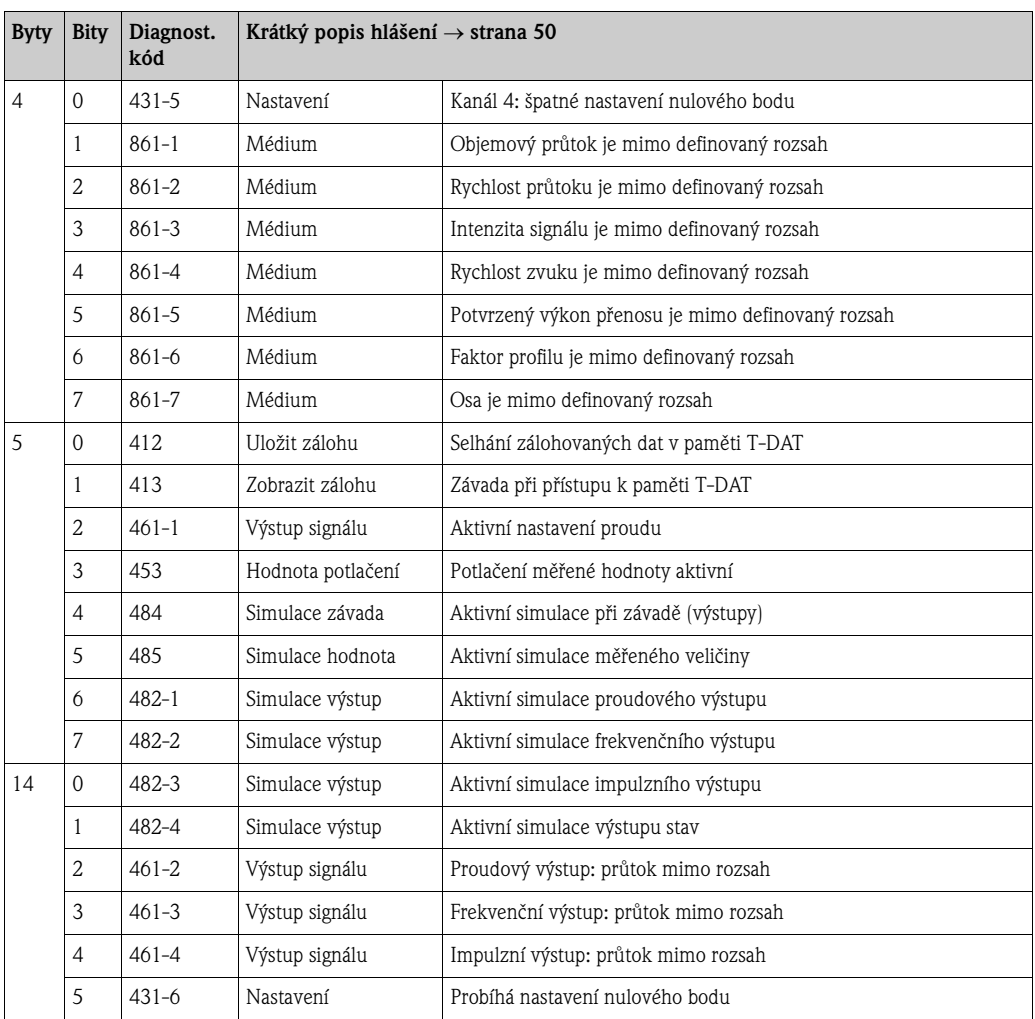

#### **5.3.6 Aktivace/deaktivace ochrany zápisu HART**

Ochranu zápisu je možné aktivovat nebo deaktivovat spínacím blokem 2 (e/D). Aktuální stav se zobrazí ve funkci OCHRANA ZÁPISU (viz strana 82).

- 1. Z hlavice převodníku odšroubujte kryt prostoru elekroniky.
- 2. Z přídržných lišt (b) odstraňte modul zobrazení (a) a levou stranou ho opět umístěte na pravou přídržnou lištu (to zabezpečí modul displeje).
- 3. Sklopte plastový kryt (c).
- 4. Na spínacím bloku 2 (e) posuňte malý spínač 2 (D) do požadované polohy: Poloha **VYP**, malý spínač nahoru = deaktivovaná ochrana zápisu, poloha **ZAP,** malý spínač dolů = aktivní ochrana zápisu
- 5. Montáž se provádí v opačném pořadí.

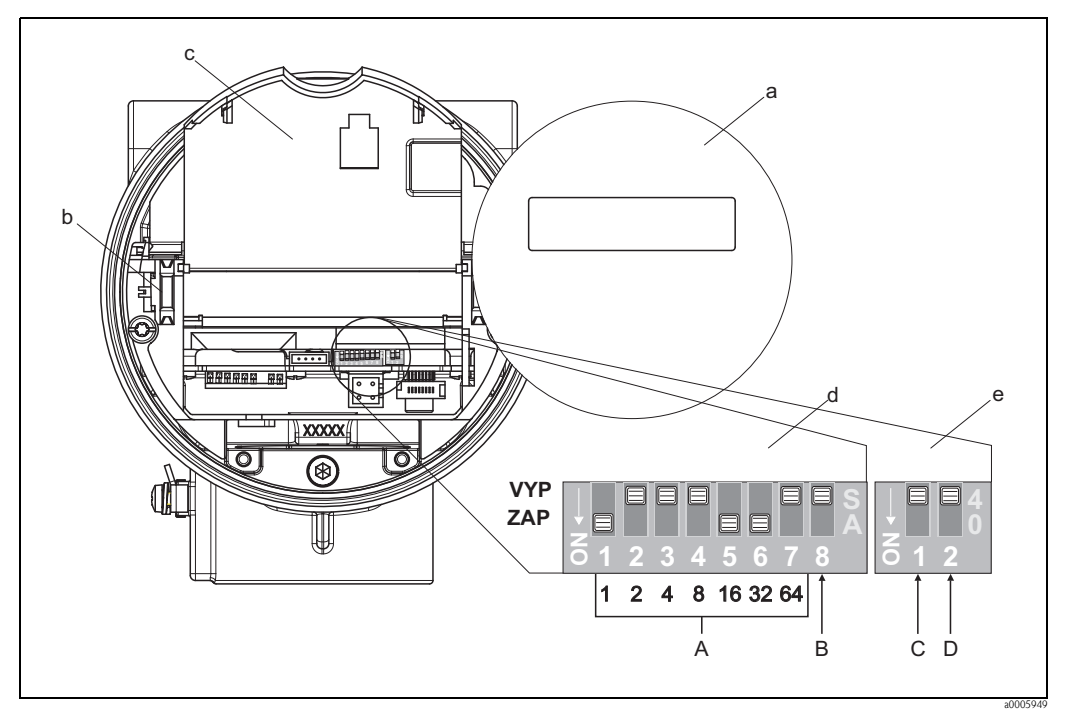

Obr. 22: Spínač DIP k aktivaci/deaktivaci ochrany zápisu HART f

- a Modul displeje
- b Přídržné lišty modulu displeje
- c Plastový kryt
- d Spínací blok 1:
	- **A** (Malé spínače 1 až 7): neosazené/bez funkce
	- **B** (Malý spínač 8): neosazené/bez funkce
- e Spínací blok 2:
	- **C** (Malý spínač 1): neosazené/bez funkce
	- **D** (Malý spínač 2):
		- Aktivace/deaktivace ochrany zápisu
		- VYP = deaktivované, ochrana zápisu je deaktivovaná (malý spínač nahoru)
		- ZAP = aktivované, ochrana zápisu je aktivovaná (malý spínač dolů)
		- (aktuální stav ochrany zápisu se zobrazí ve funkci OCHRANA ZÁPISU → strana 82)

### **6 Uvedení do provozu**

### **6.1 Montážní kontrola a kontrola funkce**

Před zapnutím napájení měřicího přístroje se ujistěte, že byla úspěšně provedena montážní kontrola a kontrola funkce:

- Seznam "Montážní kontrola" → strana 17
- Seznam "Kontrola připojení" → strana 24

### **6.2 Zapnutí měřicího přístroje**

Po úspěšné montážní a funkční kontrole je přístroj připravený k provozu a je možné ho připojit k napájení. Přístroj pak provádí interní funkce testování a na místním displeji se zobrazují následující hlášení:

**PROSONIC FLOW 92**

Zobrazení aktuálního softwaru

K zahájení normálního režimu měření dojde po úspěšném spuštění přístroje. Na displeji (VÝCHOZÍ pozice) se zobrazí různé měřené hodnoty a/nebo veličiny stav.

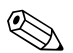

# Poznámka!

Když spuštění přístroje neproběhne úspěšně, zobrazí se na místním displeji příslušný diagnostický kód závady v závislosti na příčině → strana 50

### **6.3 Rychlé nastavení**

U přístrojů bez místního displeje je nutné jednotlivé parametry a funkce nastavit pomocí konfiguračního programu např. Fieldcare nebo ToF Tool - Fieldtool Package.

U přístrojů, které jsou vybavené místním displejem, je možné všechny důležité parametry přístroje standardního provozu i pomocné funkce nastavit rychle a jednoduše pomocí následujících menu rychlého nastavení.

#### **6.3.1 Rychlé nastavení "Uvedení do provozu"**

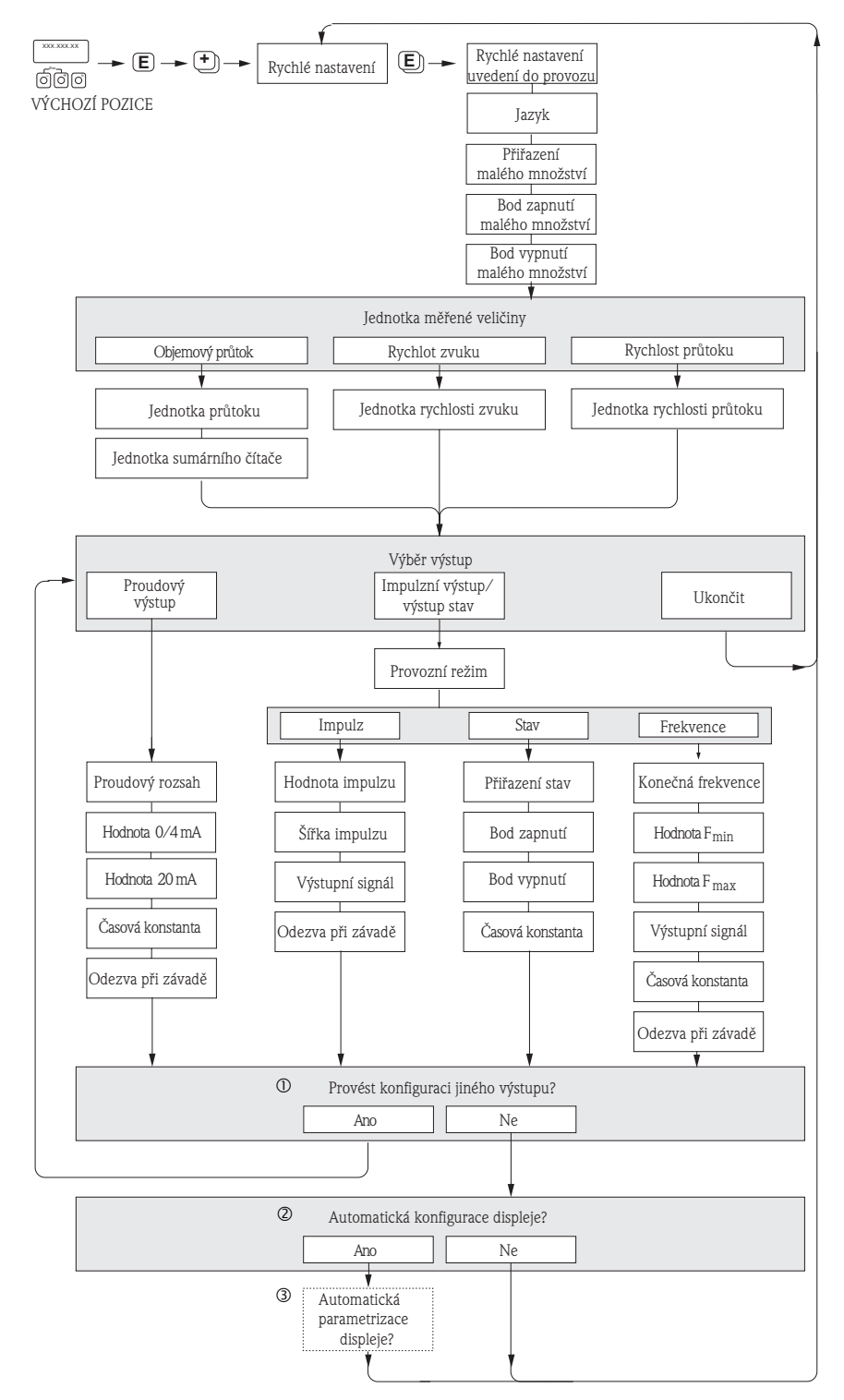

Obr. 23: Menu "RYCHLÉ NASTAVENÍ UVEDENÍ DO PROVOZU" k rychlé konfiguraci důležitých funkcí přístroje

a0005762-en

#### <sup>2</sup> Poznámka!

Pokud během dotazování stisknete kombinaci tlačítek  $\Box\Box$ , vrátíte se do buňky NASTAVENÍ UVEDENÍ DO PROVOZU. Provedená konfigrace však zůstává v platnosti.

- m V každém cyklu jsou k výběru jen výstupy, jejichž konfigurace v probíhajím nastavení nebyla dosud provedená.
- n Volba "ANO" se zobrazuje, dokud je k dispozici ještě nějaký volný výstup. Pokud již není k dispozici žádný výstup, dochází k aktivaci dalšího dotazu.
- o Volba "automatická parametrizace displeje" obsahuje následující základní nastavení/nastavení z výrobního závodu: • ANO:
	- Řádek 1 = objemový průtok
	- Řádek 2 = sumární čítač 1
	- NE: Zůstávají zachovaná stávající (vybraná) nastavení.

#### **6.3.2 Zálohování dat s funkcí SPRÁVA T–DAT**

Funkce SPRÁVA T-DAT se používá k uložení všech nastavení a parametrů měřicího přístroje do datové paměti přístroje HistoROM/T-DAT.

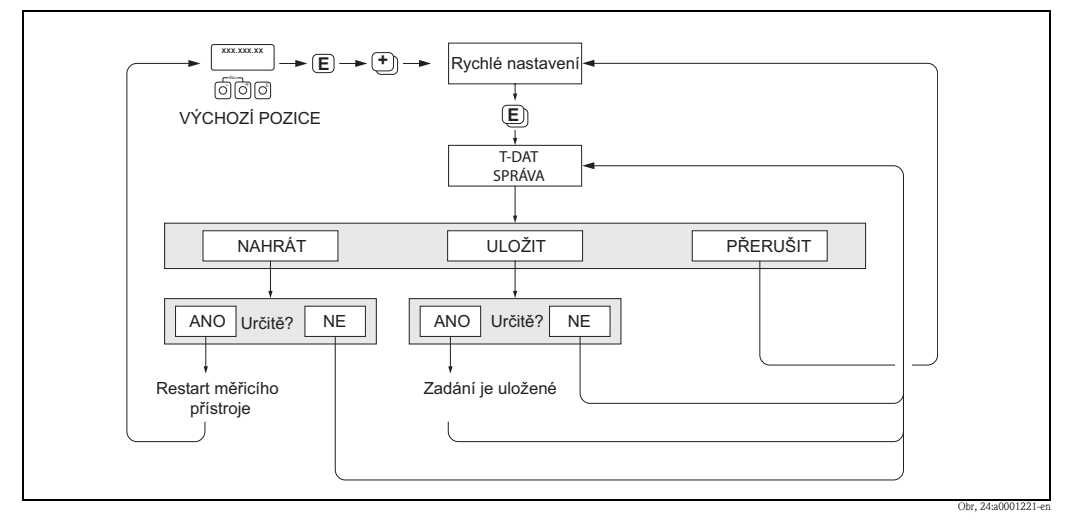

Obr. 24: Zálohování dat funkcí SPRÁVA T-DAT

#### **Přístup k funkcím HistoROM/T-DAT**

Funkce SPRÁVA T-DAT je přístupná funkcí RYCHLÉ NASTAVENÍ.

- $\blacksquare$  Tiskněte  $\blacksquare$ , dokud se nezobrazí požadavek zadání "RYCHLÉ NASTAVENÍ UVEDENÍ DO PROVOZU NE".
- Tiskněte F, až se zobrazí "RYCHLÉ NASTAVENÍ UVEDENÍ DO PROVOZU NE".
- Tiskněte F a zobrazí se požadavek zadání "PŘERUŠENÍ SPRÁVA T-DAT".
- Stiskněte  $\epsilon$  nebo tlačítko  $\Xi$ , zobrazí se požadavek zadání přístupového kódu přístroje.
- $\blacksquare$  Zadejte přístupový kód přístroje a stiskněte  $\blacksquare$ ; programování je nyní přístupné.
- $\blacksquare$  Tlačítkem  $\blacksquare$  nebo  $\blacksquare$  vyberte jednu z následujícíh voleb:
- NAHRÁT

Data uložená v datové paměti HistoROM/T–DAT se zkopírují do paměti přístroje (EEPROM). Tak dojde k přepisu dosavadních nastavení a parametrů přístroje. Je nutné provést restart přístroje.

– ULOŽIT

Nastavení a parametry se z paměti přístroje (EEPROM) zkopírují do HistoROM/T-DAT. – PŘERUŠIT

Dojde k přerušení výběru volby a systém se vrací k vyšší úrovni voleb.

#### **Příklady použití**

- Po uvedení do provozu je možné parametry aktuálního měřicího místa uložit do HistoROM/ T-DAT jako zálohu.
- Pokud bylo nutné převodník z nějakého důvodu vyměnit, je možné data z HistoROM/T-DAT nahrát do EEPROM nového převodníku.

### **6.4 Kalibrace**

#### **6.4.1 Nastavení nulového bodu**

Kalibrace všech měřicích přístrojů se provádí podle nejnovějších technologií. Nulový bod stanovený tímto způsobem je uvedený na přístrojovém štítku.

Kalibrace se provádí za určitých referenčních provozních podmínek → strana 64. Proto nastavení nulového bodu **není** v zásadě nutné!

Na základě zkušeností se nastavení nulového bodu doporučuje jen ve zvláštních případech:

- K dosažení maximální přesnosti měření i u velmi malých průtoků
- U extrémních procesních nebo provozních podmínek (např. u velmi vysokých procesních teplot nebo velmi vysoké viskozitě médií).

#### **Předpoklady nastavení nulového bodu**

Před nastavením nulového bodu respektujte následující:

- Nastavení nulového bodu se provádí jen u médií, která neobsahují vzduch nebo pevné látky.
- Nastavení nulového bodu se provádí jen u zcela naplněných měřicích trubic a u nulového průtoku (v = 0 m/s). To je možné dosáhnout např. umístěním uzavíracích ventilů před nebo za senzor nebo použitím stávajících ventilů a šoupátek.
	- Normální režim měření  $\rightarrow$  ventily 1 a 2 otevřené
	- Nastavení nulového bodu s tlakovým čerpadlem → ventil 1 otevřený/ventil 2 zavřený
	- Nastvení nulového bodu bez tlakového čerpadla → ventil 1 zavřený/ventil 2 otevřený

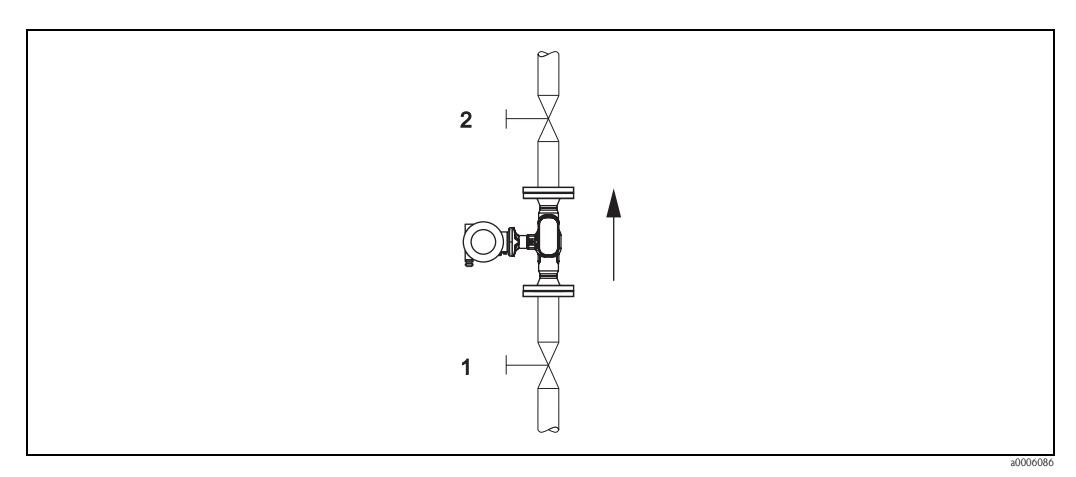

Obr. 25: Nastavení nulového bodu a uzavírací ventily

#### Pozor!

Když je měření média obtížné (např. média obsahují pevné látky nebo vzduch) může se stát, že není možné stanovit pevný nulový bod, i když se nastavení nulového bodu několikrát opakuje. V takových případech kontaktujte, prosím, servis Endress+Hauser.

#### **Nastavení nulového bodu**

- 1. Systém provozujte, dokud jsou zachované normální provozní podmínky.
- 2. Zastavte průtok  $(v = 0 \text{ m/s})$ .
- 3. U uzavíracích ventilů zkontrolujte event. netěsnosti.
- 4. Zkontrolujte požadovaný provozní tlak.
- 5. Začněte s nastavením nulového bodu (popis postupu, viz strana 101): PROCESNÍ PARAMETRY → NASTAVENÍ NULOVÉHO BODU → START

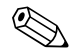

! Poznámka! Aktuální platná hodnota nulového bodu se zobrazí ve funkci NULOVÝ BOD → strana 102

### **6.5 Datová pamě**ť **přístroje (HistoROM)**

U Endress+Hauser se zahrnuje označení HistoROM různé typy modulů datové paměti, ve kterých jsou uložené procesní údaje a data měřicího přístroje. Výměnou těchto modulů je možné kopírovat konfigurace do jiných měřicích přístrojů, aby bylo možné uvést právě jen jeden příklad.

### **6.5.1 HistoROM/T-DAT (DAT převodníku)**

T-DAT je výměnná datová paměť přístroje, ve které jsou uložené všechny parametry a nastavení. Uložení nastavení zvláštních parametrů z paměti přístroje EEPROM do T-DAT a naopak musí provést uživatel (= funkce ručního ukládání). Popis související funkce (SPRÁVA T-DAT) a přesný postup správy dat viz strana 43.

# **7 Údržba**

Není nutná zvláštní údržba.

### **7.1 Čištění povrchu**

K čištění povrchu měřicích přístrojů používejte vždy čisticí prostředky, které nejsou agresivní vůči povrchu hlavice nebo těsněním.

## **7.2 Čištění abrazivními prostředky**

Pokud se k čištění používají abrazivní čisticí prostředky, je nutné bezpodmínečně zachovat vnitřní průměr měřicí trubice a procesního připojení. Viz také Technická informace.

# **8 Příslušenství**

U Endress +Hauser je možné k převodníku a senzoru objednat zvlášť různé díly příslušenství. Endress+Hauser Vám poskytne podrobné informace k příslušným objednacích kódům.

### **8.1 Zvláštní příslušenství přístroje**

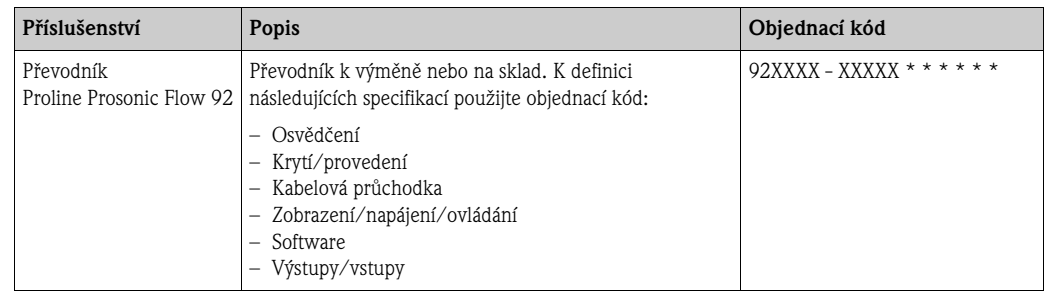

### **8.2 Příslušenství - princip měření**

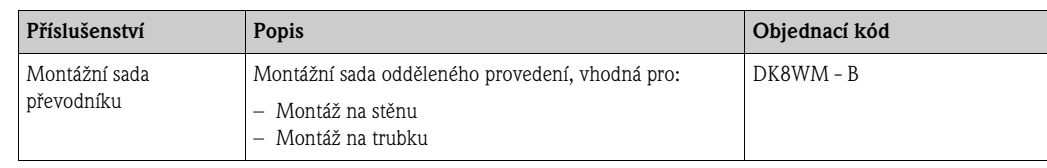

### **8.3 Příslušenství - komunikace**

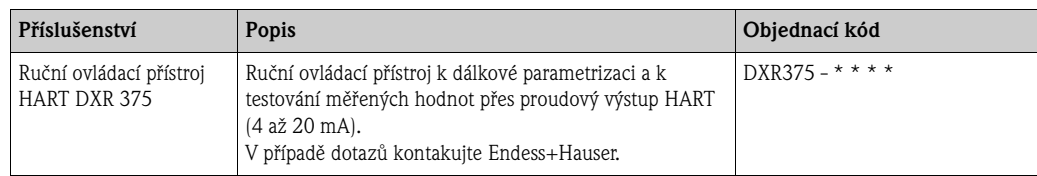

### **8.4 Příslušenství - servis**

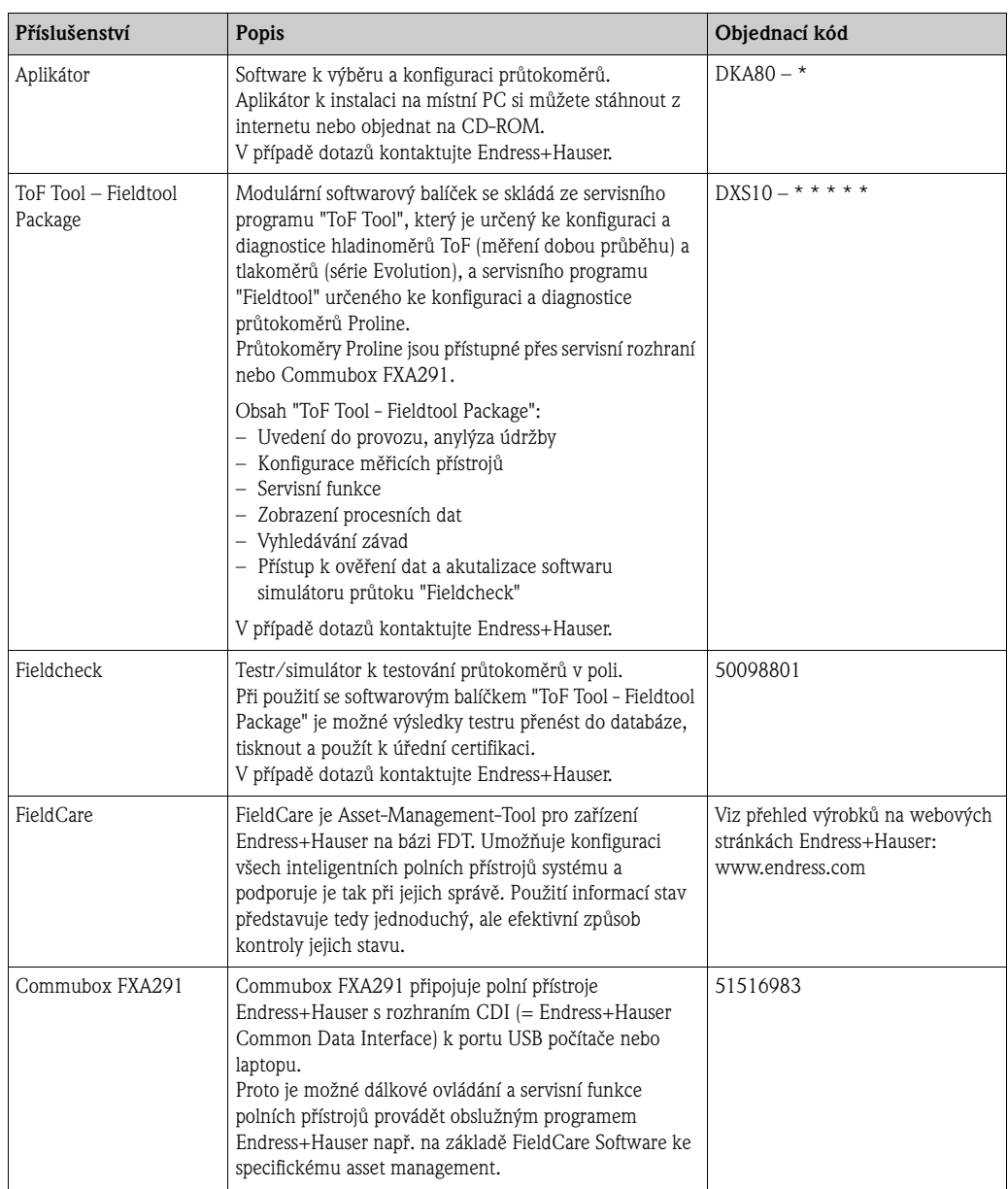

# **9 Odstraňování závad**

### **9.1 Vyhledávání závad**

Když se po uvedení do provozu nebo během provozu vyskytnou závady, začněte jejich vyhledávání s níže uvedeným seznamem. Různými dotazy jste cíleně vedeni k příčině závady a k přijetí odpovídajících opatření k jejich odstranění.

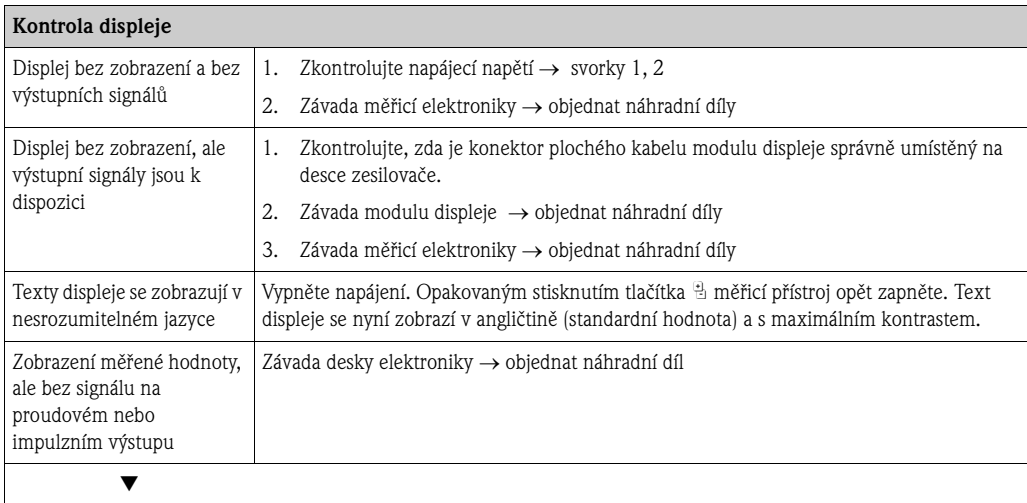

#### **Diagnostické kódy na displeji**

Během uvedení do provozu a režimu měření dochází k monitorování měřicího přístroje. Výsledky se na displeji zobrazují ve formě diagnostických hlášení. Diagnostická hlášení pomáhají uživateli při detekci aktuálních stavů a závad. Podle zobrazeného diagnostického kódu je pak možné provést údržbu měřicího přístroje.

V závislosti na diagnostickém kódu je možné odpovídajícím způsobem ovlivnit i odezvu přístroje. Tam, kde je to přípustné, má uživatel možnost deaktivovat hlášení alarmů a definovat je jako upozornění.

K dispozici jsou 4 kategorie diagnostických hlášení: F, C, S, a M:

#### **Kategorie F (výpadek):**

Přístroj nefunguje správně, proto není možné použít měřené hodnoty. Kategorie zahrnuje také některé procesní chyby.

#### **Kategorie C (kontrola funkce):**

U přístroje probíhá servis, montáž, konfigurace nebo se nachází v režimu simulace. Výstupní signály neodpovídají aktuálním procesním hodnotám, a proto nejsou platné.

#### **Kategorie S (mimo rozsah):**

Jedna nebo několik měřených hodnot (např. hmotnostní průtok atd.) jsou mimo specifikované limitní hodnoty definované ve výrobním závodu nebo samotným uživatelem. Dignostická hlášení této kategorie se zobrazují i během spuštění měřicího přístroje nebo během procesů čištění.

#### **Kategorie M (údržba):**

Měřicí signály jsou stále platné, ale ovlivňují je faktory jako je opotřebení, koroze nebo znečištění.

V kategoriích F, C, S a M jsou diagnostická hlášení uspořádaná následně.

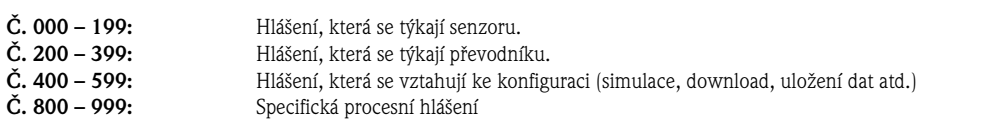

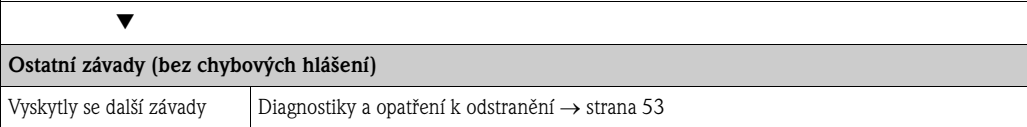

# **9.2 Diagnostická hlášení**

### **9.2.1 Diagnostická hlášení kategorie F**

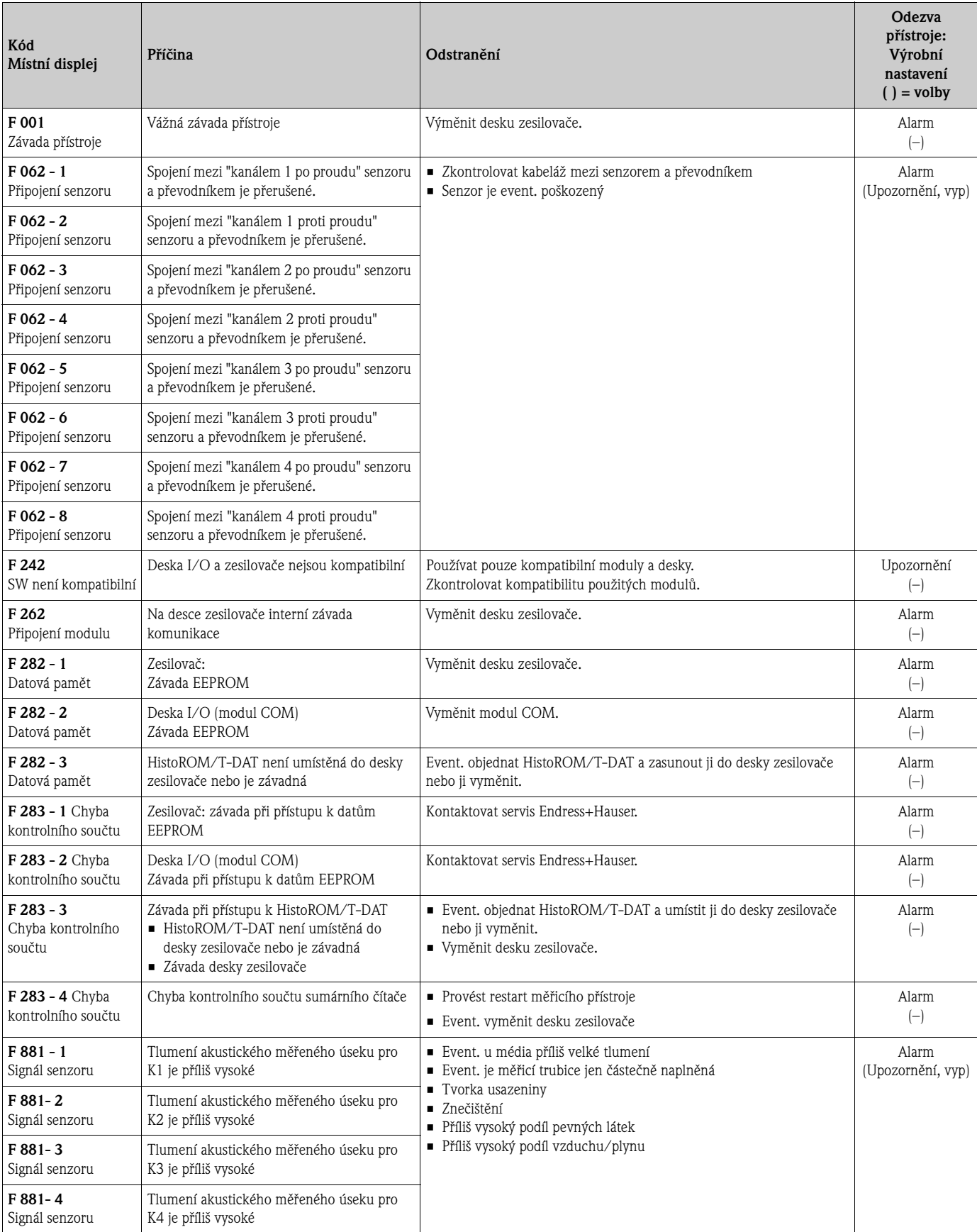

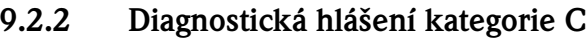

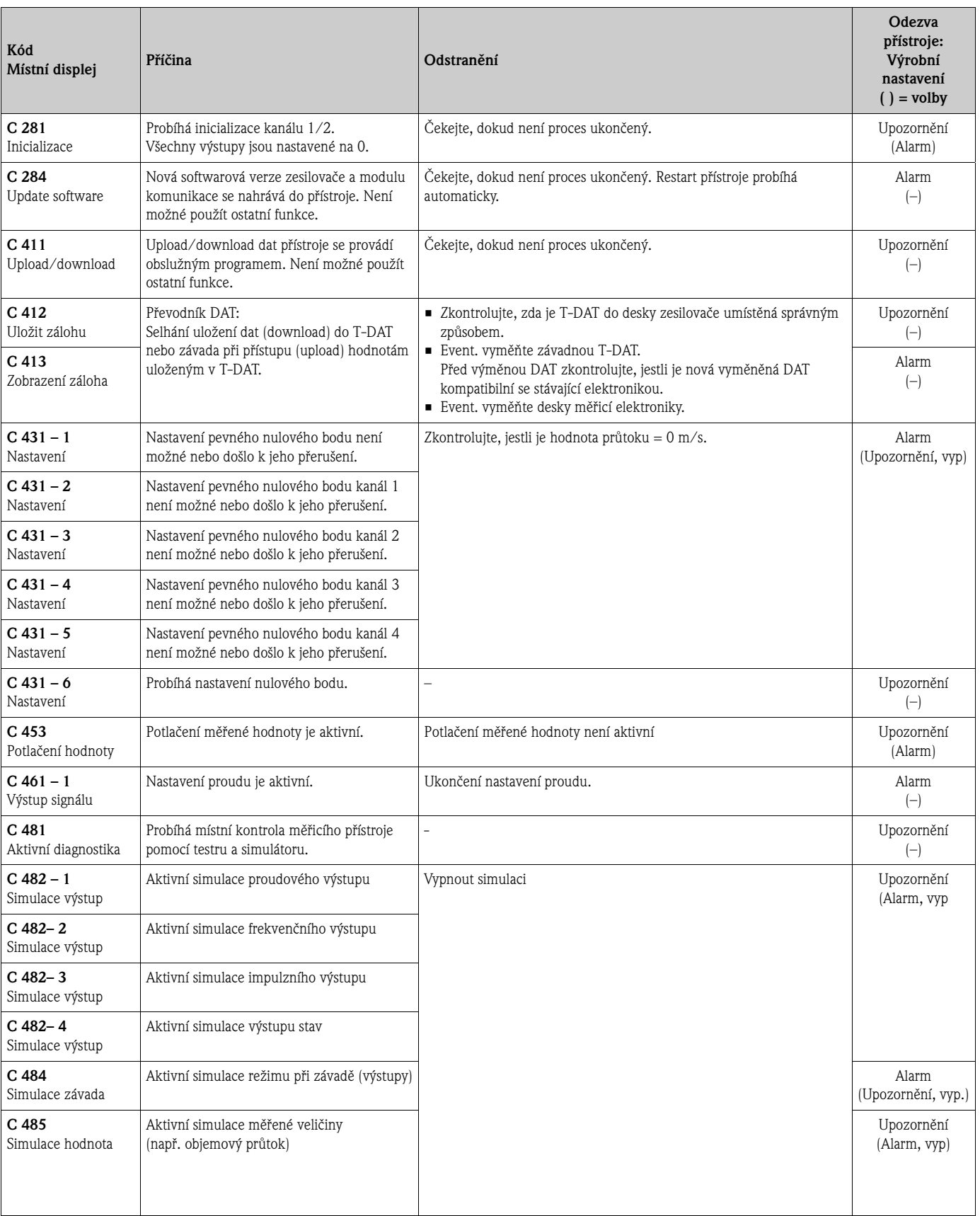

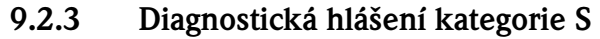

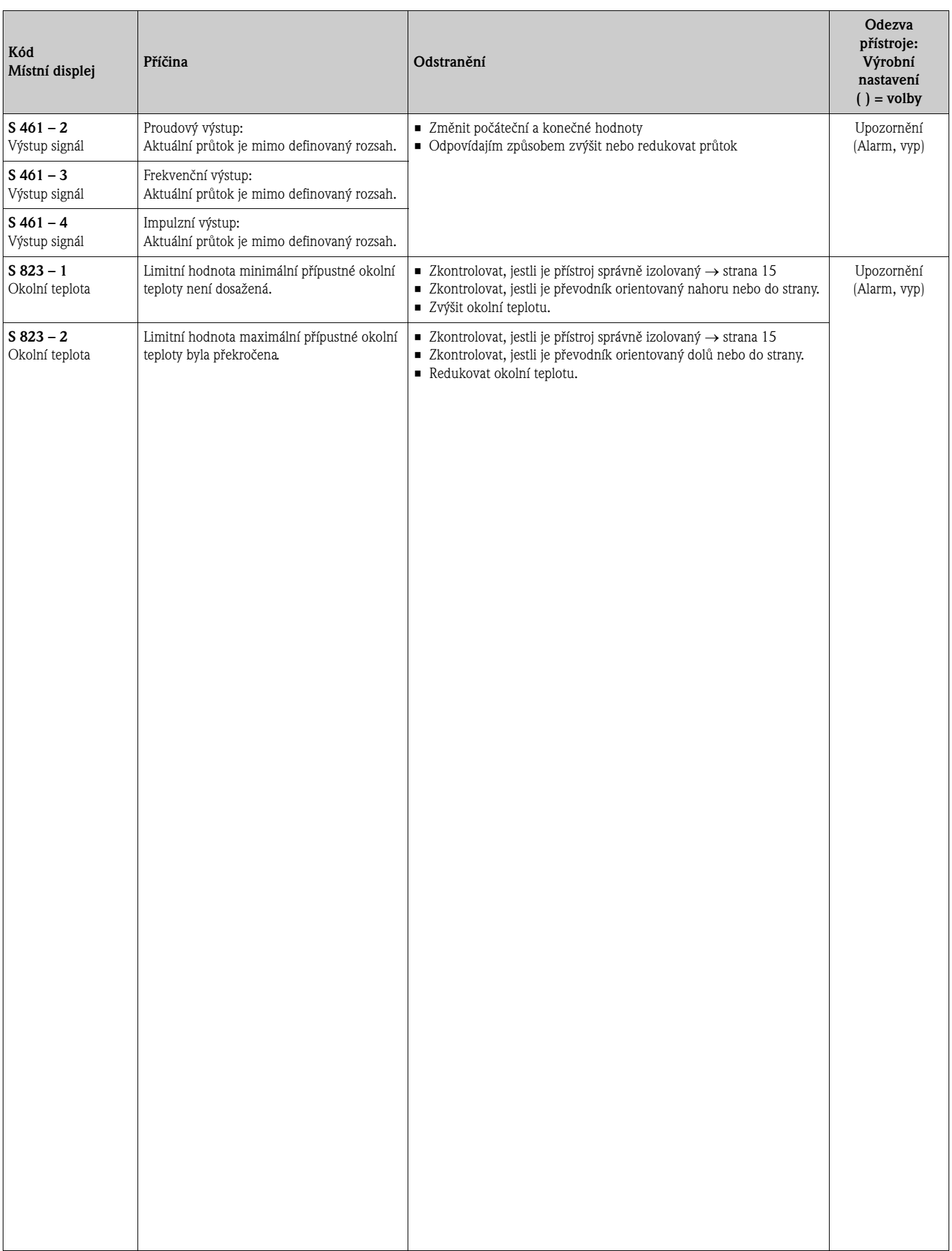

# **9.3 Procesní závady bez hlášení**

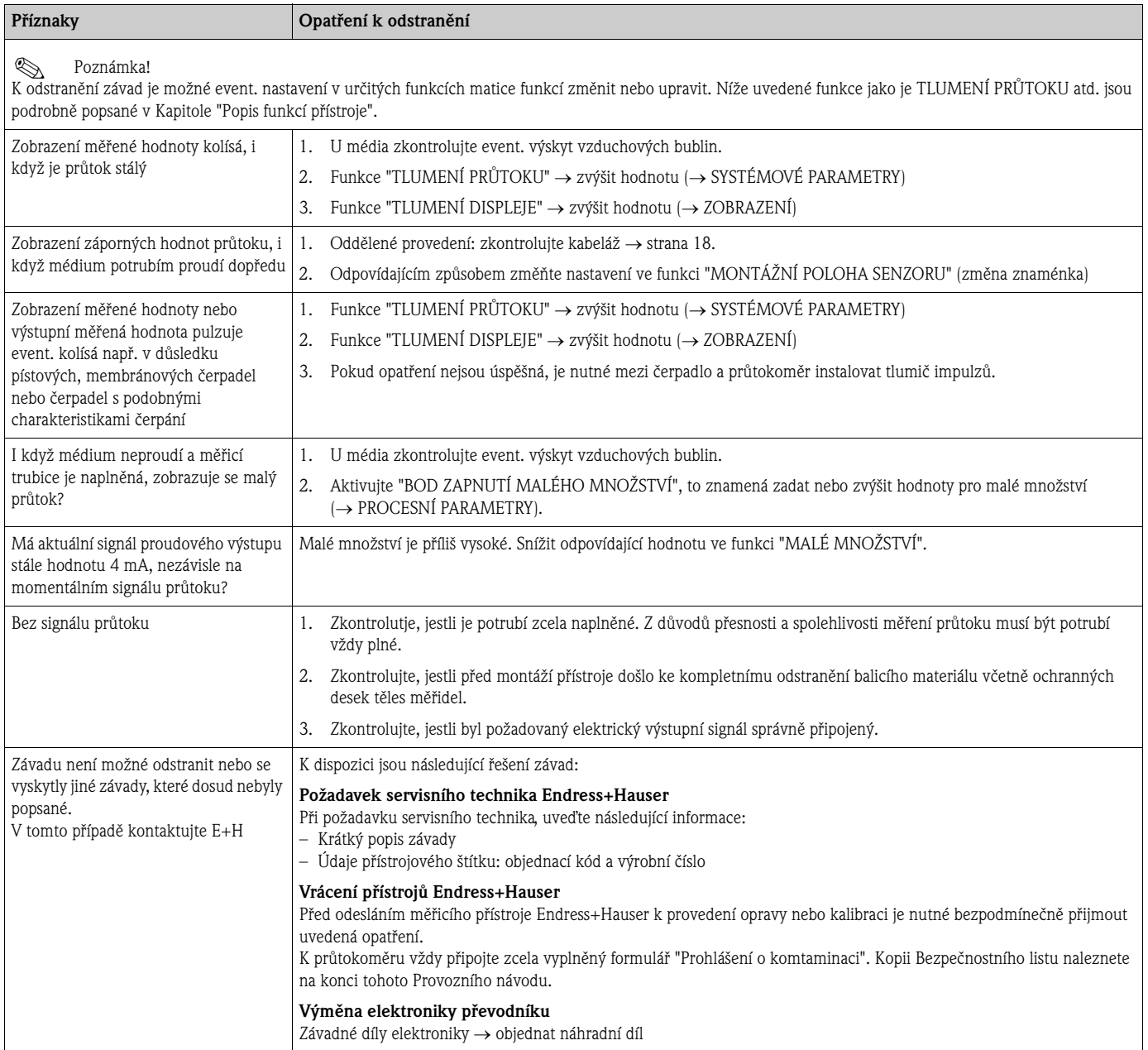

### **9.4 Odezva výstupů při závadě**

# **Example 3** Poznámka!

Odezvu sumárních čítačů, proudových, impulzních a frekvenčních výstupů při závadě je možné nastavit různými funkcemi v matici funkcí. Podrobný popis naleznete v Příručce "Popis funkcí přístroje".

K nastavení signálů proudových, impulzních výstupů a výstupů stav na jejich klidový režim např. když je nutné přerušit režim měření z důvodu čištění potrubí, můžete použít potlačení měřené hodnoty. Tato funkce má absolutní prioritu před všemi ostatními funkcemi přístroje; dojde např. k potlačení simulací.

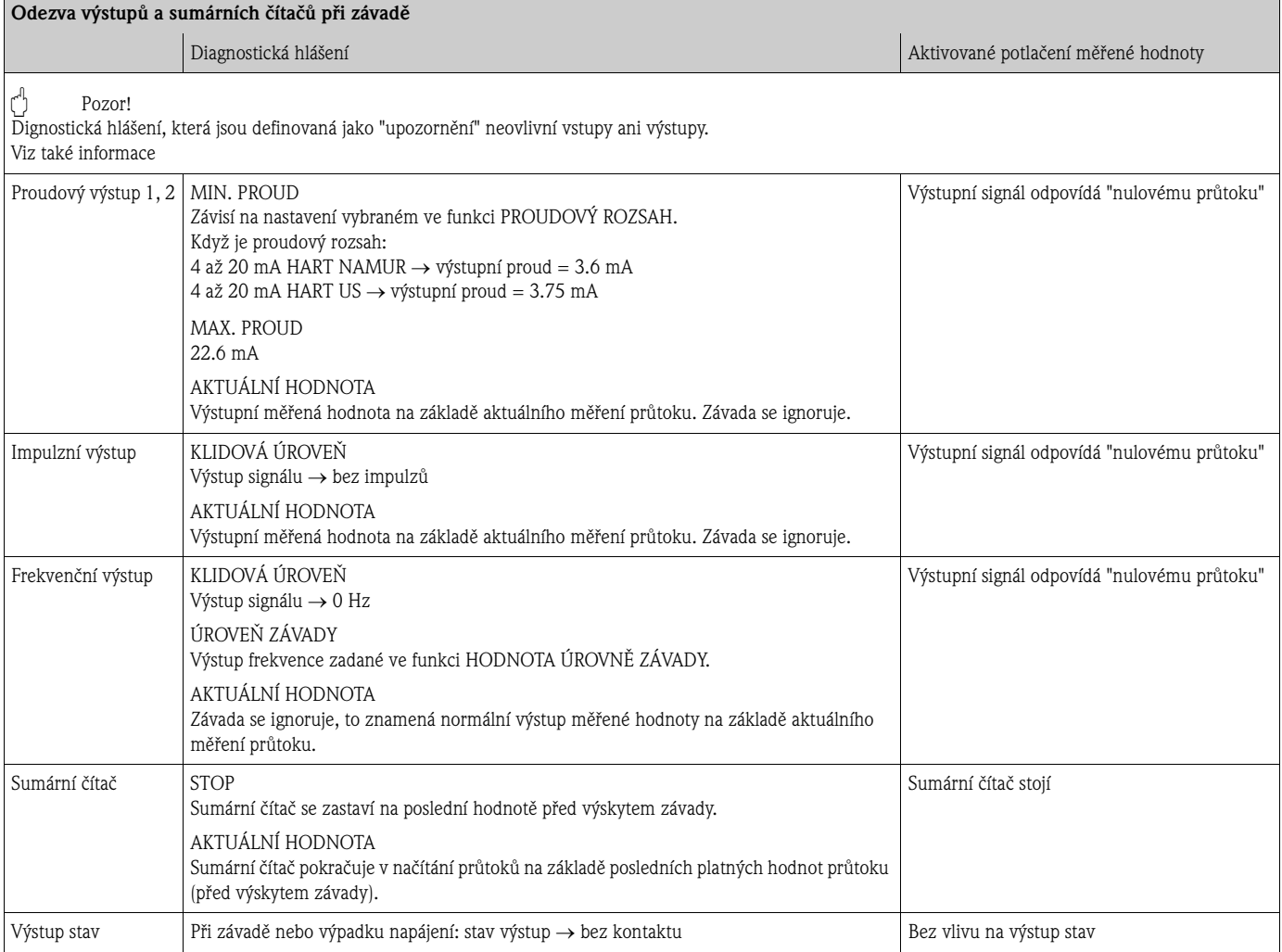

### **9.5 Náhradní díly**

Předchozí kapitoly obsahují podrobný návod k vyhledávání závad → strana 49.

Kromě toho Vás měřicí přístroj podporuje průběžnou interní diagnostikou a zobrazením vzniklých závad.

Je možné, že si vyhledávání závad vyžádá výměnu závadných dílů přístroje za otestované náhradní díly. Níže uvedený obrázek poskytuje přehled náhradních dílů, které se dodávají.

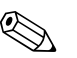

#### Poznámka!

Náhradní díly si můžete objednat přímo u Endress+Hauser na základě výrobního čísla, které je uvedené na přístrojovém štítku převodníku.

Náhradní díly se dodávají jako sady, které obsahují následující díly:

- Náhradní díl
- Pomocné díly, drobný materiál (šrouby, atd.)
- Montážní návod
- Balení

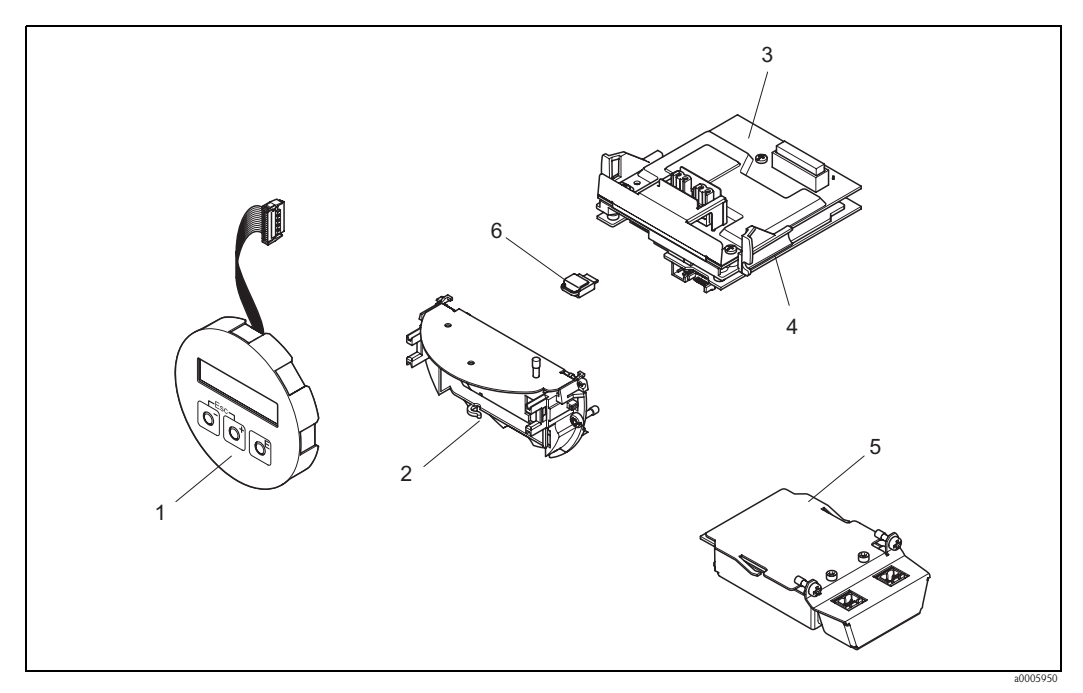

Obr, 26: Náhradní díly převodníku

- 1 Modul místního displeje
- 2 Držák desek<br>3 Deska I/O (r
- 3 Deska I/O (modul COM), provedení ne-Ex/Ex i
- 
- 4 Deska zesilovače<br>5 Deska I/O (modu 5 Deska I/O (modul COM), provedení Ex d<br>6 Datová paměť Histo-ROM/T-DAT přístroji
- 6 Datová paměť Histo-ROM/T-DAT přístroje

#### **9.5.1 Montáž a demontáž desek elektroniky**

#### **Provedení ne-Ex/Ex-i**

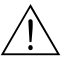

- Varování!
- Nebezpeční poškození komponentů elektroniky (jištění ESD). Statická elektřina může poškodit komponenty elektroniky nebo ovlivnit jejich funkci. U přístrojů citlivých vůči statické elektřině používejte pracoviště s uzemněnou pracovní plochou!
- Při připojení přístrojů s certifikací Ex respektujte odpovídající pokyny a schémata připojení uvedená ve zvláštní dokumentaci Ex k tomuto Provoznímu návodu.

### Pozor!

Používejte pouze originální díly Endress+Hauser.

Postup při montáži/demontáži desek elektroniky → obr. 27:

- 1. Z hlavice převodníku odšroubujte kryt (1) prostoru elektroniky.
- 2. Modul displeje (2) odstraňte z přídržných lišt (3) a levou stranou ho opět umístěte na pravou přídržnou lištu (tak je modul zobrazení zajištěný).
- 3. Uvolněte upevňovací šroub (4) krytu prostoru připojení (5) a kryt sklopte.
- 4. Konektor připojovacích svorek (6) odpojte z desky I/O (modul COM).
- 5. Odklopte plastový kryt (7).
- 6. Z desky zesilovače odstraňte konektor signálového kabelu (8).
- 7. Z desky zesilovače odstraňte konektor plochého kabelu (9) a uvolněte ho z držáku kabelu (10).
- 8. Modul displeje (2) odstraňte z přídržné lišty (3) a odložte ho stranou.
- 9. Plastový kryt (7) opět sklopte.
- 10. Uvolněte oba šrouby (11) držáku desek.
- 11. Držák desky (12) kompletně odstraňte.
- 12. Stiskněte boční západky (13) držáku desek (12) a ze základní desky (14) odstraňte jejich držák (12).
- 13. Výměna desky I/O (modul COM) (16):
	- Uvolněte tři upevňovací šrouby (15) desky I/O (modul COM).
	- Ze základní desky (14) odstraňte desku I/O (modul COM) (16).
	- Na základní desku vsaďte novou desku I/O (modul COM) a pevně ji přišroubujte.
- 14. Vyměna desky zesilovače (18):
	- Uvolněte upevňovací šrouby (17) desky zesilovače.
	- Ze základní desky (14) odstraňte desku zesilovače (18).
	- Na základní desku vsaďte novou desku zesilovače a pevně ji přišroubujte.
- 15. Montáž se provádí v opačném pořadí.

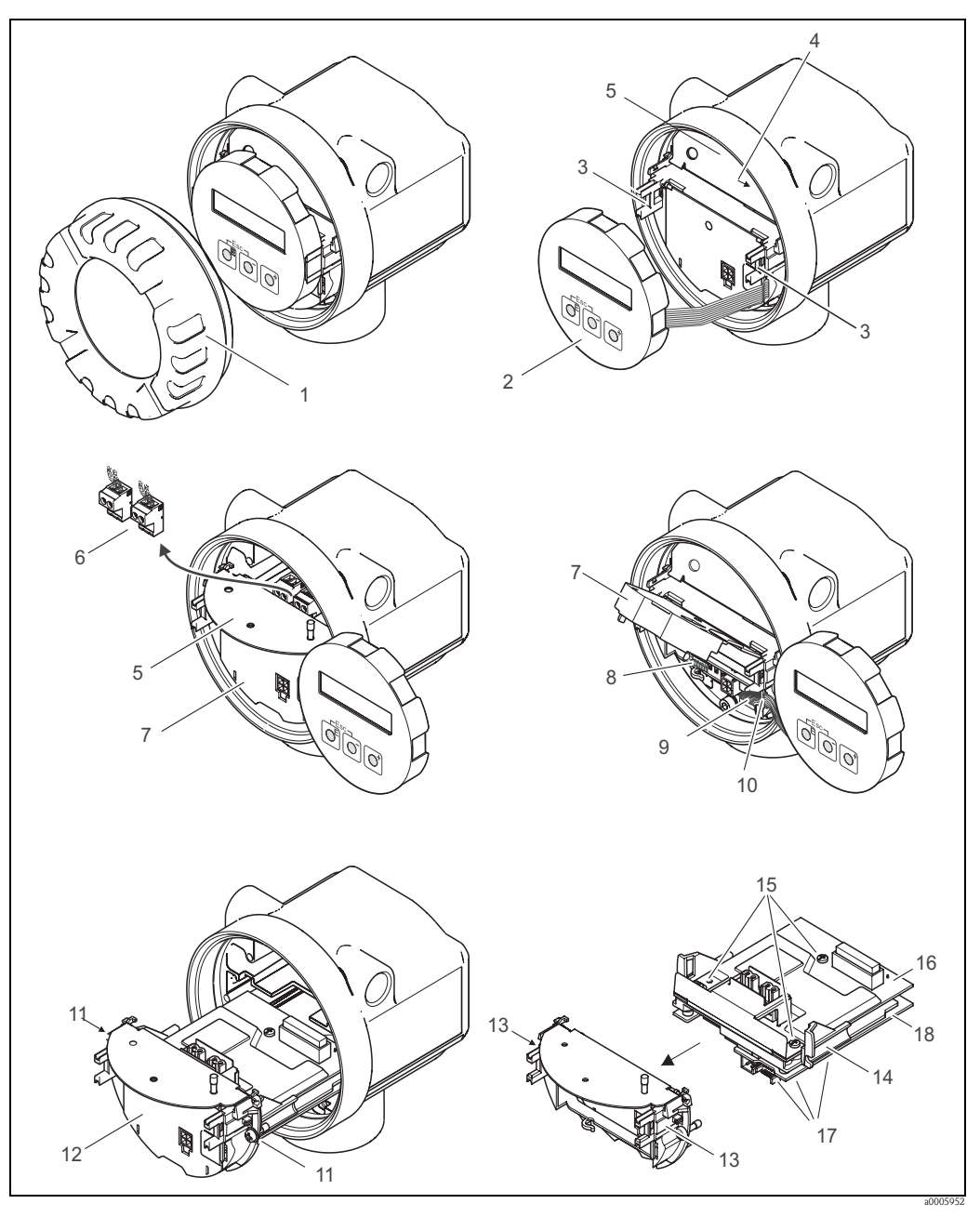

Obr. 27: Montáž a demontáž desek elektroniky, provedení ne-Ex/Ex-i

- 1 Kryt prostoru elektroniky
- 2 Modul displeje<br>3 Přídržné lišty n
- 
- 3 Přídržné lišty modulu displeje<br>4 Upevňovací šrouby krytu pros 4 Upevňovací šrouby krytu prostoru připojení<br>5 Kryt prostoru připojení
- 
- 5 Kryt prostoru připojení<br>6 Konektor připojovacích 6 Konektor připojovacích svorek<br>7 Plastový kryt
- 7 Plastový kryt<br>8 Konektor sign
- 8 Konektor signálového kabelu<br>9 Držák plochého kabelu
- 9 Držák plochého kabelu
- 10 Konektor plochého kabelu modulu displeje
- 11 Šroubení držáku desky
- 12 Držák desky<br>13 Západky držá
- 13 Západky držáku desek<br>14 Základní deska
- 14 Základní deska<br>15 Šroubení desky
- 15 Šroubení desky I/O (modul COM)<br>16 Deska I/O (modul COM)
- 16 Deska I/O (modul COM)<br>17 Šroubení desky zesilovače
- 17 Šroubení desky zesilovače<br>18 Deska zesilovače
- Deska zesilovače

#### **Provedení Ex-d**

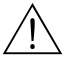

#### Varování!

- Nebezpeční poškození komponentů elektroniky (jištění ESD). Statická elektřina může poškodit komponenty elekroniky nebo ovlivnit jejich funkci. U přístrojů citlivých vůči statické elektřině používejte pracoviště s uzemněnou pracovní plochou!
- Při připojení přístrojů s certifikací Ex respektujte odpovídající pokyny a schémata připojení uvedená ve zvláštní dokumentaci Ex k tomuto Provoznímu návodu.

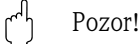

Používejte pouze originální díly Endress+Hauser.

Postup při montáži/demontáži desek elektroniky → obr. 28:

#### **Montáž/demontáž desky I/O (modul COM)**

- 1. Uvolněte pojistnou svorku (1) krytu prostoru připojení (2).
- 2. Z hlavice převodníku odšroubujte kryt prostoru připojení (2).
- 3. Z desky I/O (modul COM) (5) odstraňte konektor připojovacích svorek (3).
- 4. Uvolněte šroubení (4) desky I/O (modul COM) (5) a nepatrně ji vytáhněte.
- 5. Konektor propojovacího kabelu (6) odstraňte z desky I/O (modul COM) (5).
- 6. Kompletně odstraňte desku I/O (modul COM) (5).
- 7. Montáž se provádí v opačném pořadí.

#### **Montáž/demontáž desky zesilovače**

- 1. Z hlavice převodníku odšroubujte kryt prostoru elektroniky (7).
- 2. Modul displeje (8) odstraňte z přídržných lišt (7) a levou stranou ho opět umístěte na pravou přídržnou lištu (tak je modul displeje zajištěný).
- 3. Odklopte plastový kryt (10).
- 4. Z desky zesilovače odstraňte konektor plochého kabelu modulu displeje (8) a uvolněte ho z držáku kabelu.
- 5. Z desky zesilovače odstraňte konektor signálového kabelu (11).
- 6. Uvolněte upevňovací šroub (12) a kryt (13) odklopte.
- 7. Uvolněte oba šrouby (14) držáku desek (15).
- 8. Držák desek (15) trochu vytáhněte a ze základní desky odstraňte konektor připojovacího kabelu (16).
- 9. Kompletně odstraňte držák desek (15).
- 10. Stiskněte boční západky (17) držáku desek a ze základní desky (18) odstraňte jejich držák (15).
- 11. Vyměna desky zesilovače (20):
	- Uvolněte upevňovací šrouby (19) desky zesilovače.
	- Ze základní desky (18) odstraňte desku zesilovače (20).
	- Na základní desku vsaďte novou desku zesilovače a pevně ji přišroubujte.
- 12. Montáž se provádí v opačném pořadí.

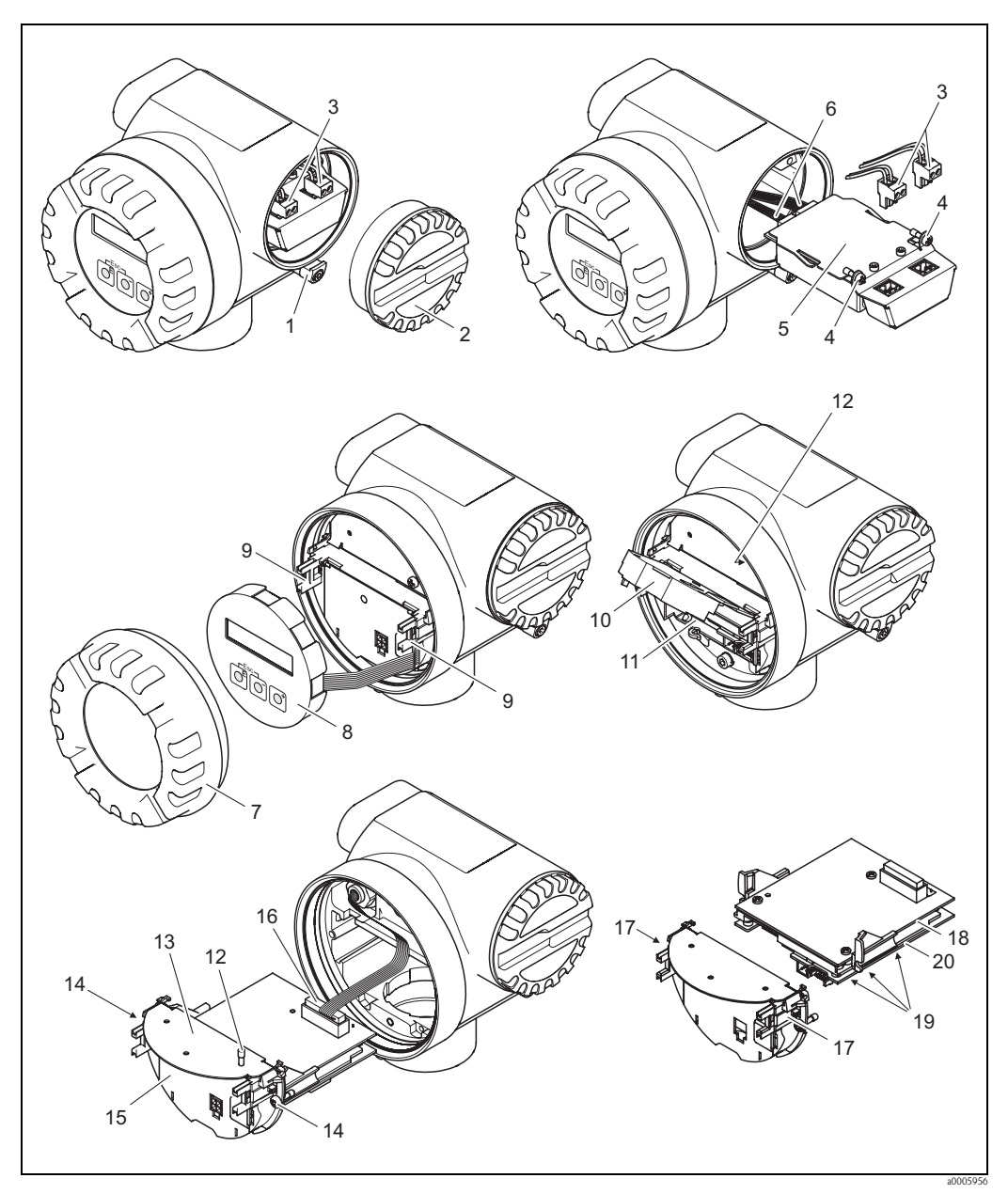

Obr. 28: Montáž a demontáž desek elektroniky provedení Ex d

- 1 Pojistná svorka krytu prostoru připojení
- 2 Kryt prostoru připojení
- 3 Konektor připojovacích svorek<br>4 Šroubení deska I/O (modul CC
- 4 Šroubení deska I/O (modul COM)
- 5 Deska I/O (modul COM)<br>6 Konektor připojovacího ka
- 6 Konektor připojovacího kabelu, deska I/O
- 7 Kryt prostoru elektroniky
- 8 Modul displeje<br>9 Přídržné lišty m
- 9 Přídržné lišty modulu displeje<br>10 Plastový krvt
- 10 Plastový kryt<br>11 Konektor sign
- 11 Konektor signálového kabelu<br>12 Upevňovací šrouby krytu pros
- 12 Upevňovací šrouby krytu prostoru připojení<br>13 Kryt prostoru připojení
- Kryt prostoru připojení
- 14 Šroubení držáku desek<br>15 Držák desek
- Držák desek
- 16 Konektor propojovacího kabelu<br>17 Západky držáku desek
- Západky držáku desek
- 18 Základní deska<br>19 Šroubení desky
- 19 Šroubení desky zesilovače<br>20 Deska zesilovače
- Deska zesilovače

### **9.6 Zaslání výrobci**

 $\rightarrow$  strana 8

### **9.7 Likvidace**

Respektujte opatření platná v zemi použití přístroje!

### **9.8 Historie softwaru**

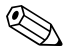

# Poznámka!

Upload/download mezi různými softwarovými verzemi umožňují běžně jen zvláštní servisní software.

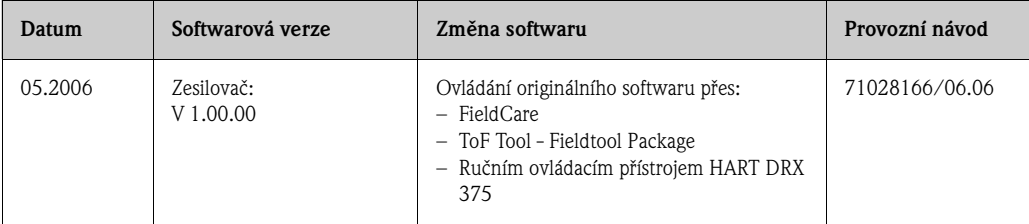

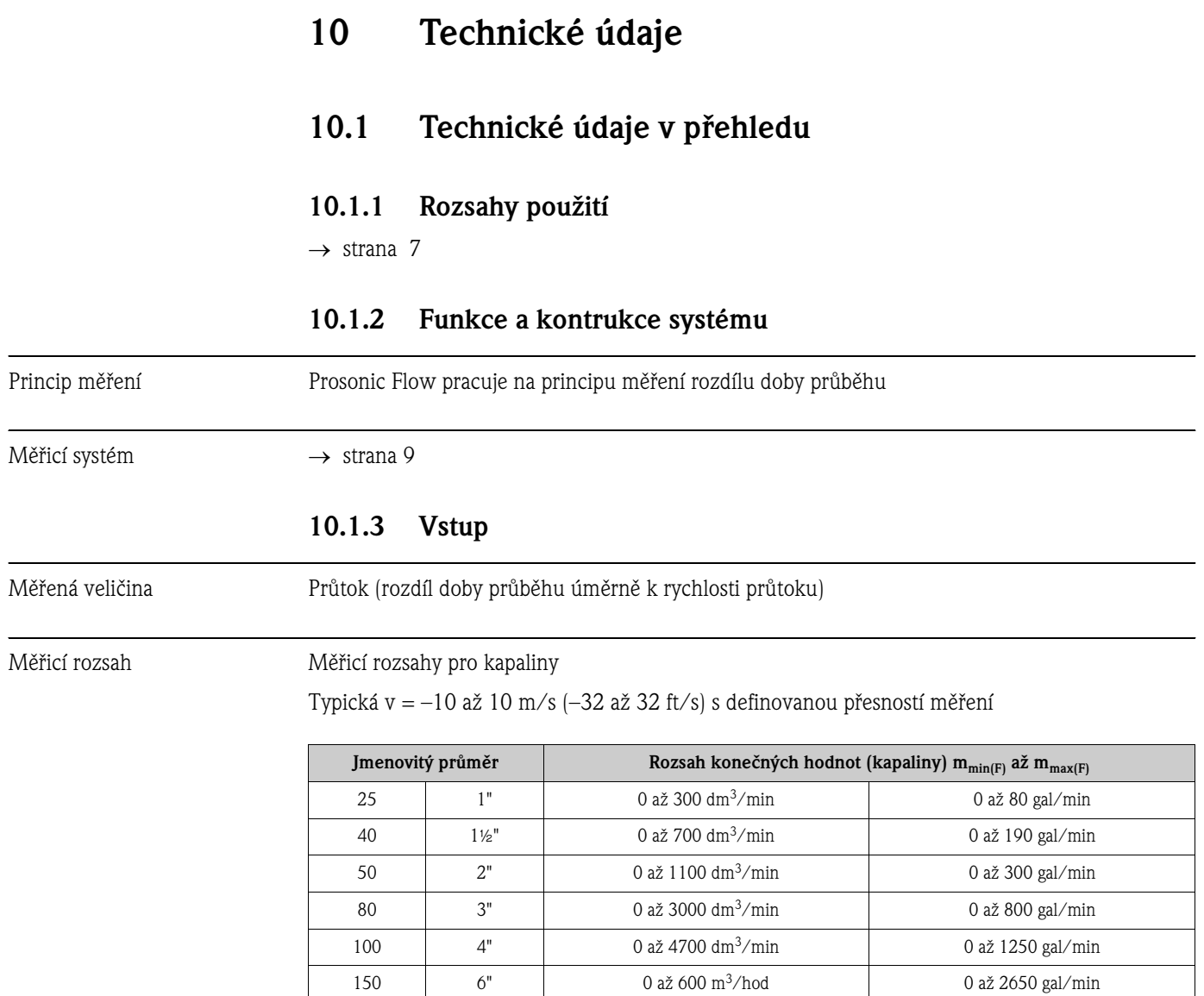

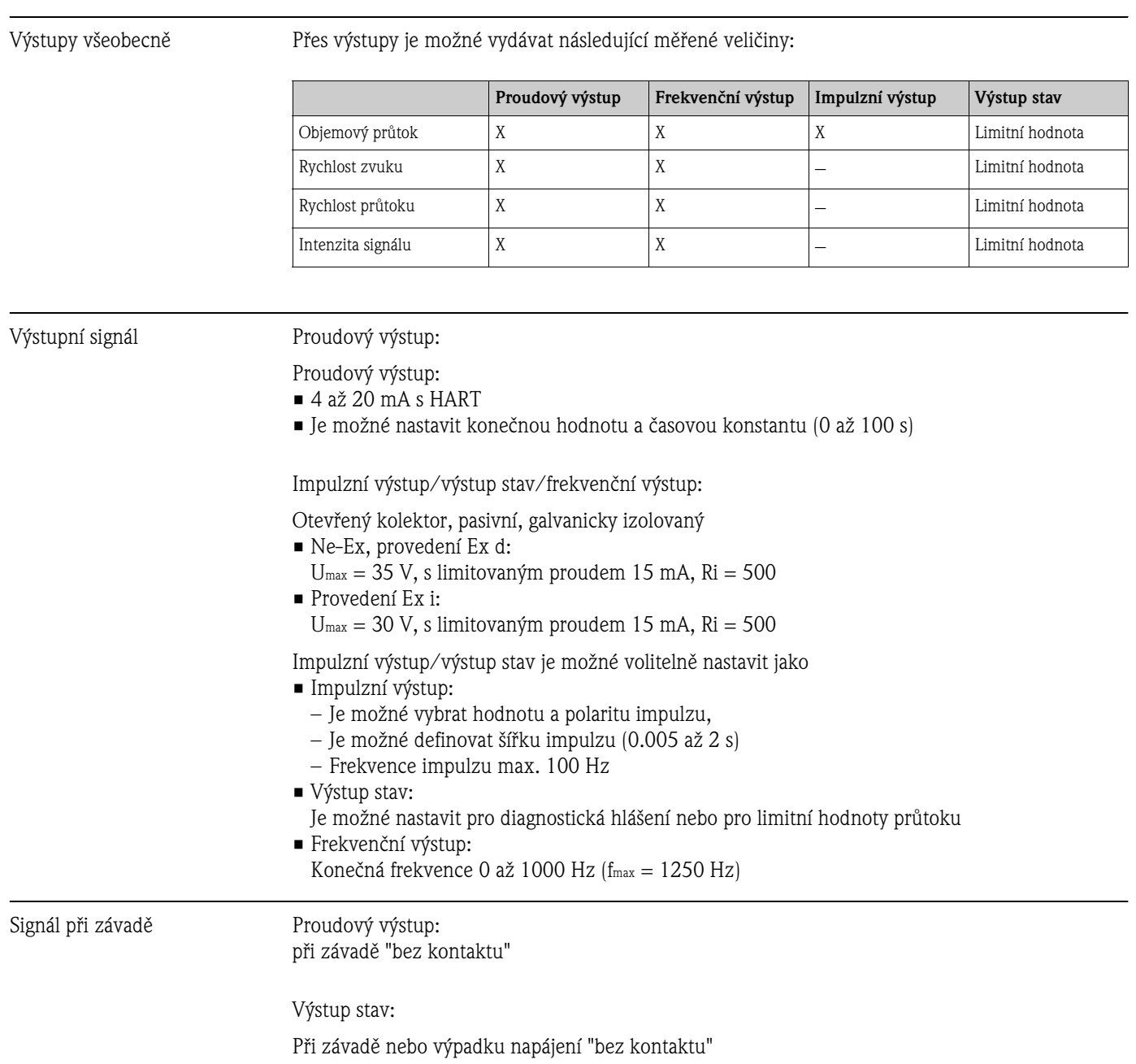

## **10.1.4 Výstup**

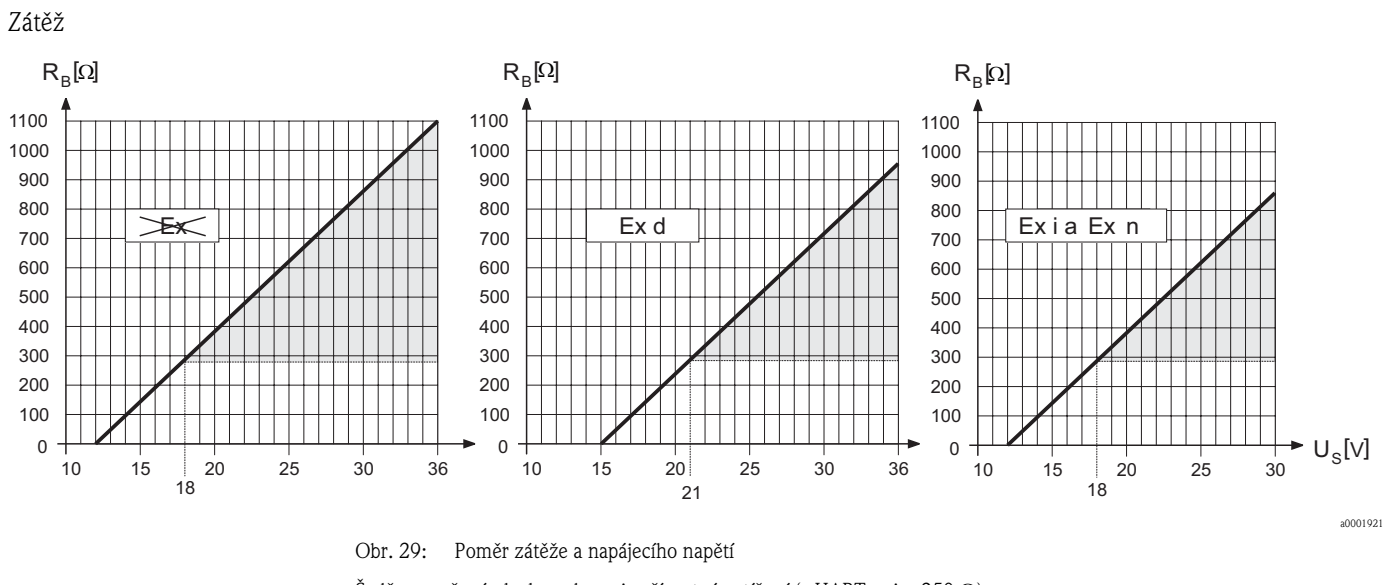

Šedě vyznačená plocha zobrazuje přípustné zatížení (s HART: min. 250  $\Omega$ ) Zátěž se vypočítá následujícím způsobem:

$$
R_{\scriptscriptstyle B} \; = \; \frac{(U_{\scriptscriptstyle S} \! - U_{\scriptscriptstyle K I})}{(I_{\scriptscriptstyle \rm max} \! - \! 10^{\scriptscriptstyle -3})} = \; \frac{(U_{\scriptscriptstyle S} \! - U_{\scriptscriptstyle K I})}{0.022}
$$

R<sub>p</sub> Zátěž, zatěžovací odpor

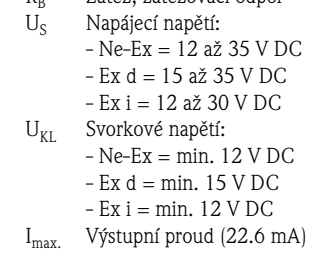

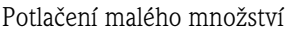

Spínácí body pro potlačení malého množství jsou volitelné.

Galvanické oddělení Všechny obvody vstupů, výstupů a napájení jsou vzájemně galvanicky oddělené.

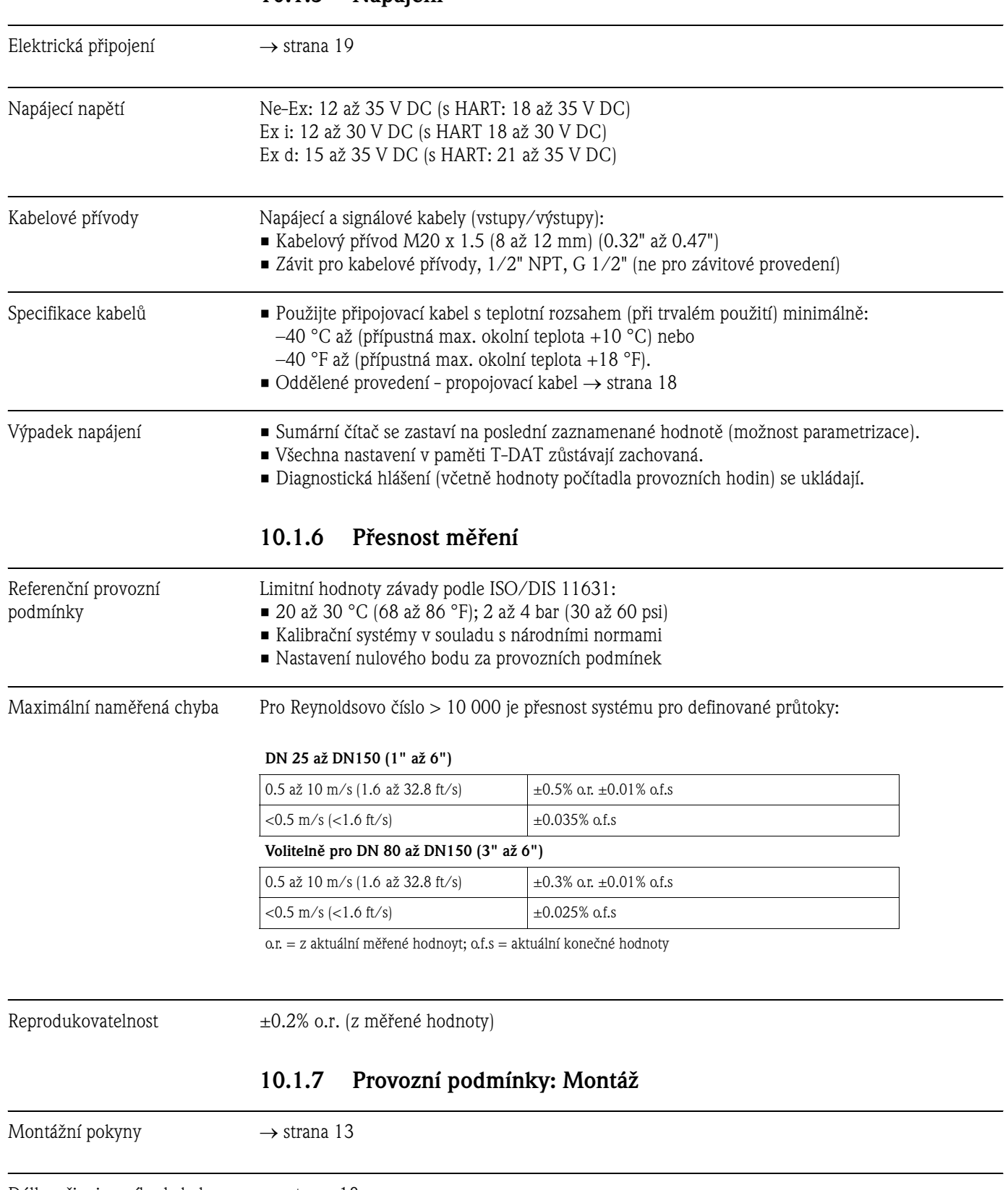

### **10.1.5 Napájení**

Délka připojovacího kabelu → strana 18

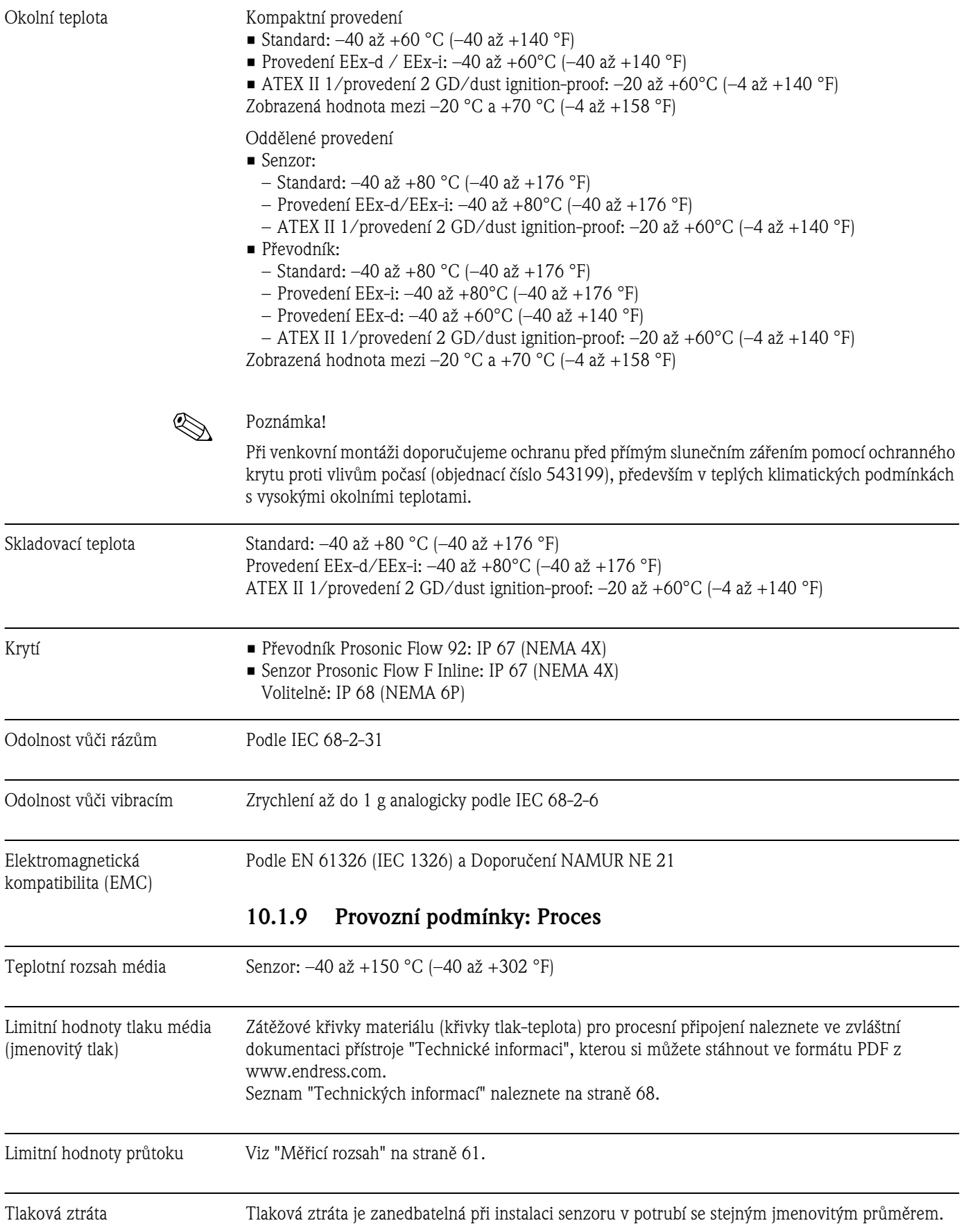

### **10.1.8 Provozní podmínky: Okolí**

#### **10.1.10 Mechanická konstrukce**

Konstrukce, rozměry Rozměry a montážní délky senzoru a převodníku naleznete ve zvláštní dokumentaci "Technické informaci" k příslušnému přístroji, kterou si můžete ve formátu PDF stáhnout z www.endress.com. Seznam "Technických informací", které jsou k dispozici, naleznete na straně 68.

#### Hmotnost (jednotky SI)

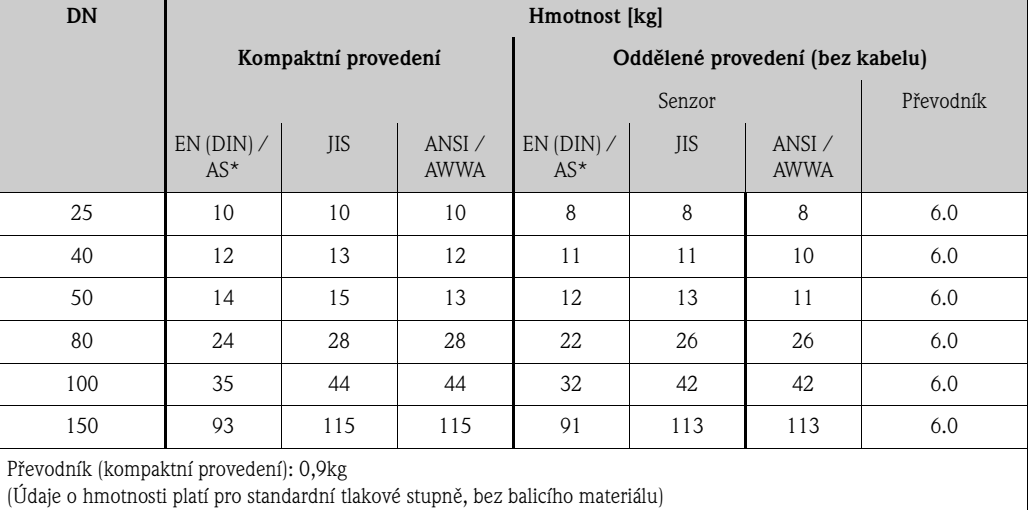

\* Pro příruby podle AS jsou k dispozici jen DN 25 a DN 50

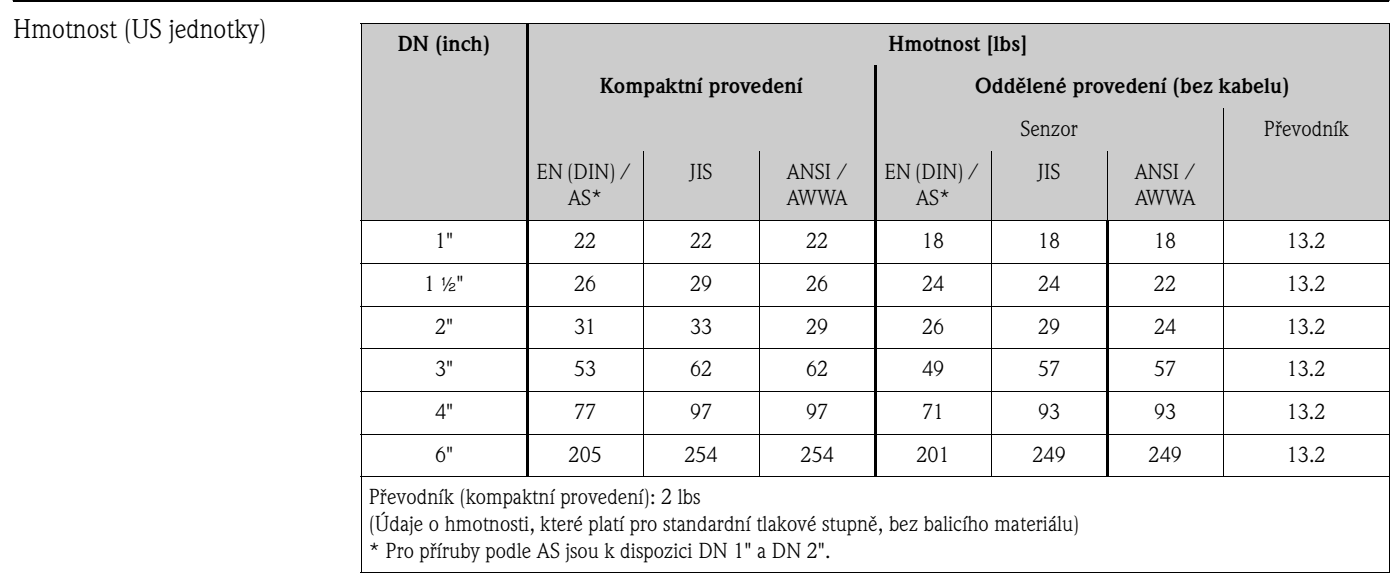

#### Materiál **Hlavice převodníku a připojovací skříň senzoru (oddělené provedení):**

Kompaktní hlavice: hliníkový odlitek s povrchovou úpravou

#### **Skříň senzoru:**

Nerezová ocel, ASTM A351-CF3M, podle NACE MR0175 a MR0103;

#### **Příruby:**

- Přivařená příruba EN (DIN) z 1.4404 (AISI 316L)
- Přivařené příruby ANSI a JIS z 316/F316L, podle NACE MR0175 a MR0103

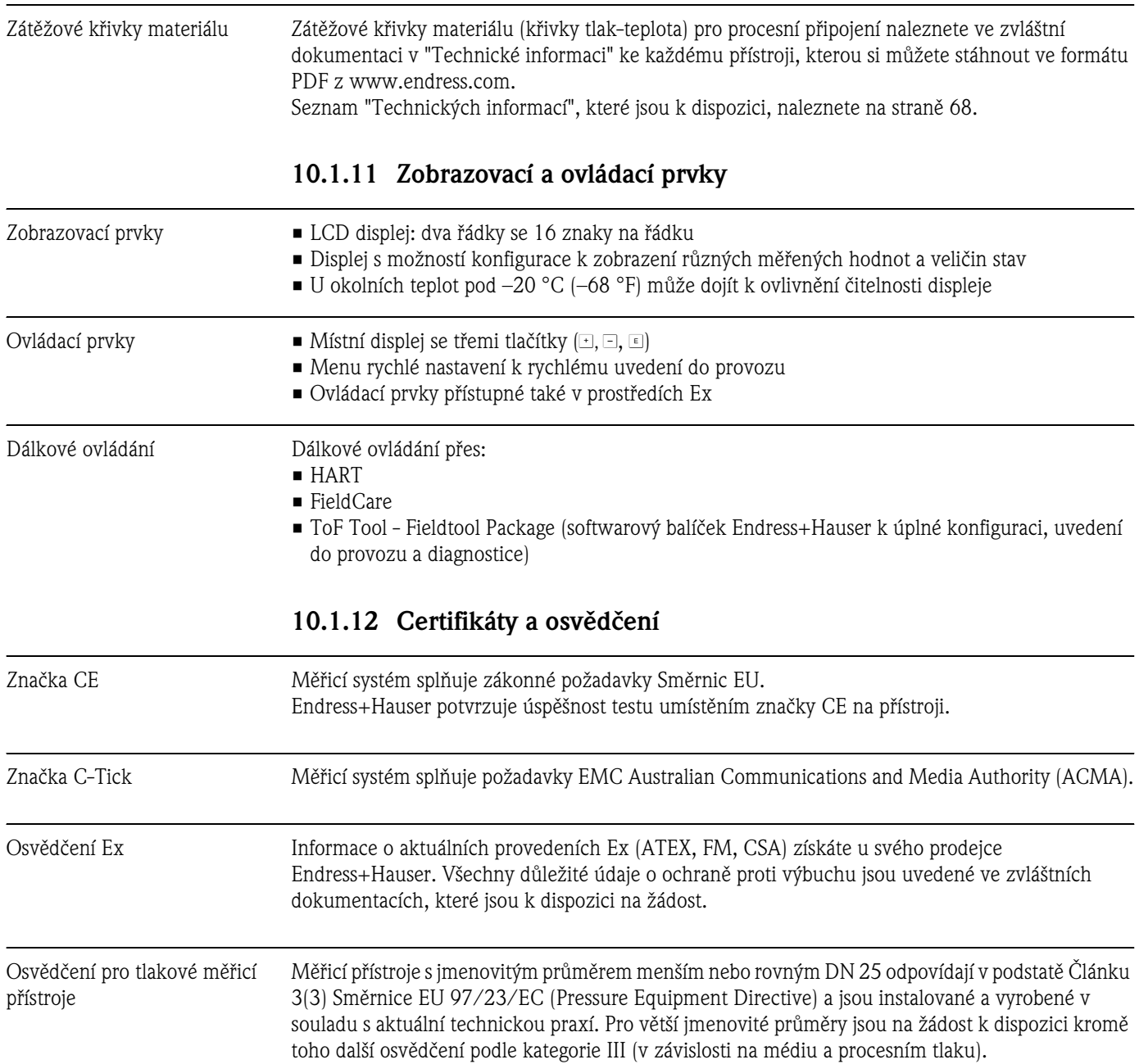

Ostatní normy, směrnice  $\blacksquare$ 

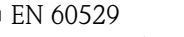

- Krytí skříně (kód IP)
- **EN 61010-1** Bezpečnostní požadavky pro elektrické měřicí, řídicí, regulační a laboratorní přístroje
- EN 61326/A1 (IEC 1326) "Vyzařování podle požadavků třídy A" Elektromagnetická kompatibilita (požadavky EMC)
- NAMUR NE 21 Elektromagnetická kompatibilita (EMC) provozních prostředků měřicích a laboratorních zařízení
- NAMUR NE 43 Standartizace intenzity signálu při selhání informací digitálních převodníků s analogovým výstupním signálem
- ANSI/ISA-S.61010-1(82.02.01) CSA-C22.2 No. 1010.1 ANSI/UL 61010-1 Safety requirements for Electrical Equipment for Measurement and Control and Laboratory Use. Pollution degree 2
- NACE Standard MR0103 Standard Material Requirements - Materials Resistant to Sulfide Stress Cracking in Corrosive Petroleum Refining Environments
- NACE Standard MR0175 Standard Material Requirements - Sulfide Stress Cracking Resistant Metallic Materials for Oilfield Equipment

### **10.1.13 Informace k objednávce**

Servis Endress +Hauser Vám na žádost poskytne podrobné údaje o objednacím kódu.

### **10.1.14 Příslušenství**

K převodníku a senzoru se dodávají různé díly příslušenství, které si můžete objednat u Endress+Hauser odděleně → strana 47

#### **10.1.15 Doplňková dokumentace**

- Měřicí technika průtoku (FA005D/06)
- Technická informace Prosonic Flow 92F (TI072D/06)
- Doplňková dokumentace Ex: ATEX, FM, CSA

# **11 Popis funkcí přístroje**

### **11.1 Zobrazení matice funkcí**

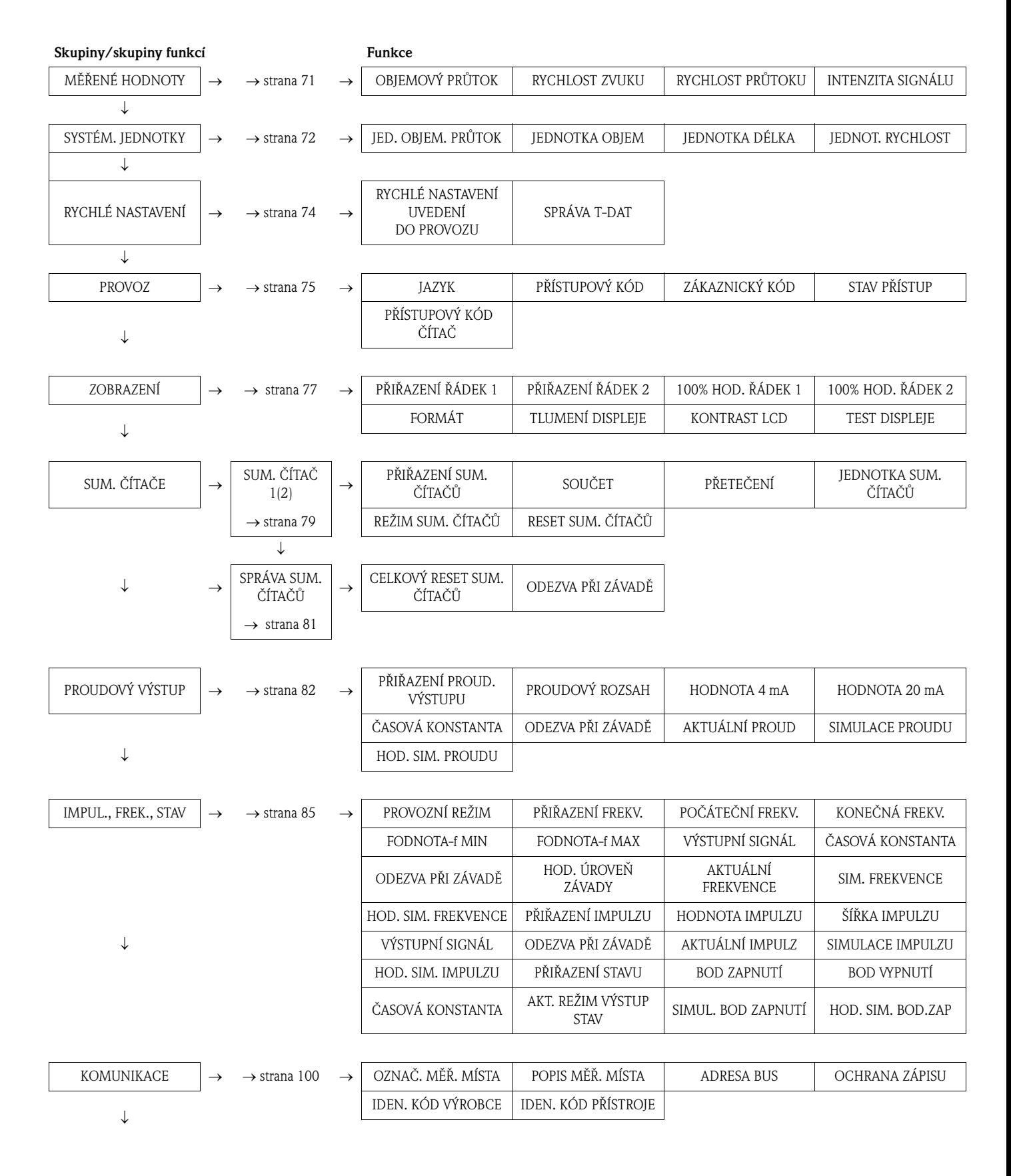

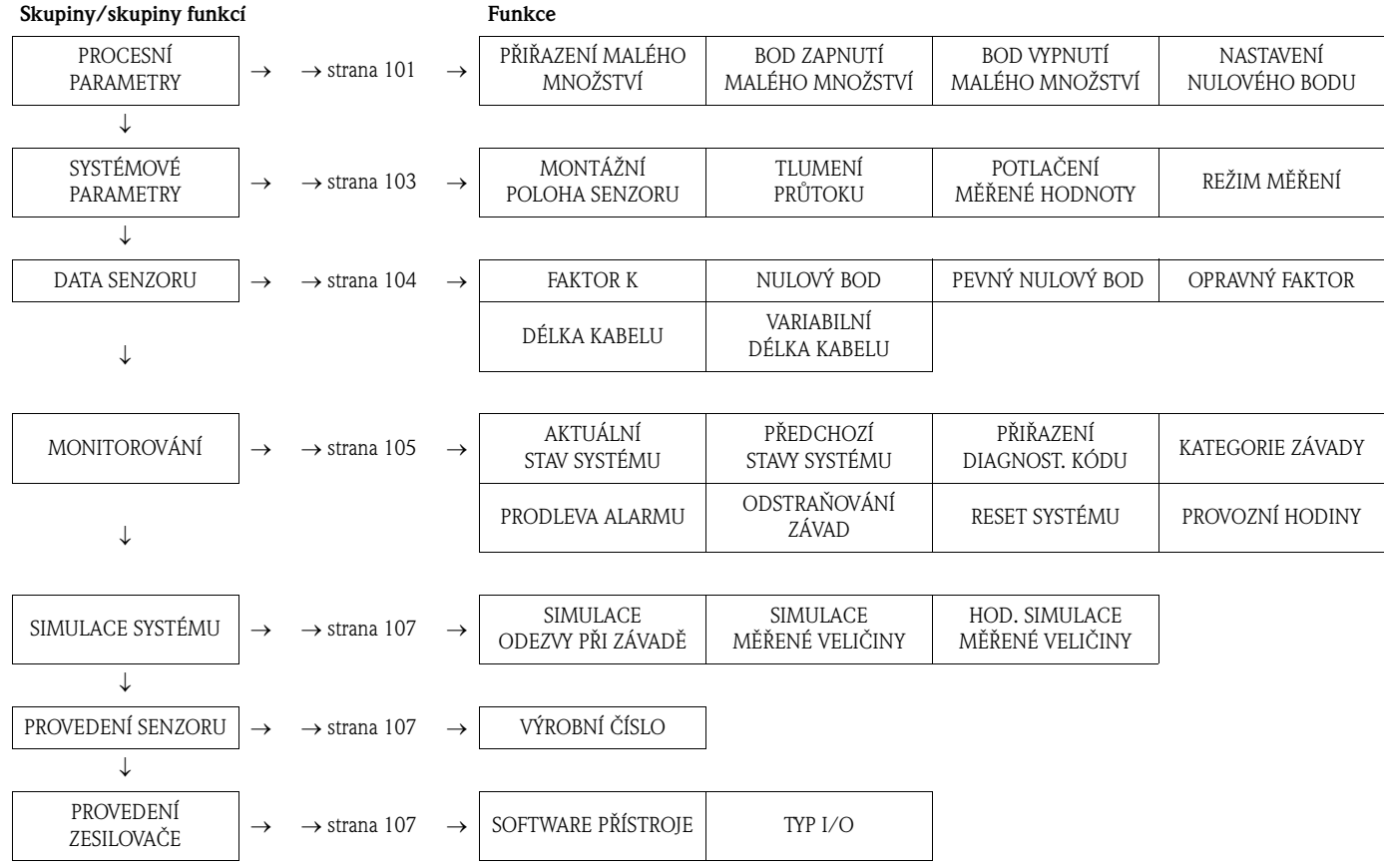

# **11.2 Skupina MĚŘENÉ HODNOTY**

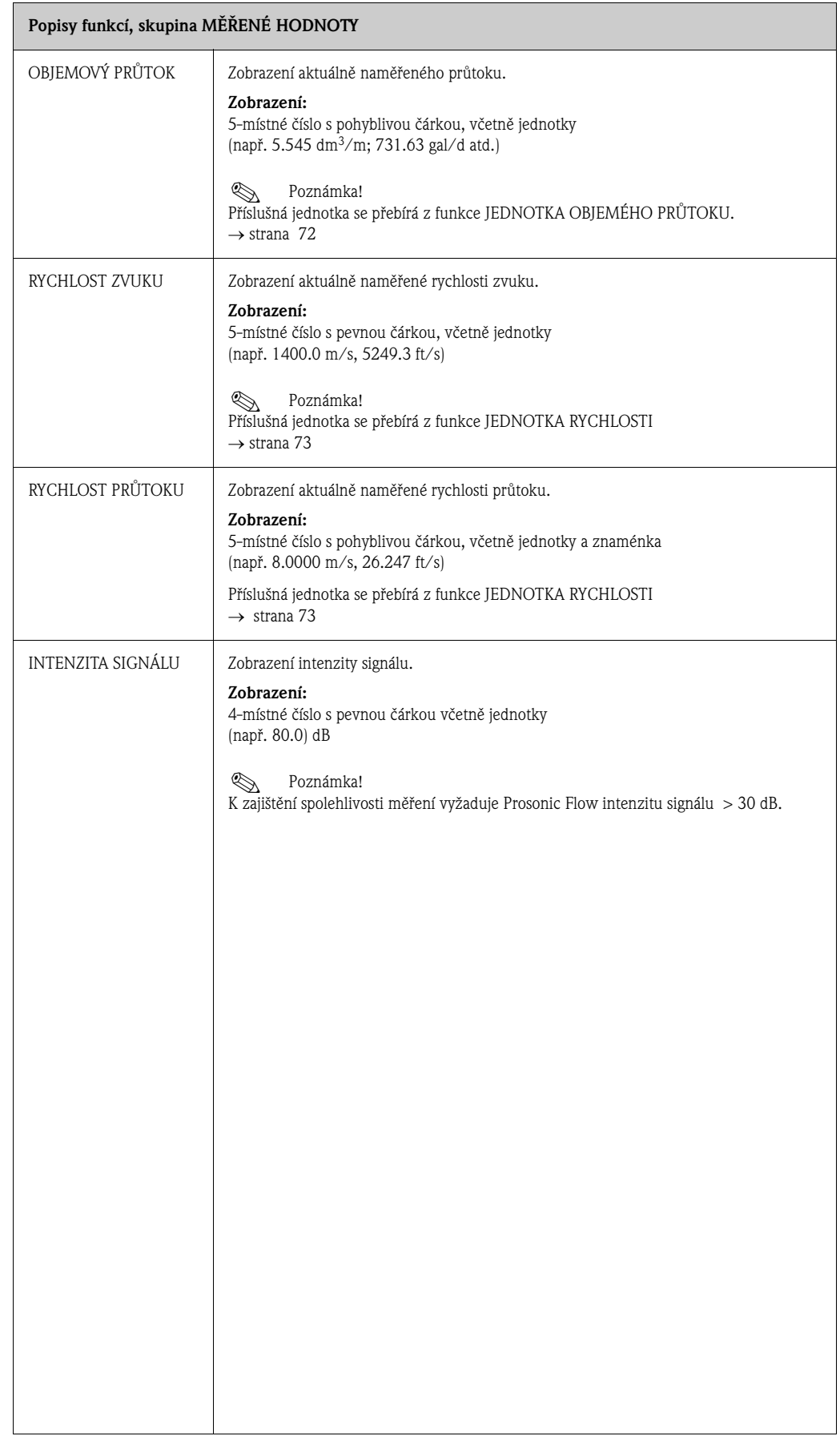

# **11.3 Skupina SYSTÉMOVÉ JEDNOTKY**

### **Popisy funkcí, skupina SYSTÉMOVÉ JEDNOTKY**

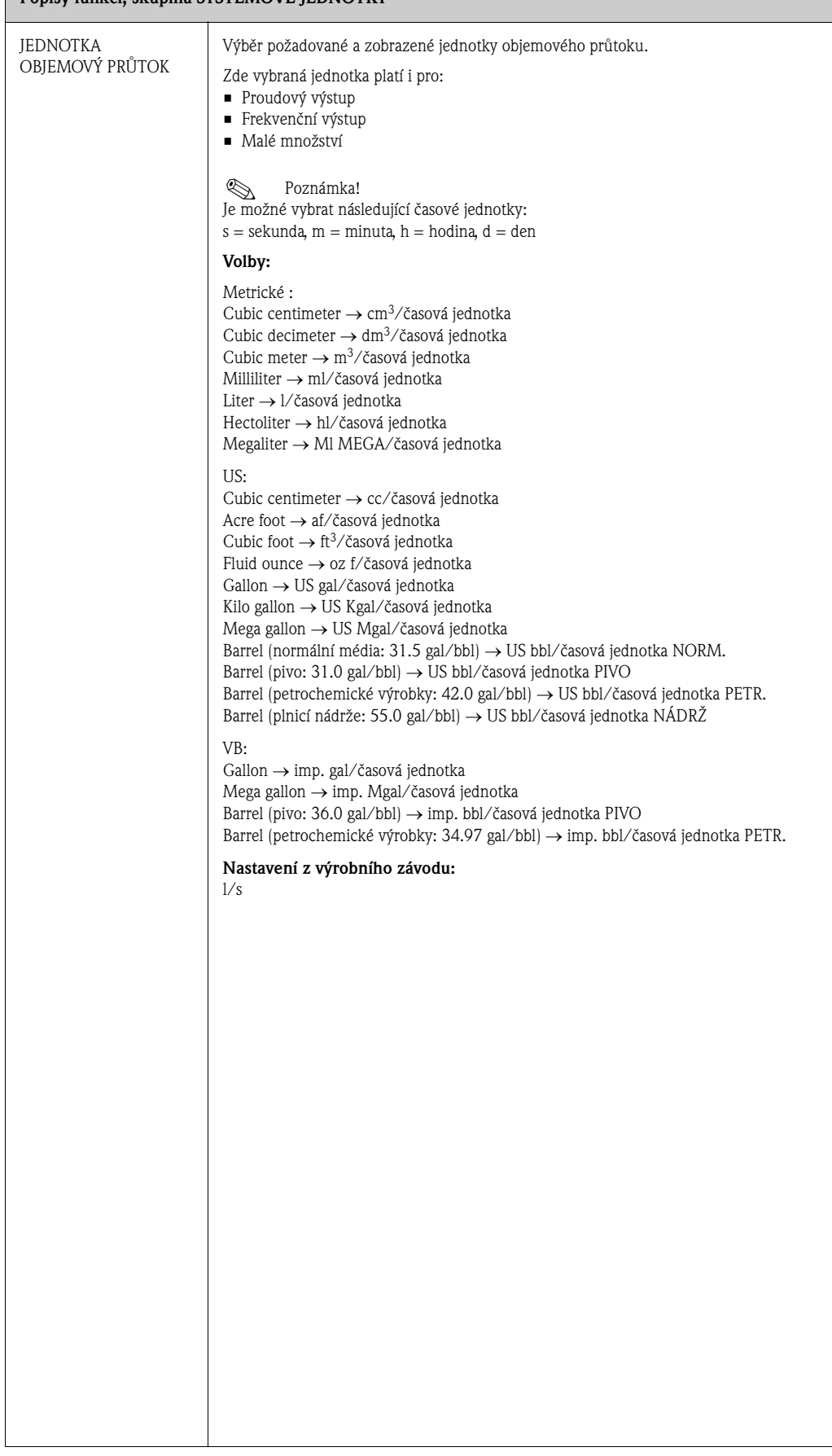
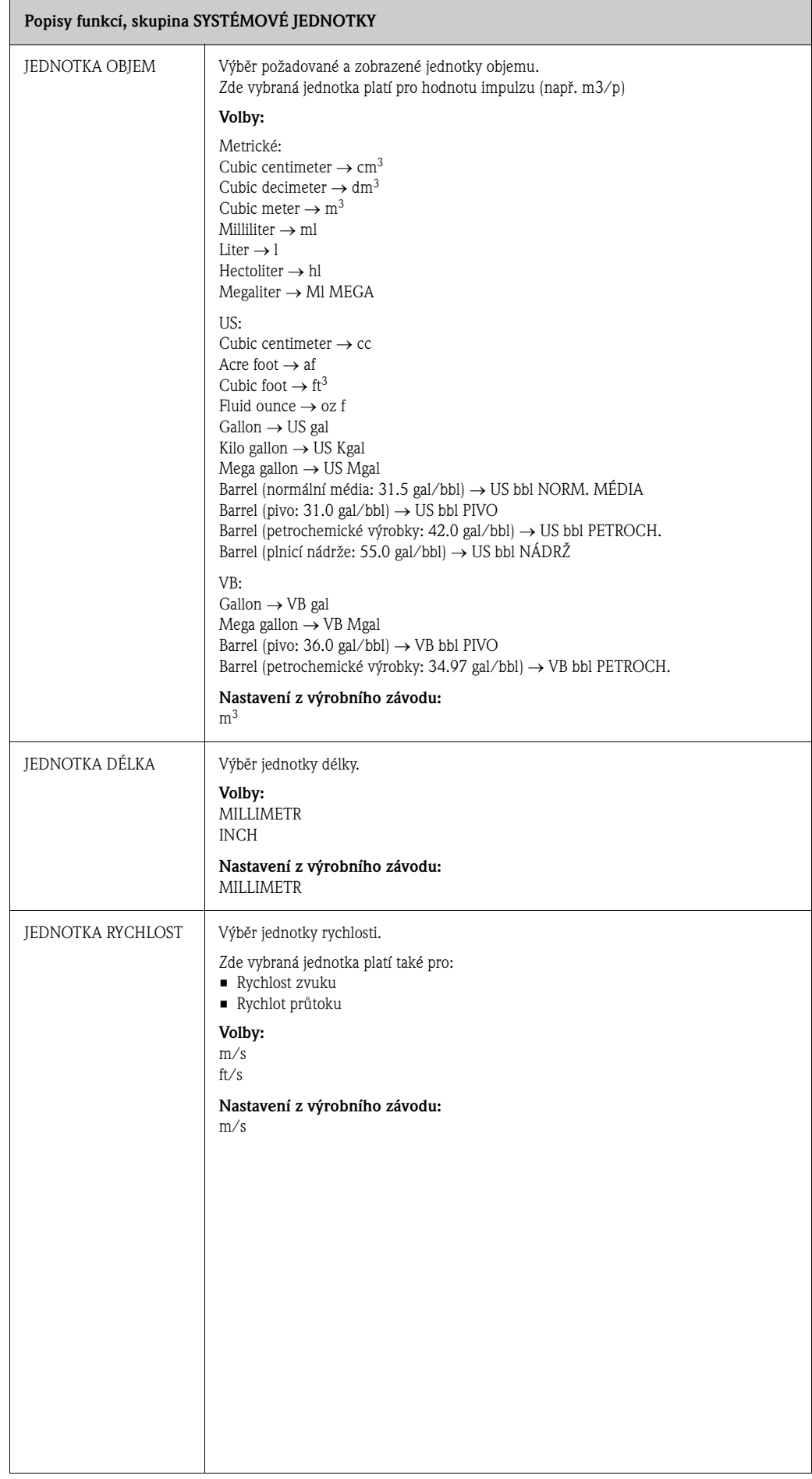

# **11.4 Skupina RYCHLÉ NASTAVENÍ**

### **Popisy funkcí, skupina RYCHLÉ NASTAVENÍ**

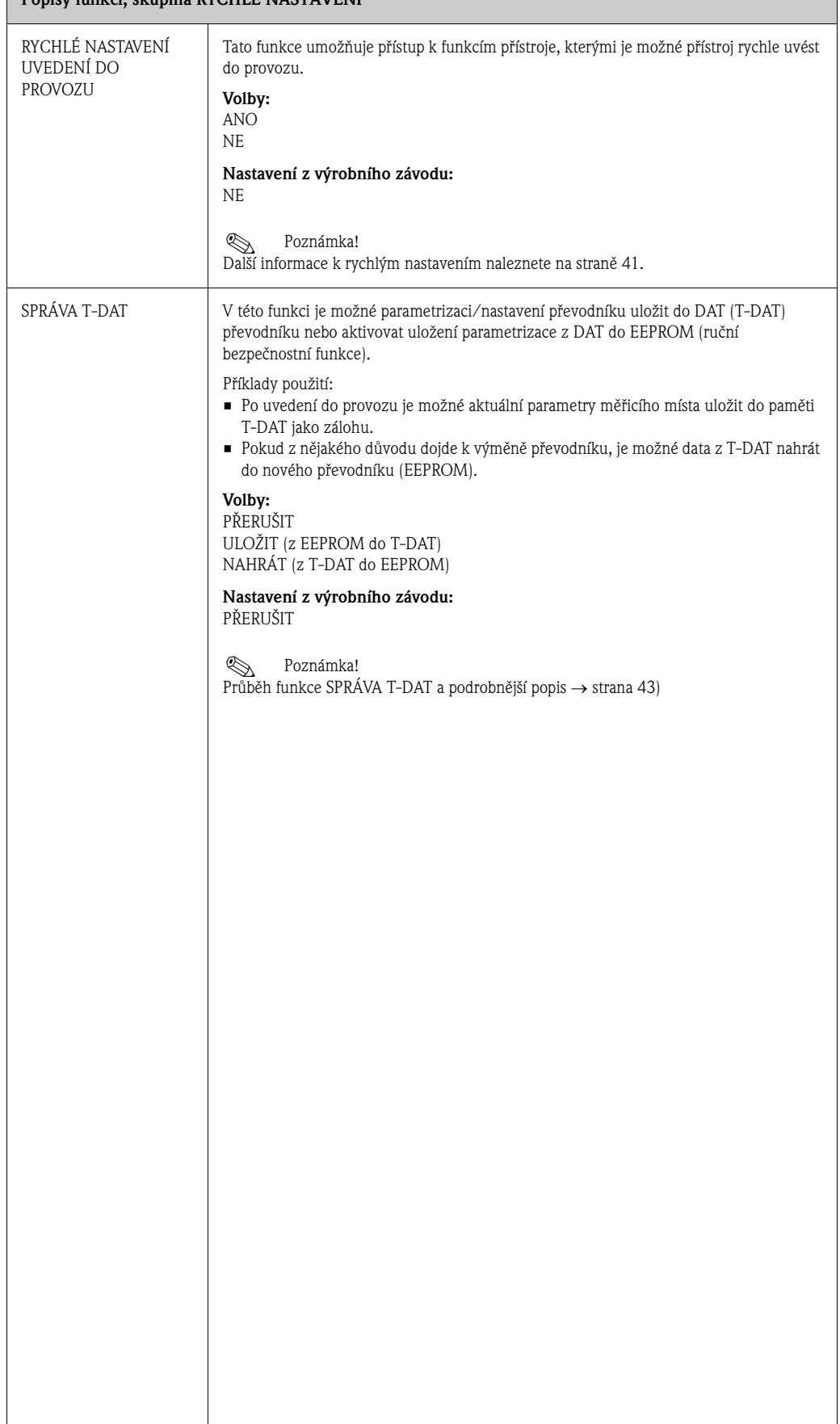

# **11.5 Skupina PROVOZ**

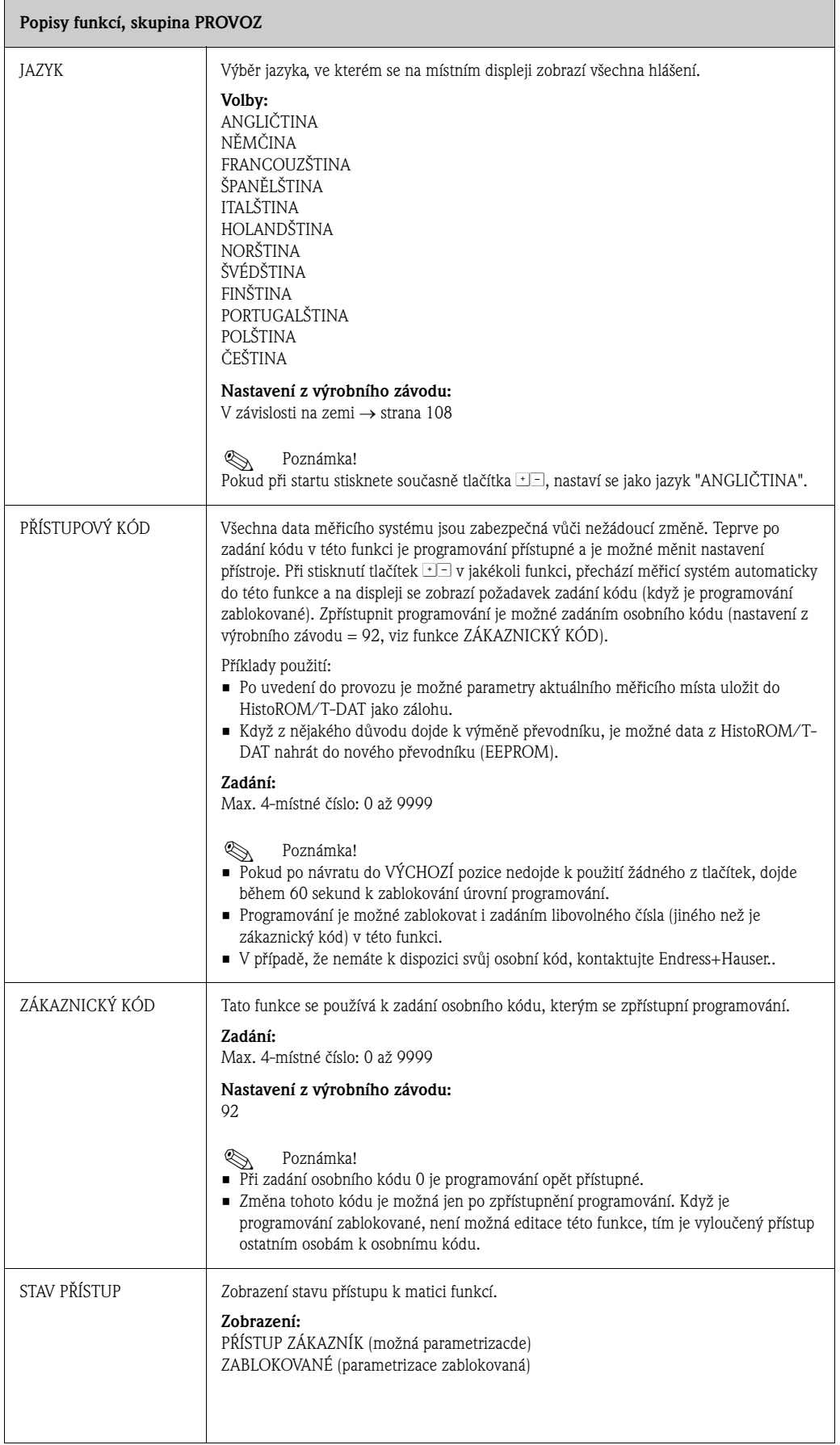

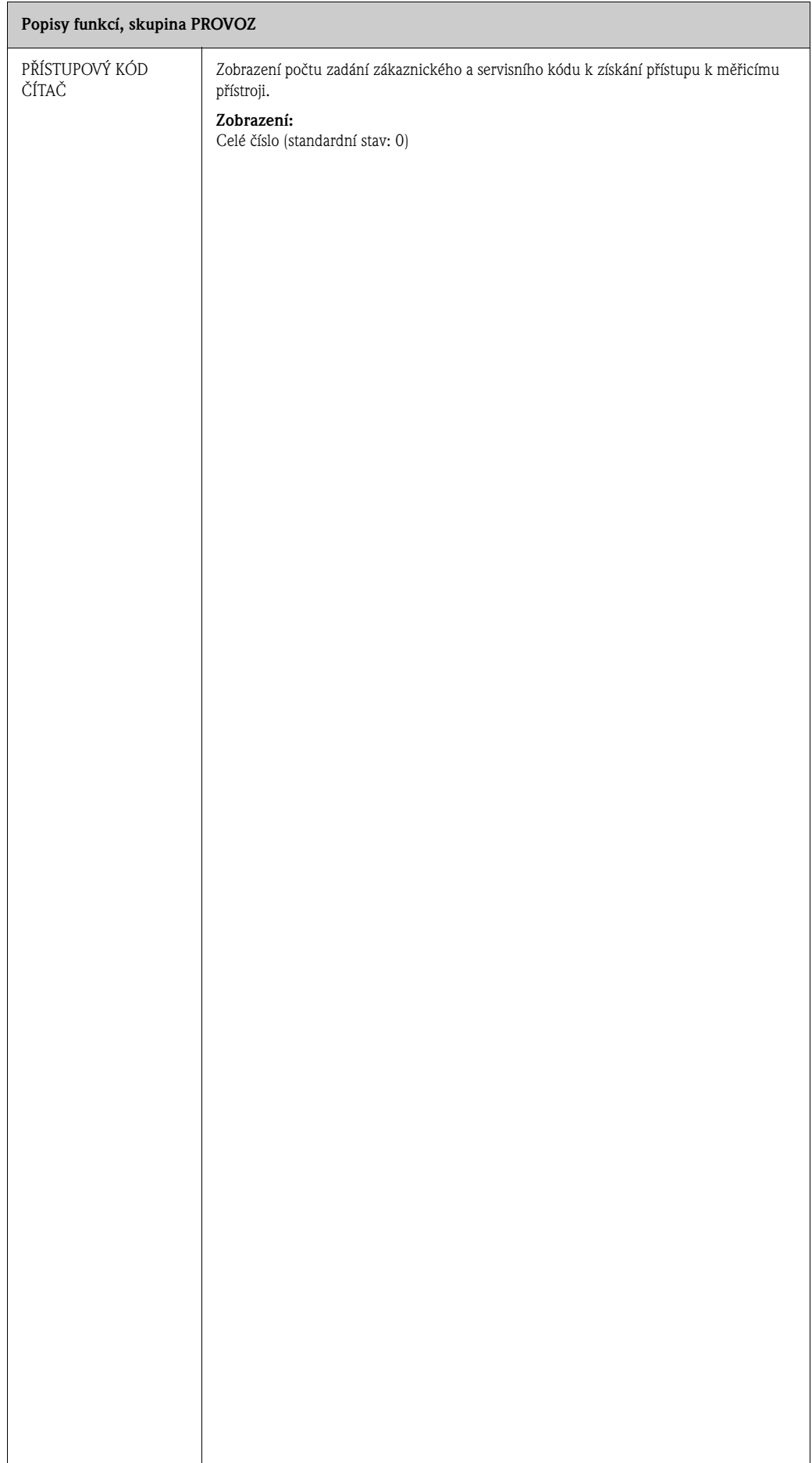

# **11.6 Skupina ZOBRAZENÍ**

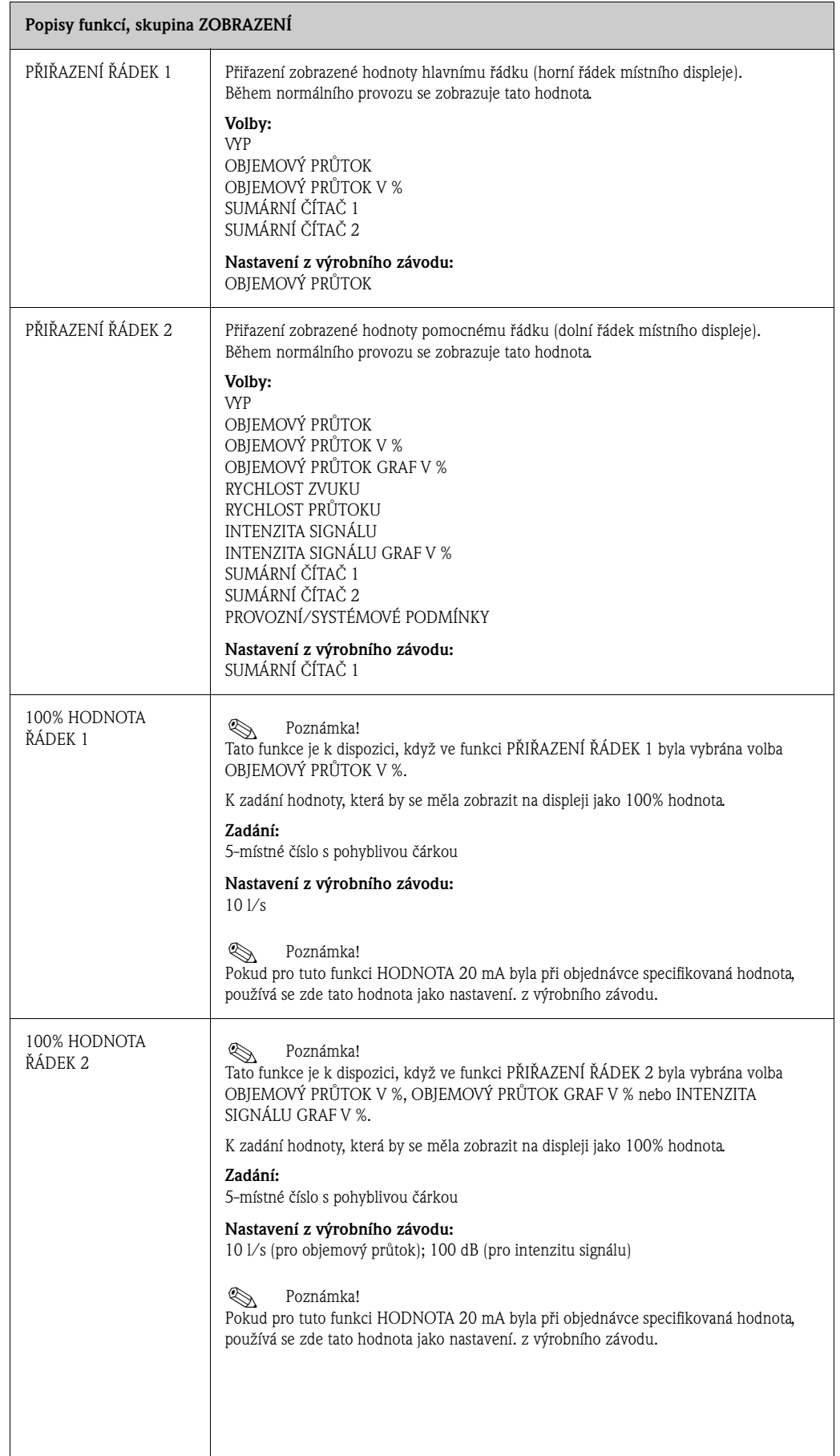

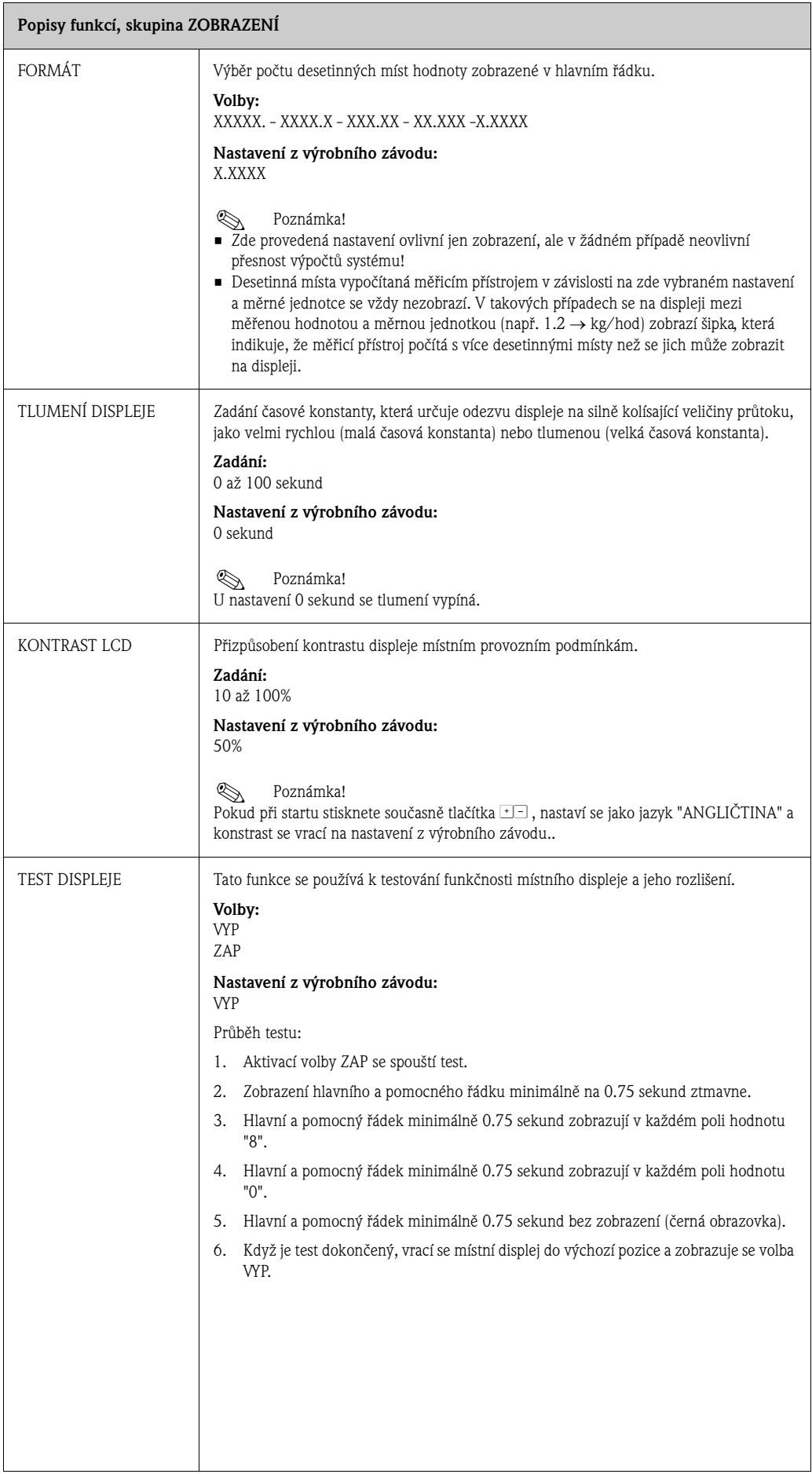

# **11.7 Skupina SUMÁRNÍ ČÍTAČE**

## **11.7.1 Skupina funkcí SUMÁRNÍ ČÍTAČ 1 (SUMÁRNÍ ČÍTAČ 2)**

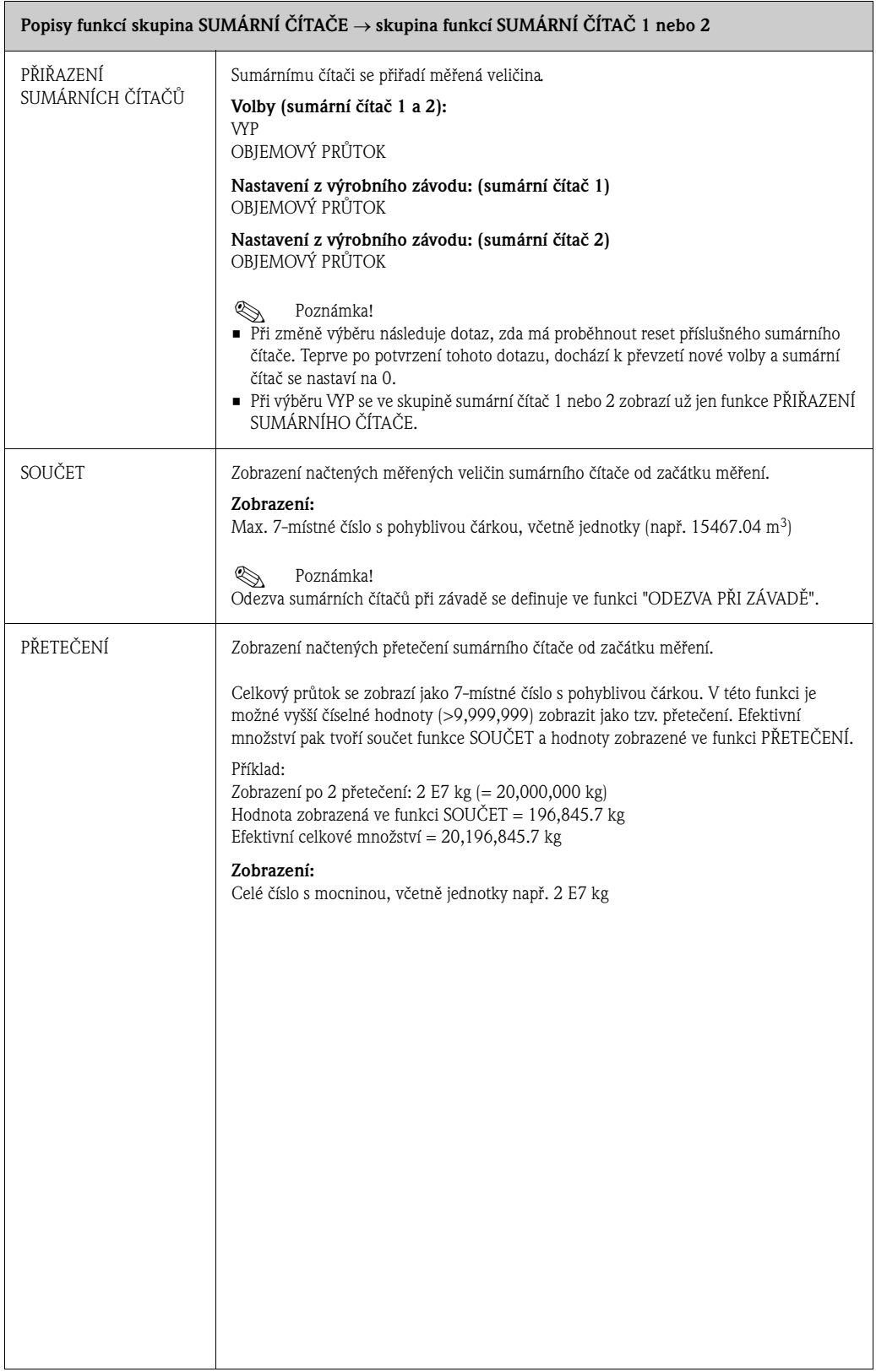

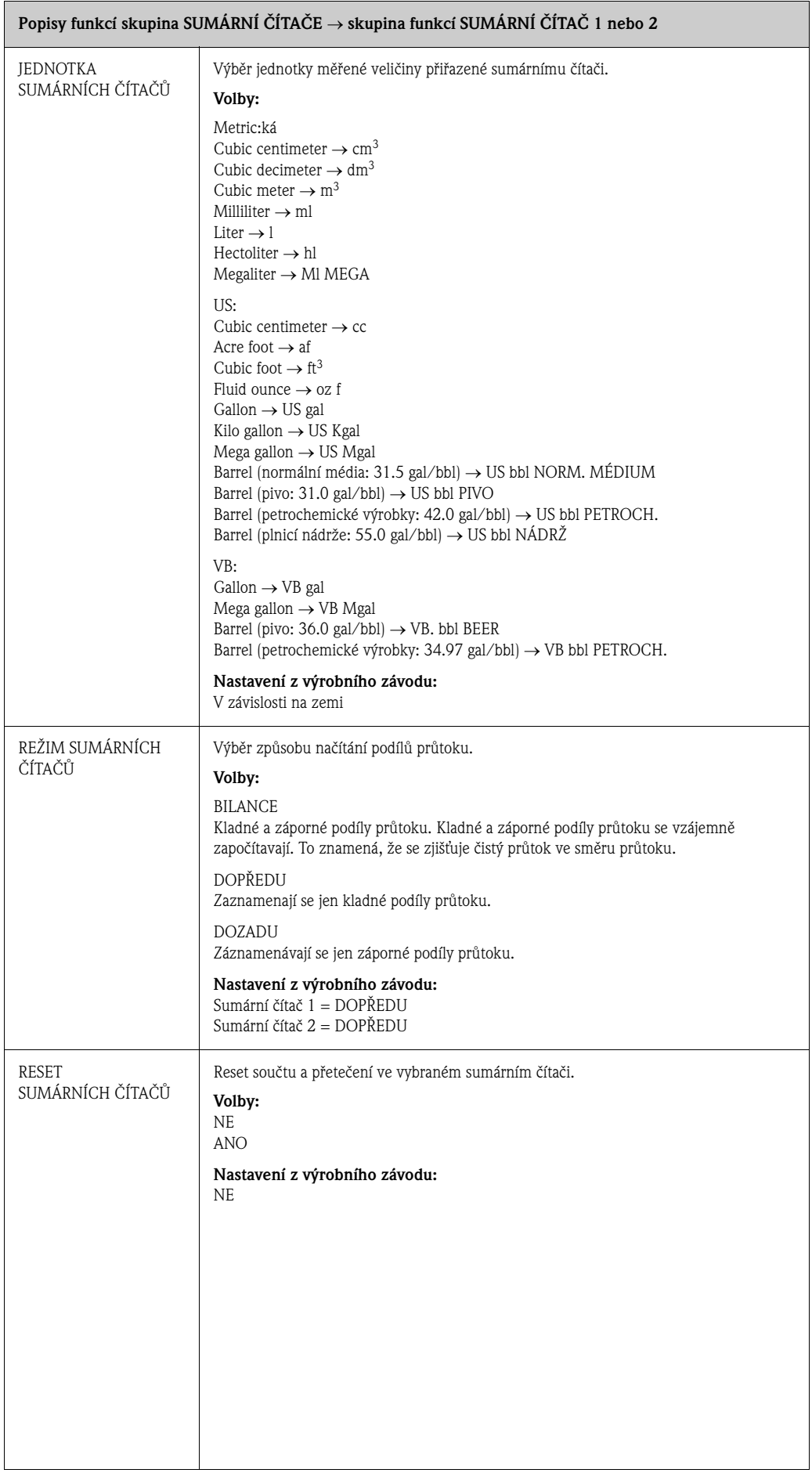

## **11.7.2 Skupina SPRÁVA SUMÁRNÍCH ČÍTAČŮ**

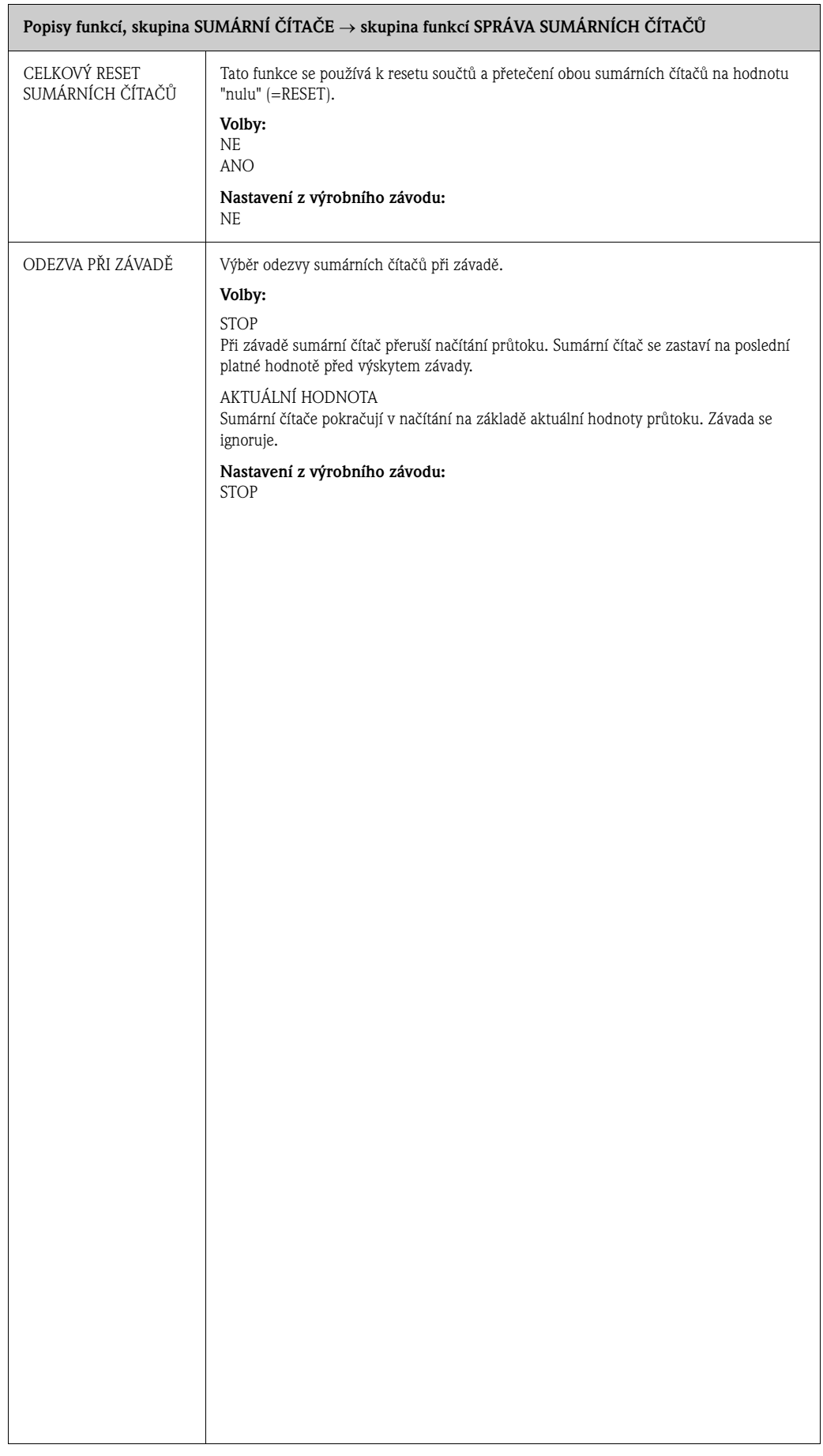

# **11.8 Skupina PROUDOVÝ VÝSTUP**

#### **Popisy funkcí, skupina PROUDOVÝ VÝSTUP**

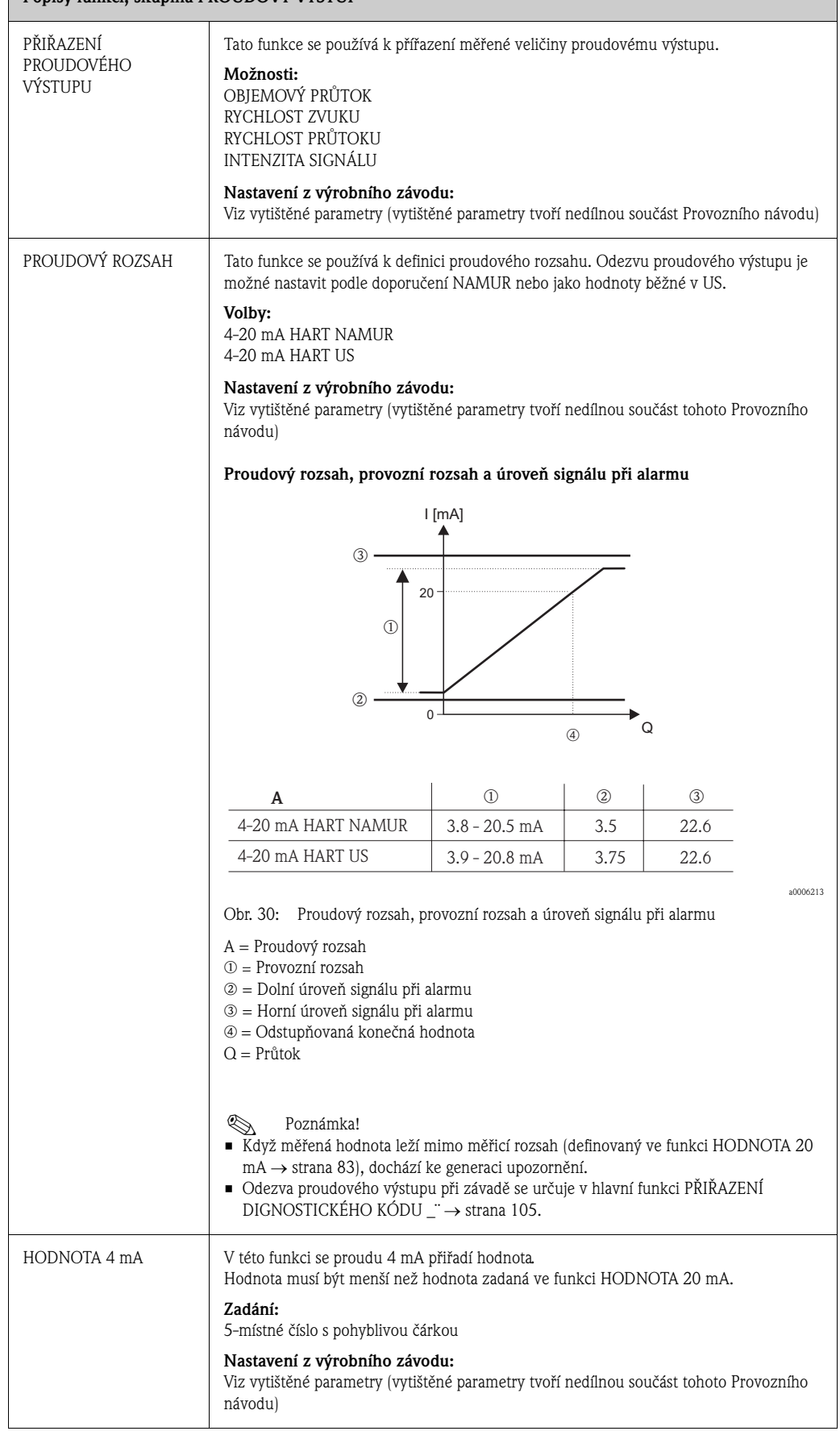

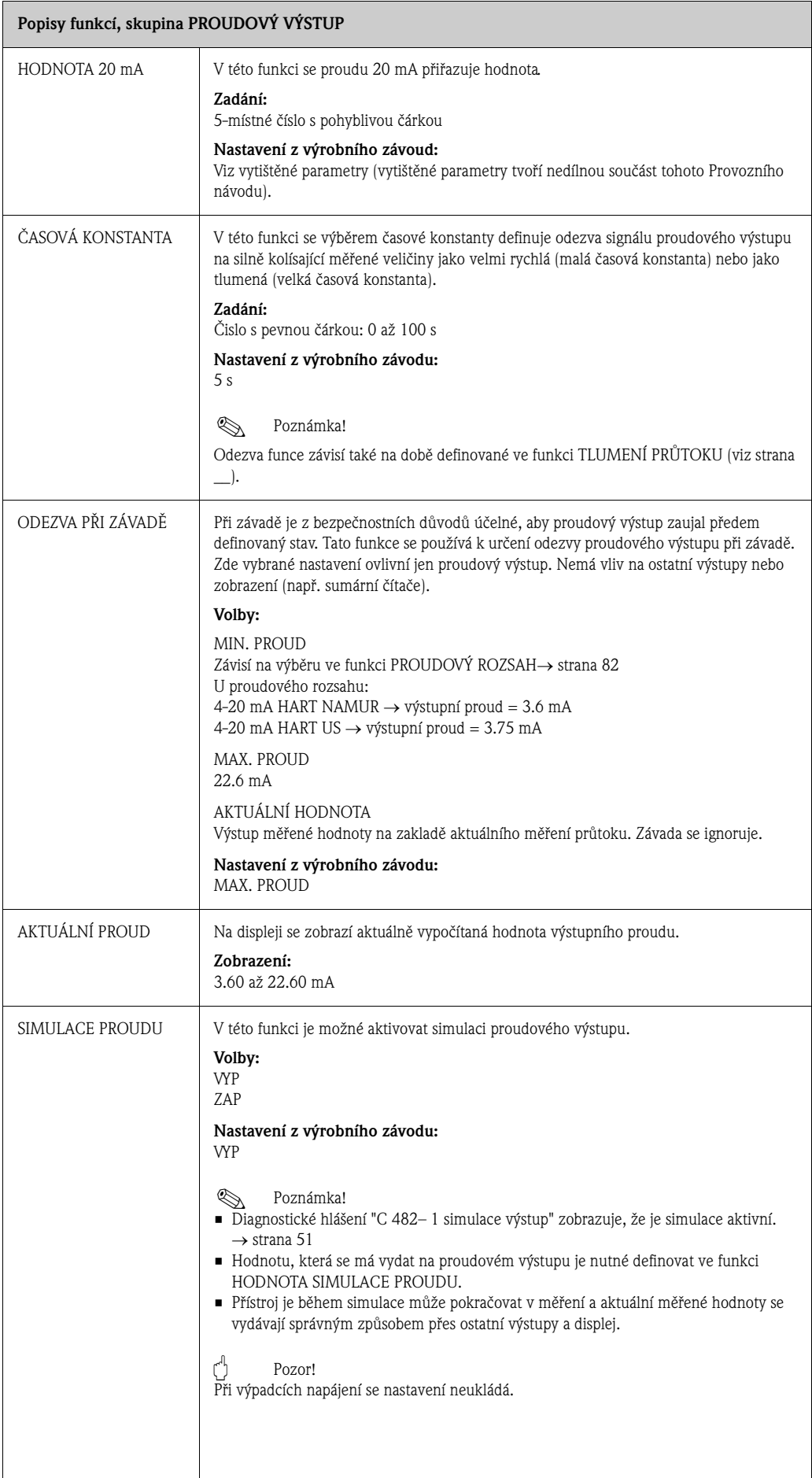

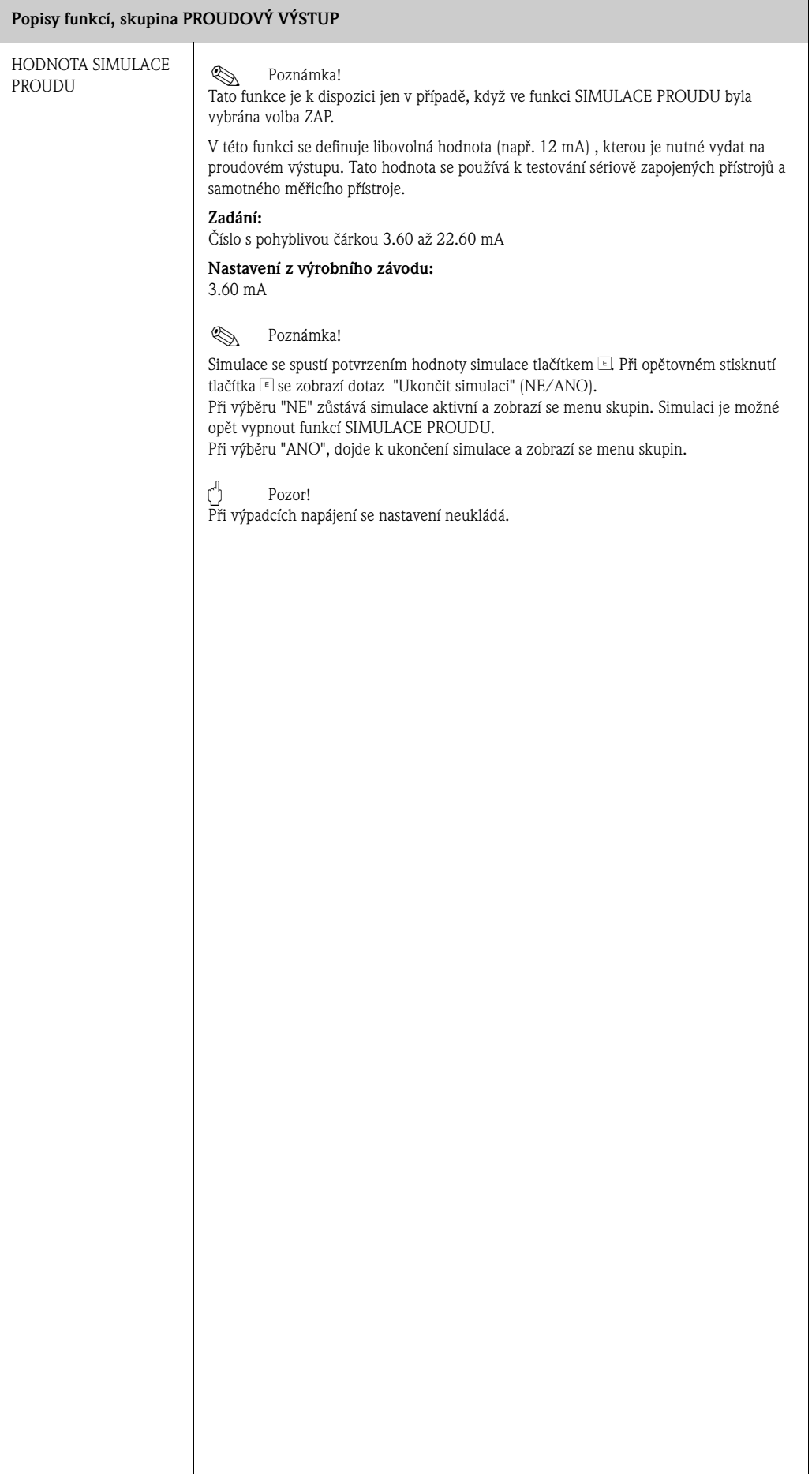

# **11.9 Skupina IMPULZ, FREKVENCE, STAV**

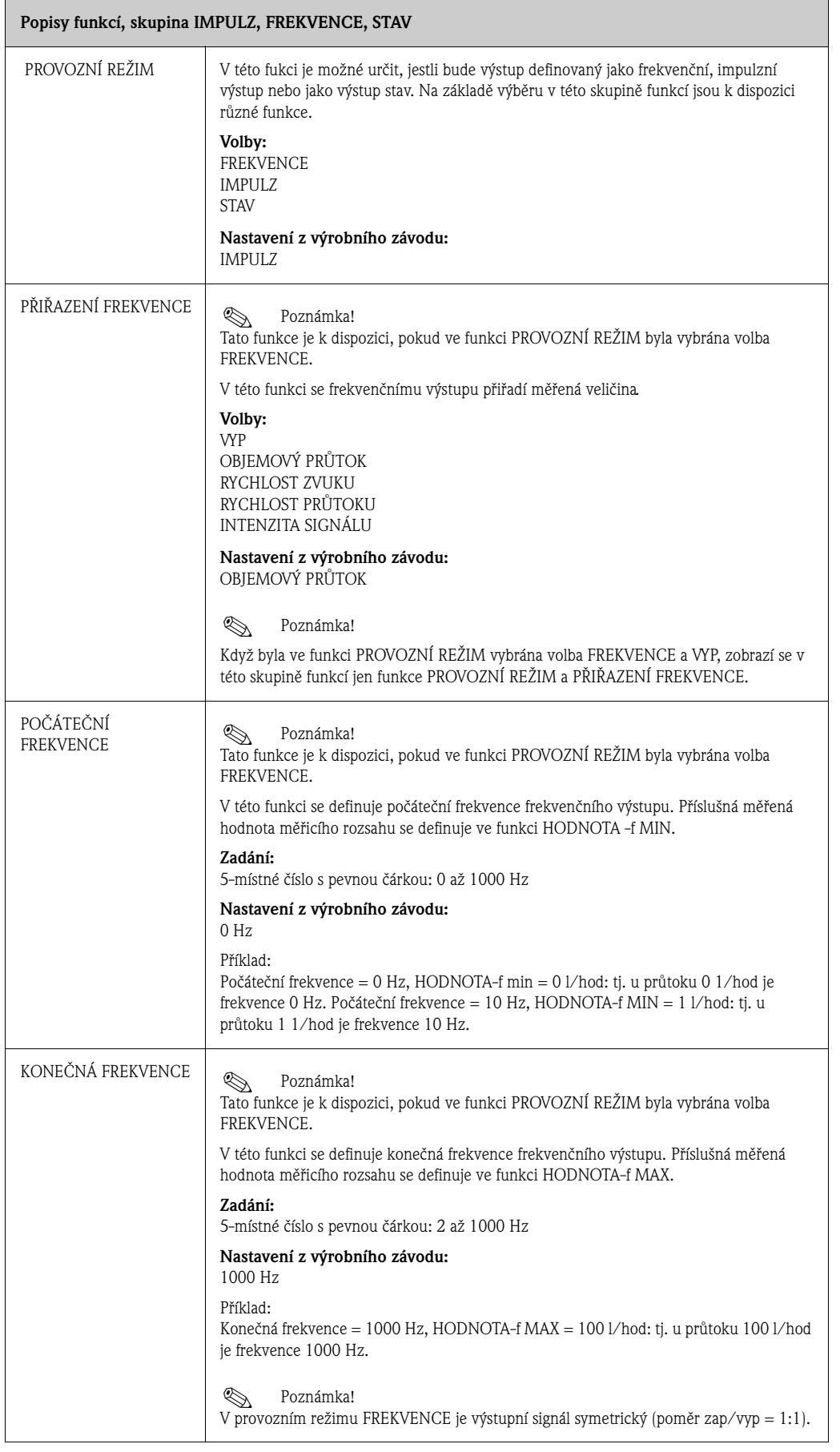

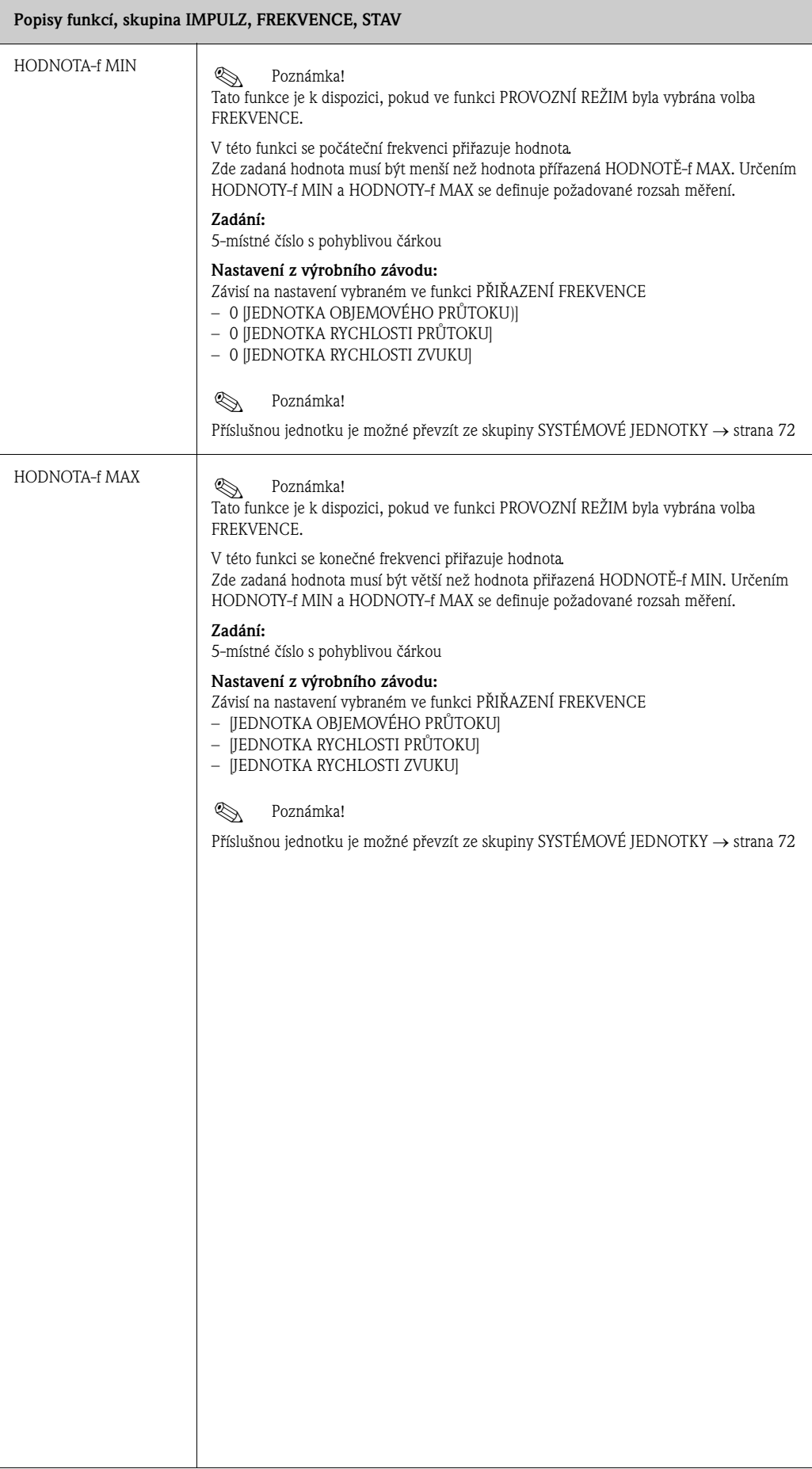

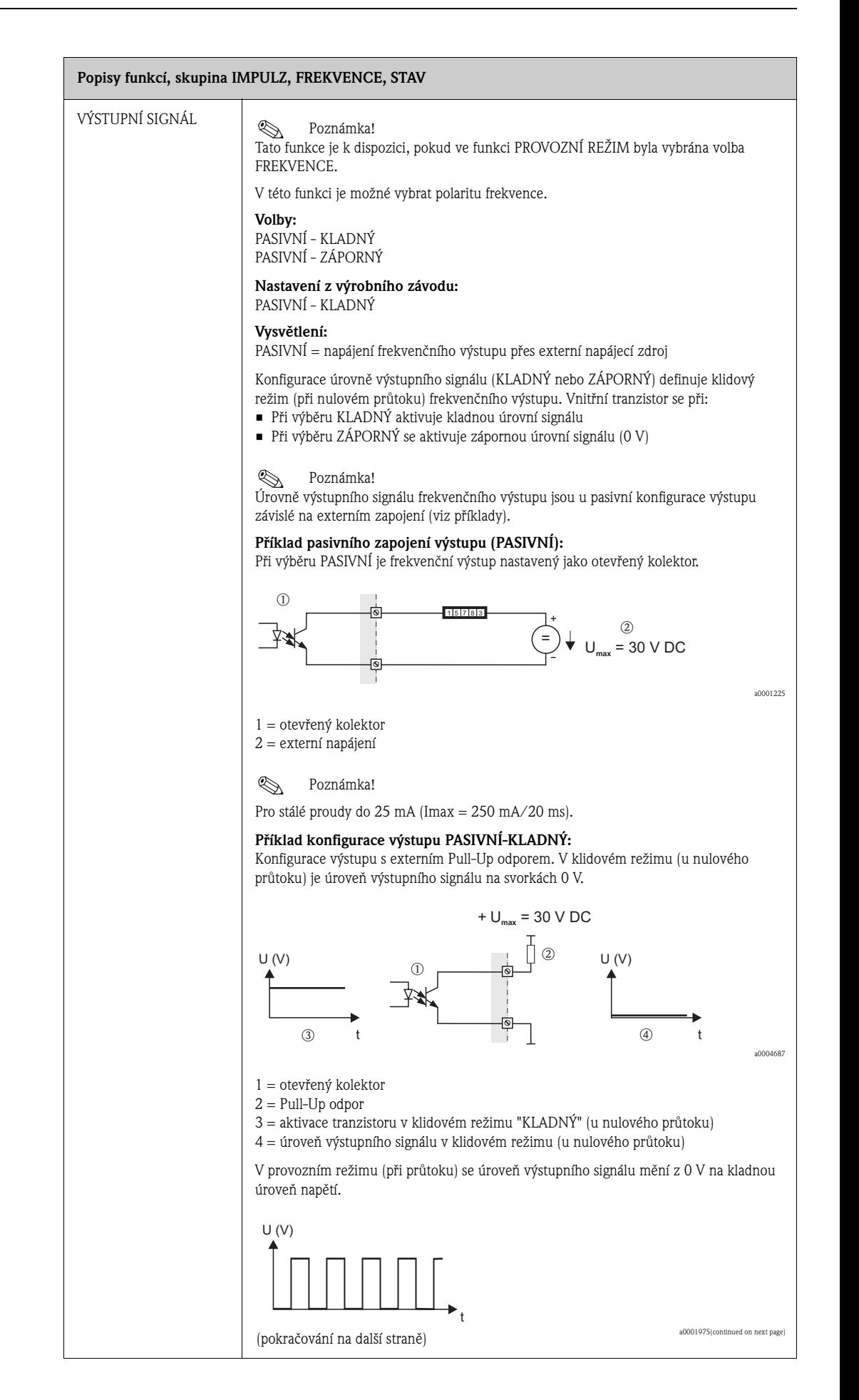

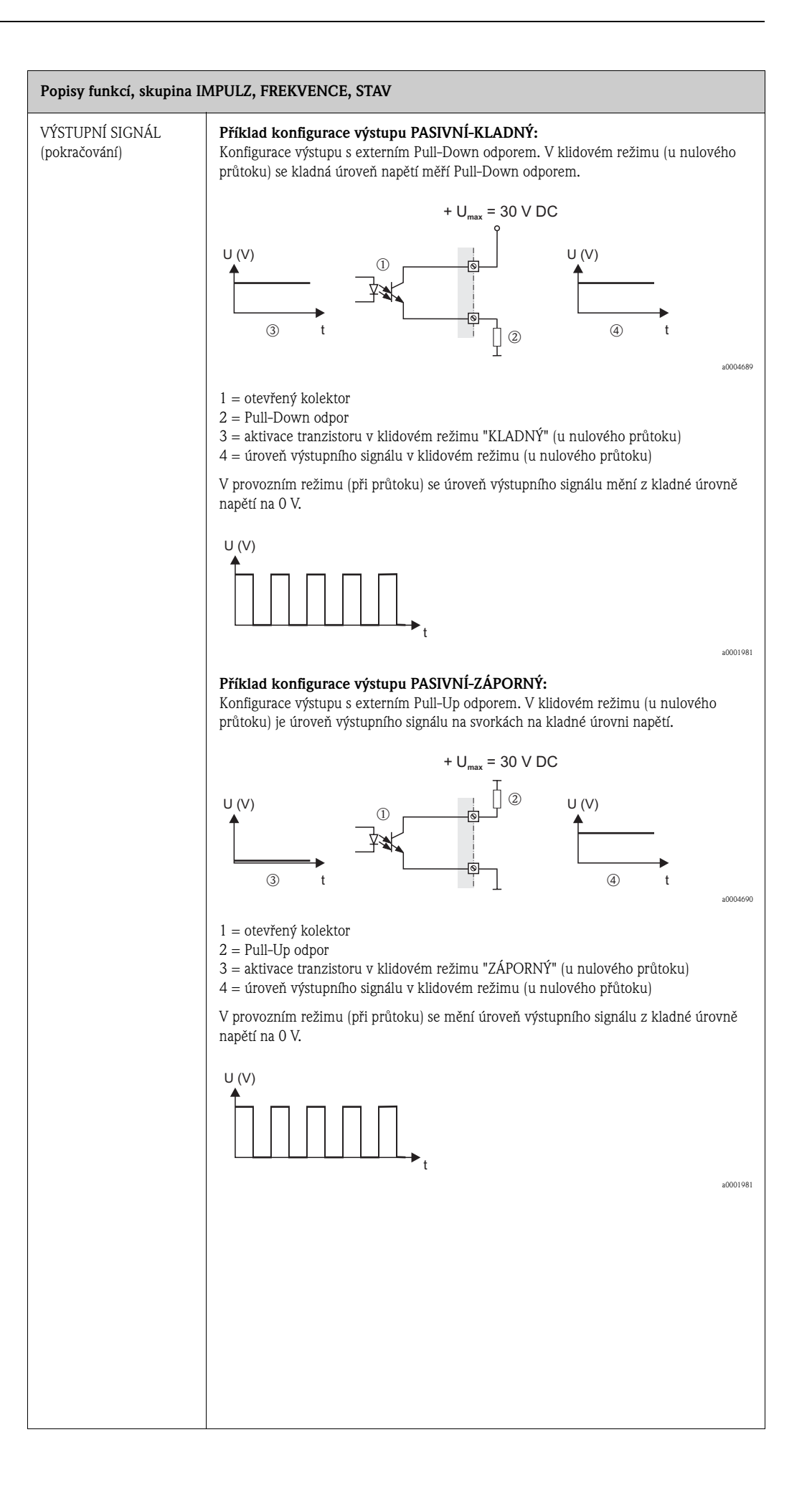

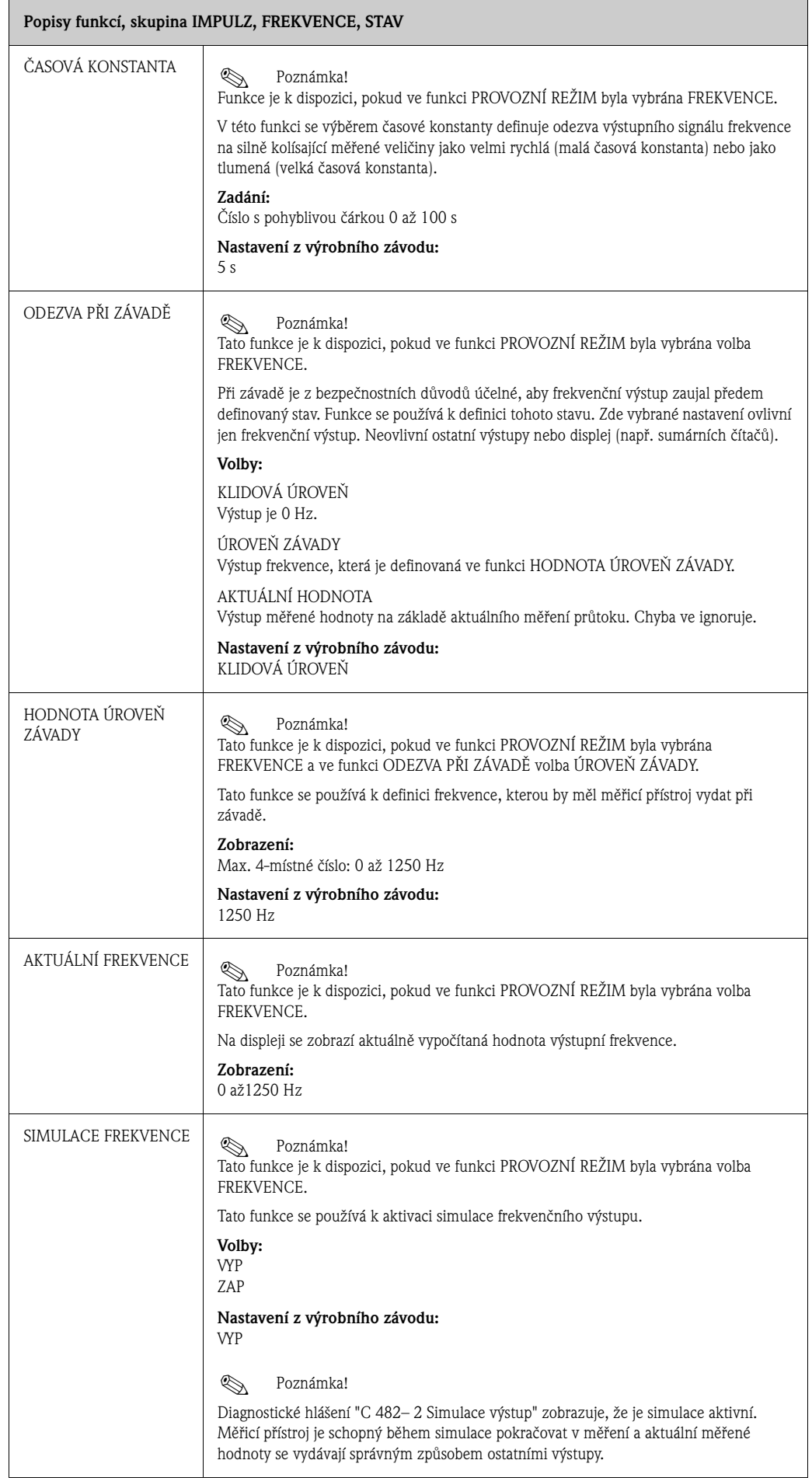

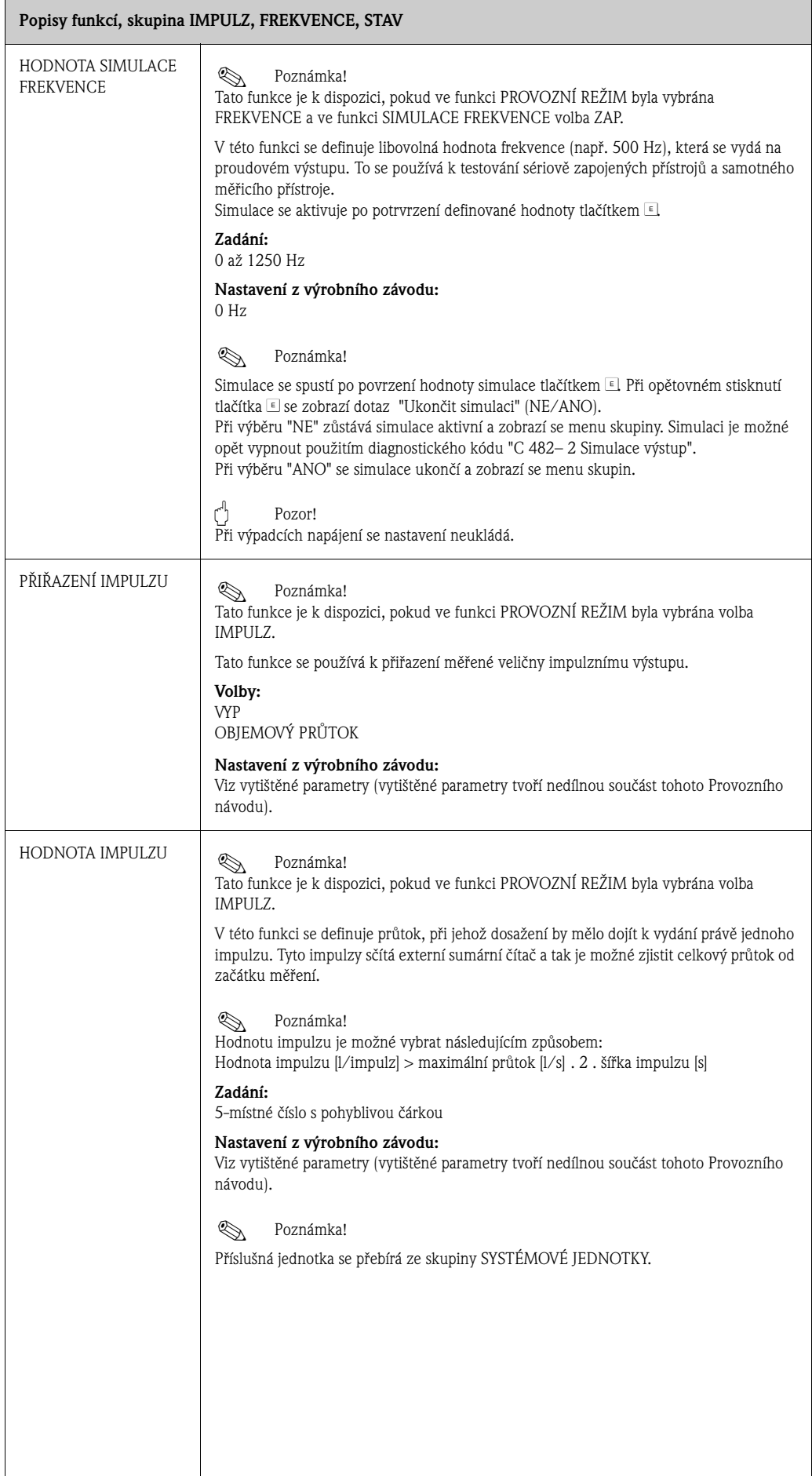

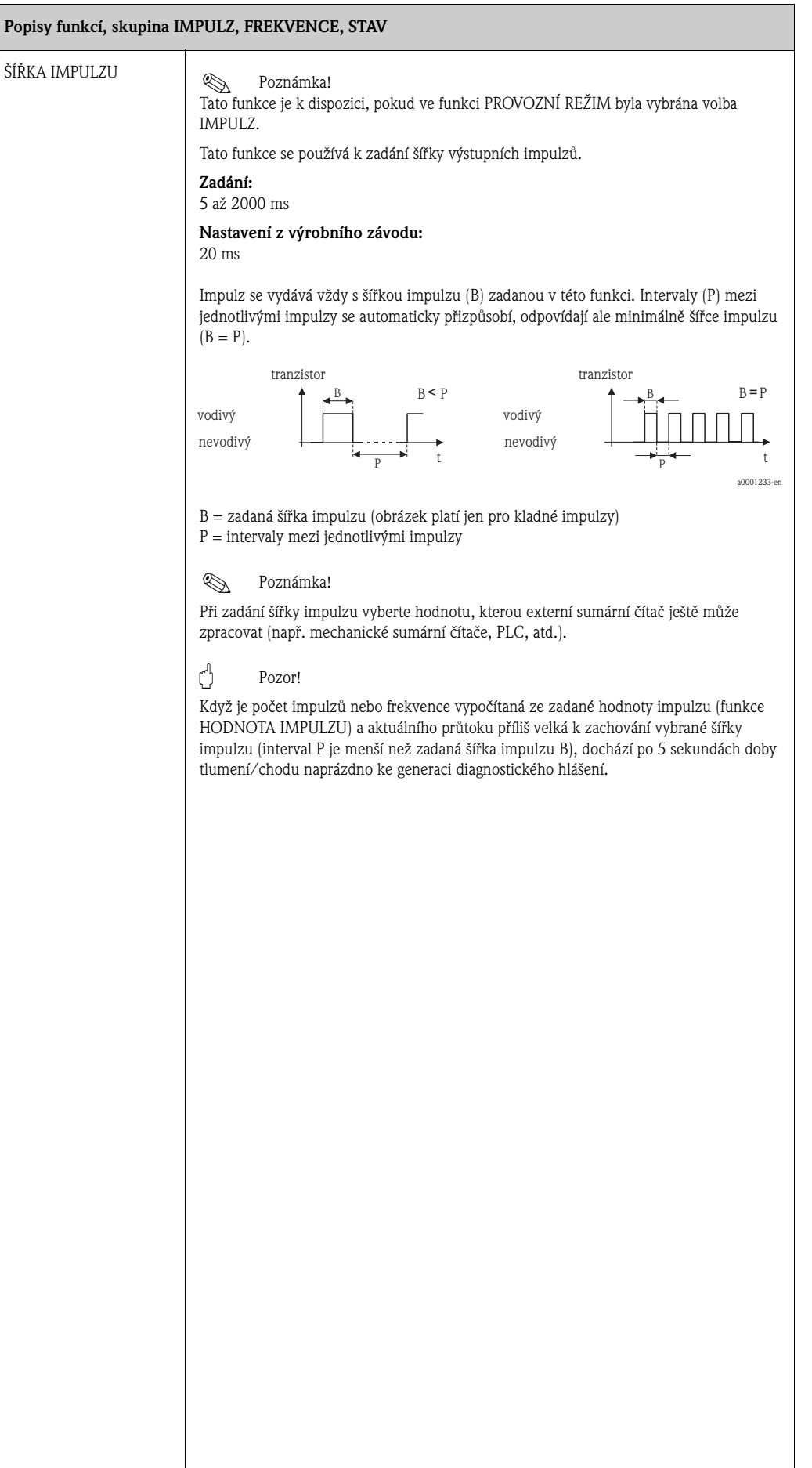

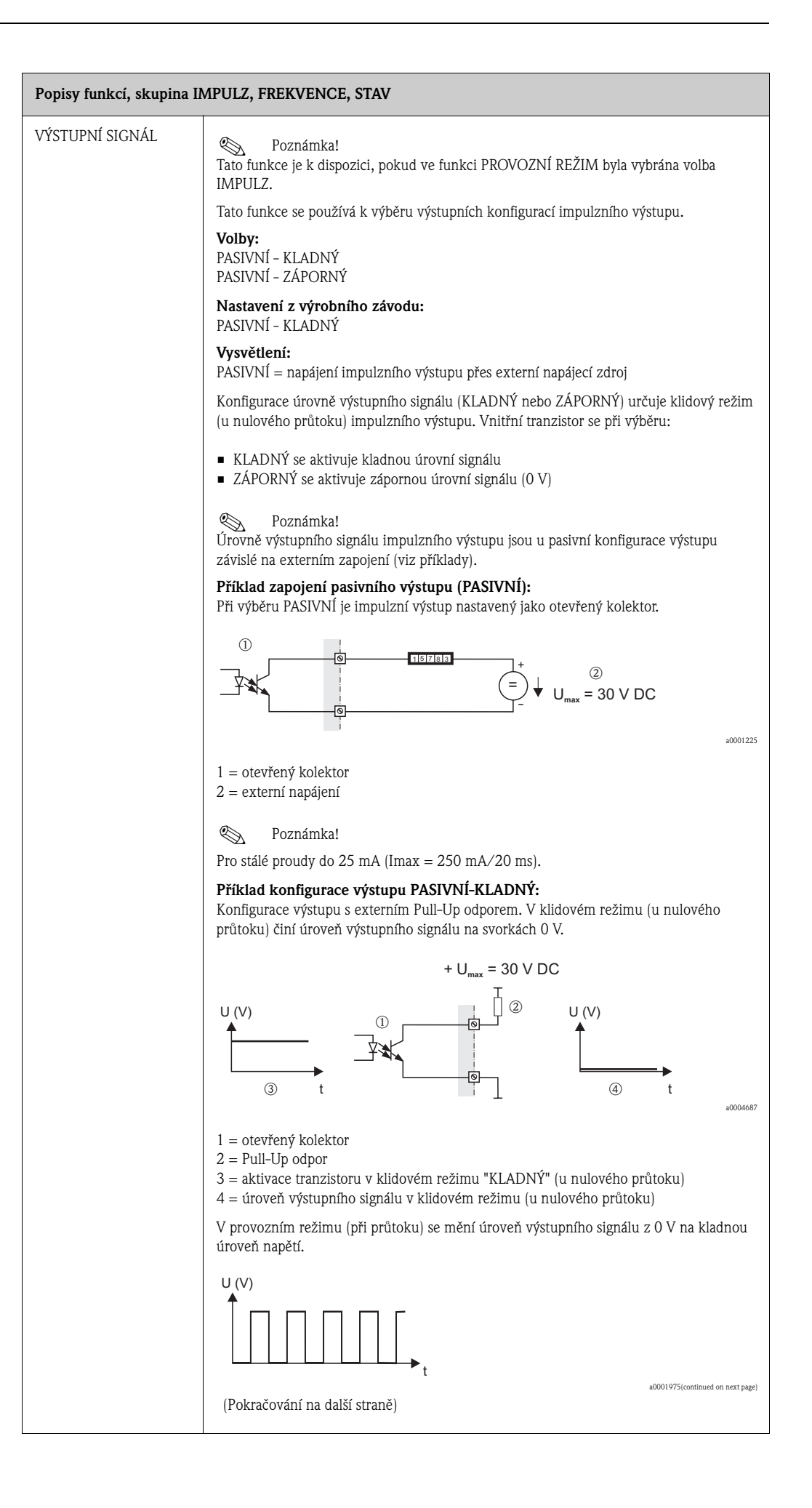

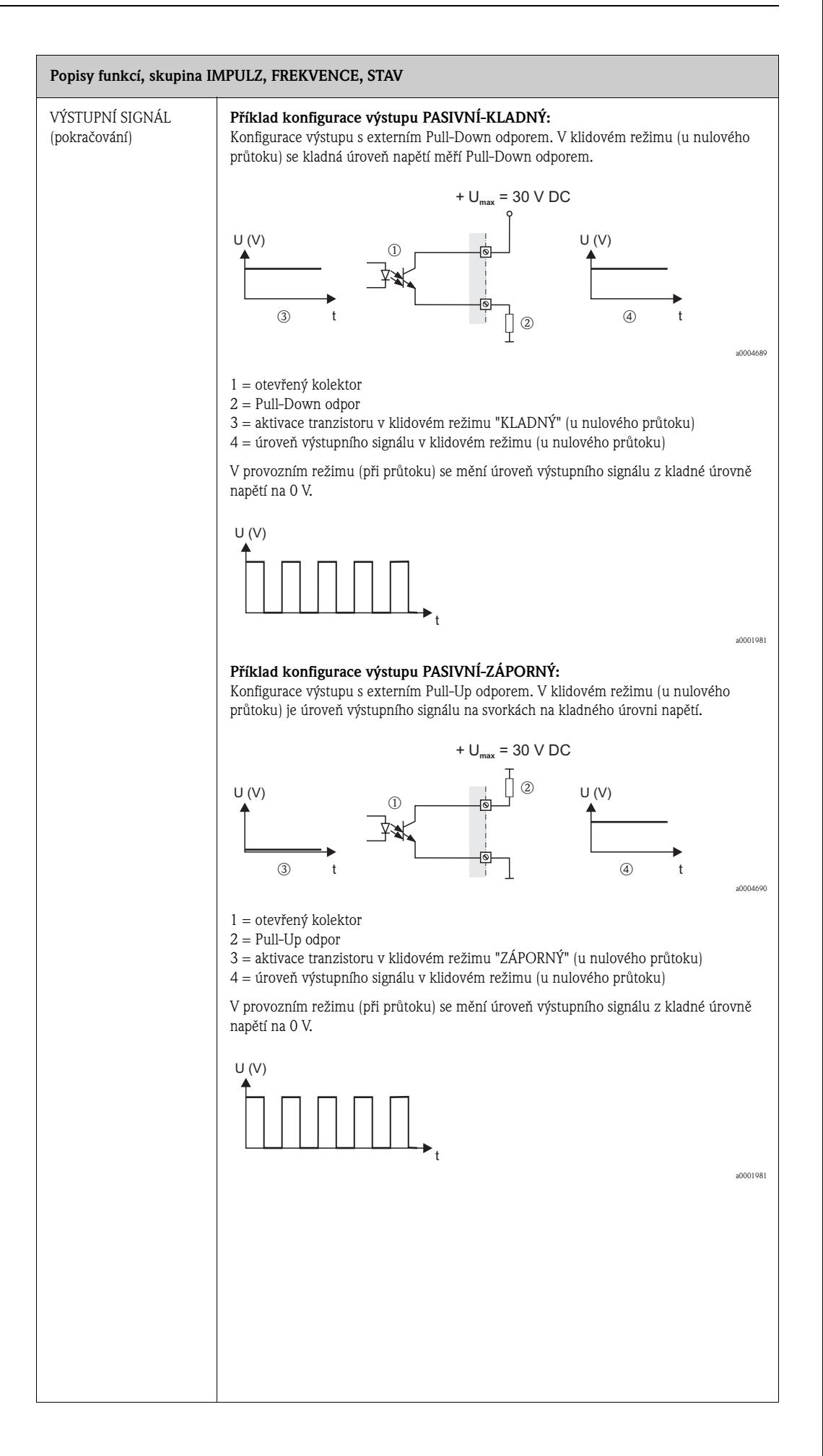

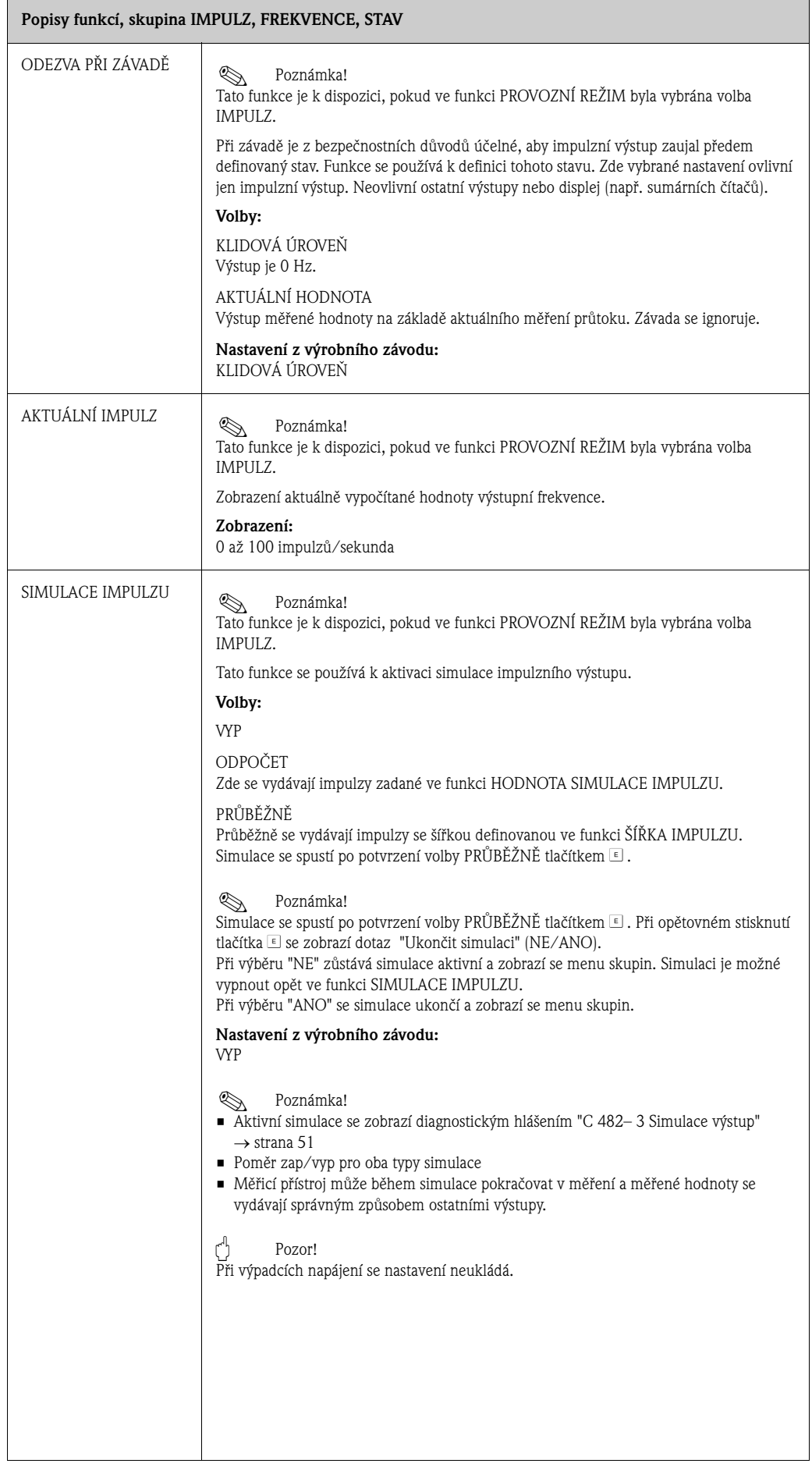

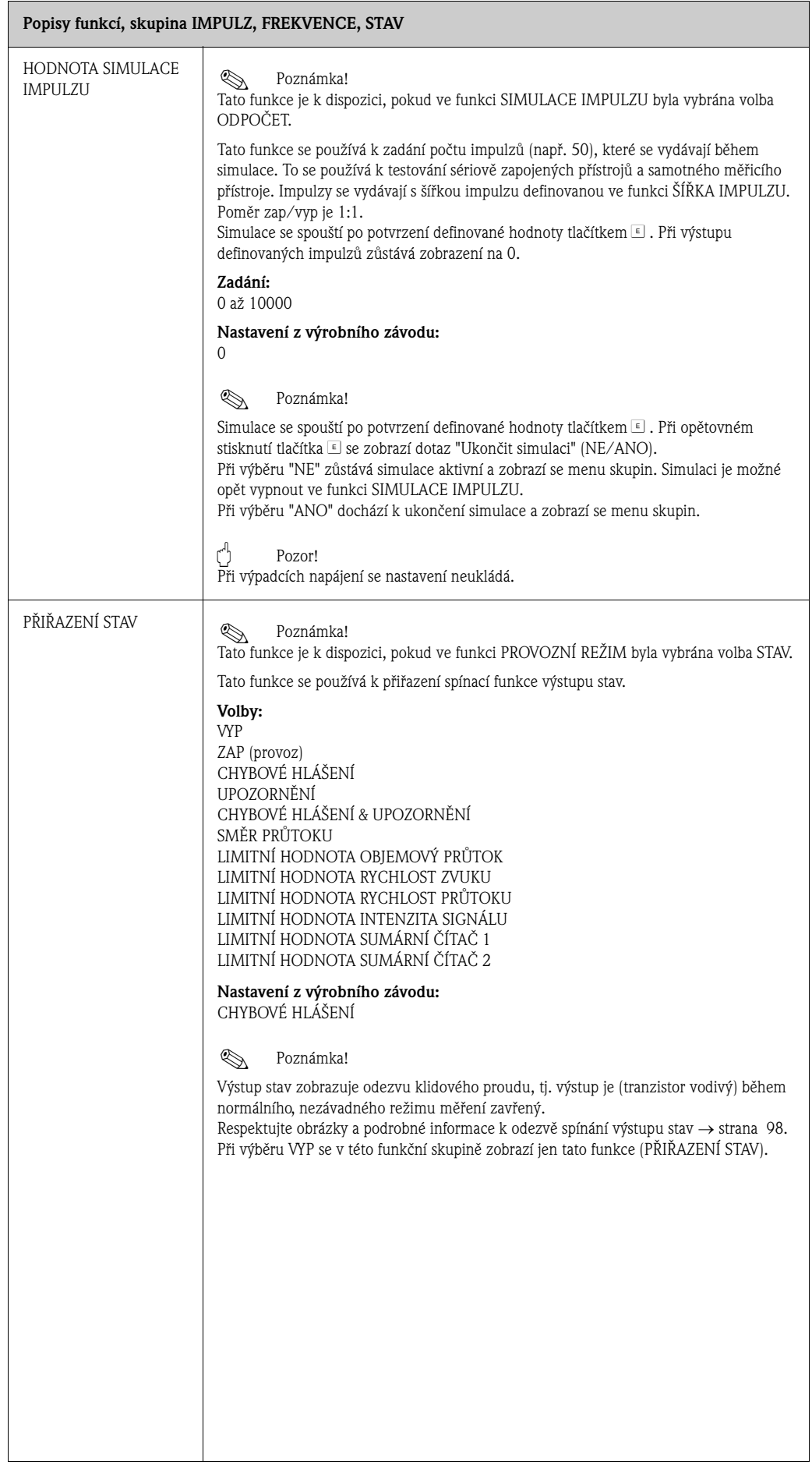

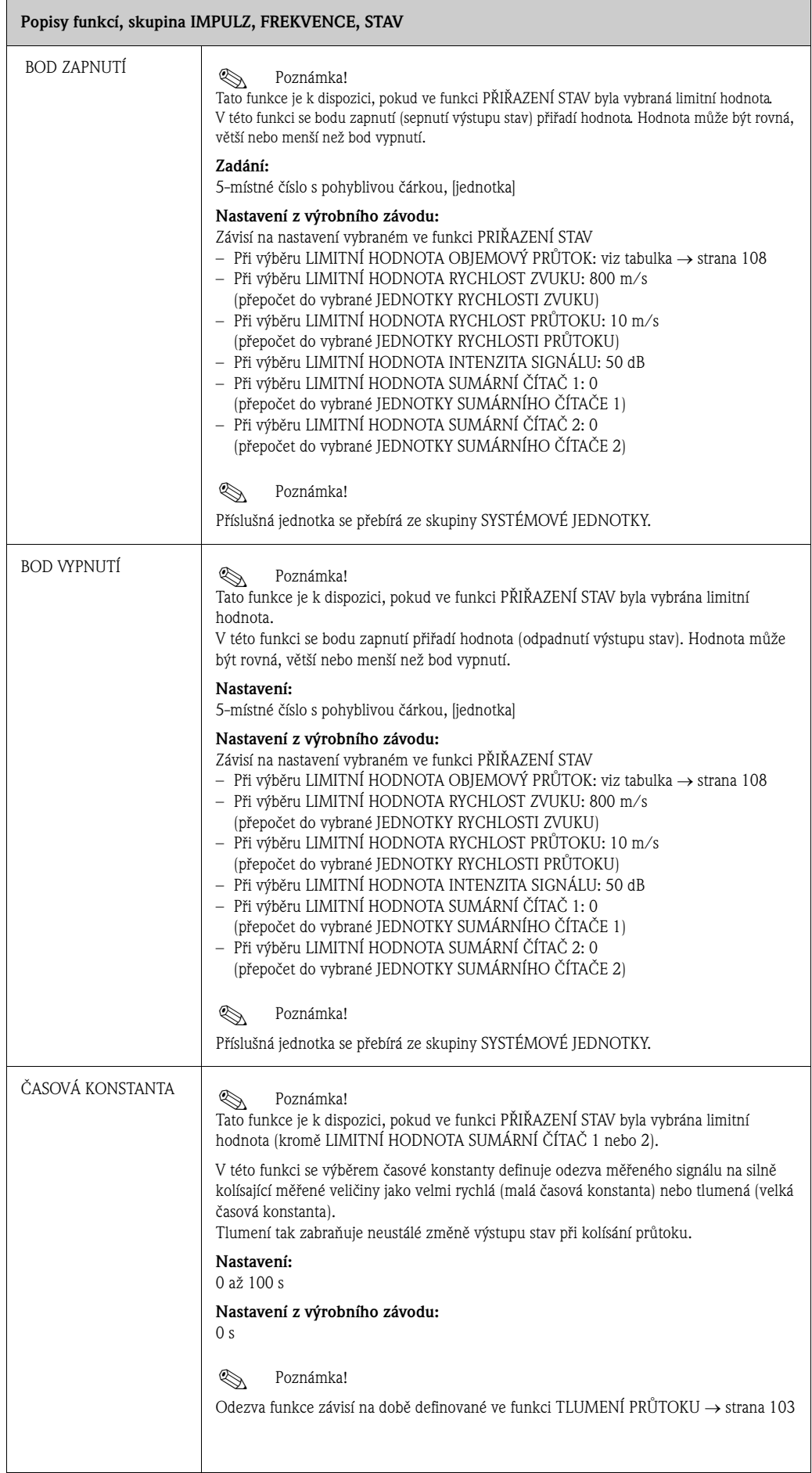

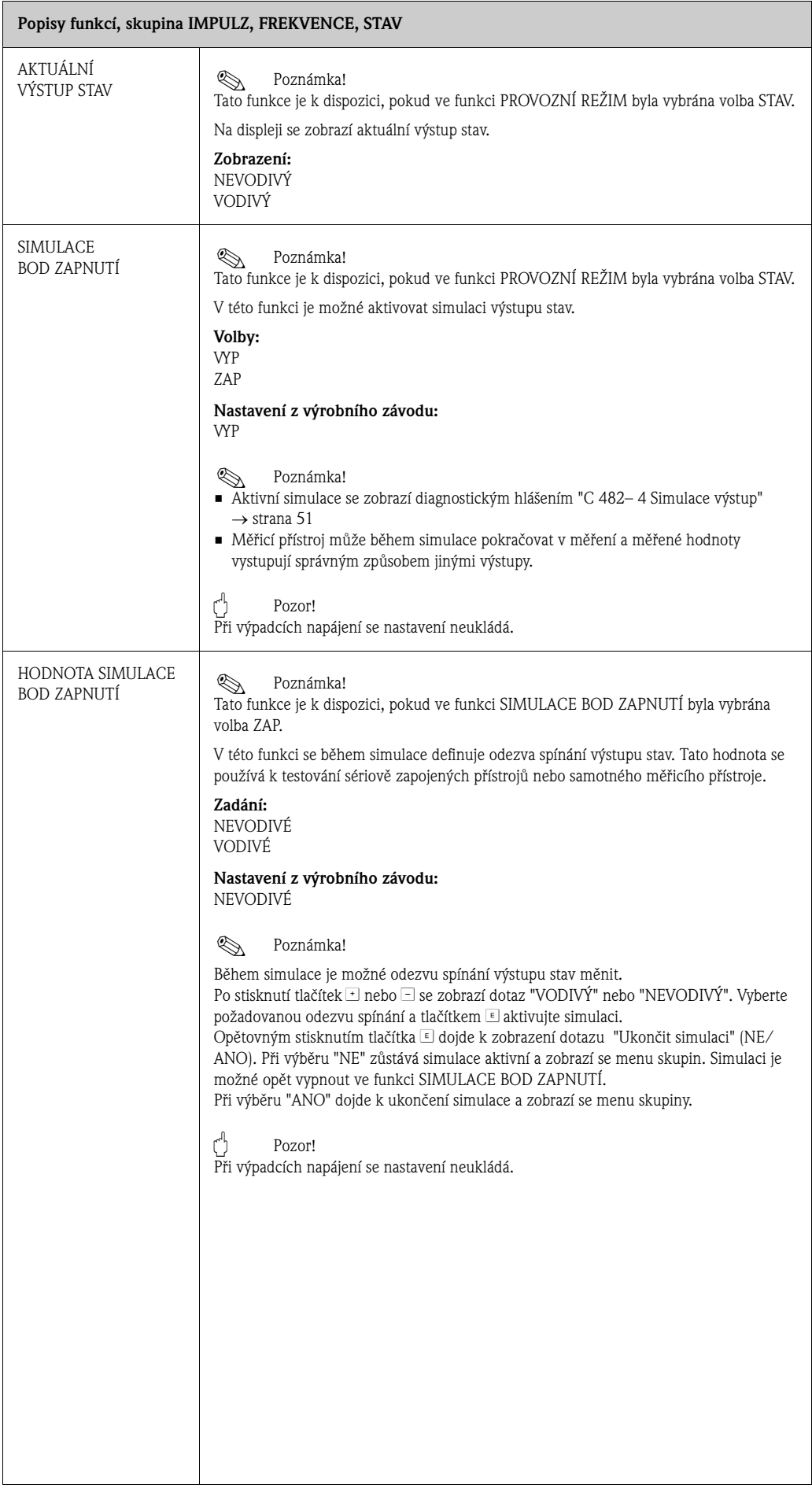

#### **11.10 Informace o odezvě výstupu stav**

#### **Všeobecně**

Pokud byla provedena konfigurace "LIMITNÍ HODNOTA" pro výstup stav, je možné ve funkcích BOD ZAPNUTÍ a BOD VYPNUTÍ definovat požadované spínací body.

Když měřená veličina dosáhne tyto definované hodnoty, spíná se výstup stav v souladu s níže uvedenými obrázky.

#### **Výstup stav s konfigurací pro limitní hodnotu**

Výstup stav se přepíná, jakmile aktuální měřená veličina nedosáhne event. překročí definovaný spínací bod.

Použití: monitorování průtoku nebo mezních podmínek procesu.

Měřená velična

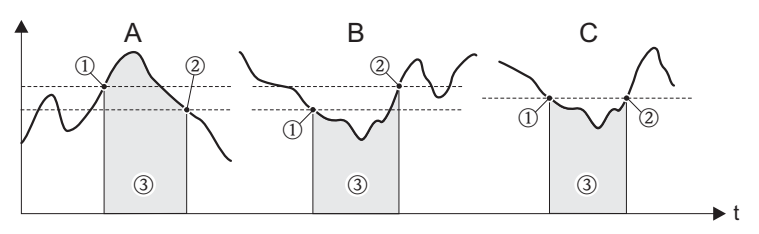

1 = BOD ZAPNUTÍ ≤ BOD VYPNUTÍ (maximální bezpečnost)

2 = BOD ZAPNUTÍ > BOD VYPNUTÍ (minimální bezpečnost)

3 = Výstup stav vypnutý (bez kontaktu)

#### **Odezva spínání výstupu stav**

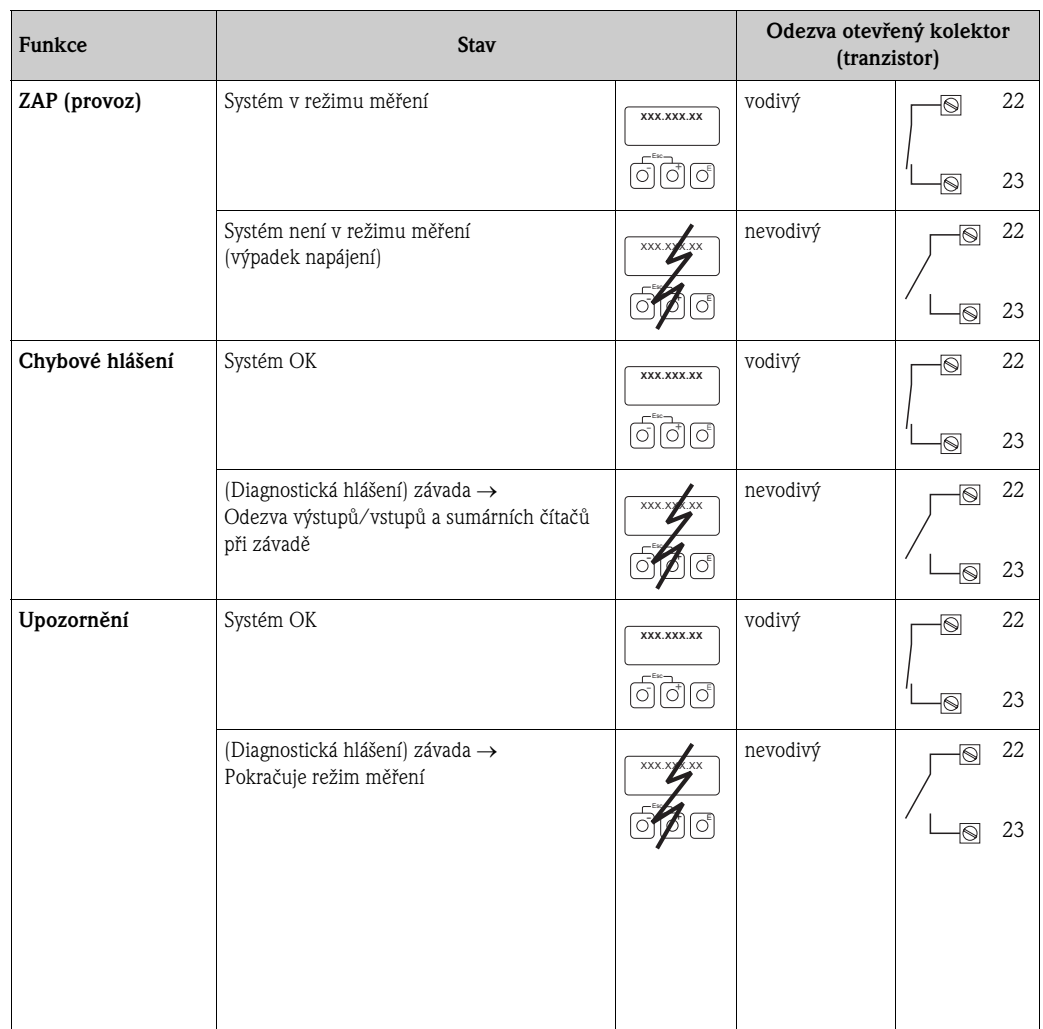

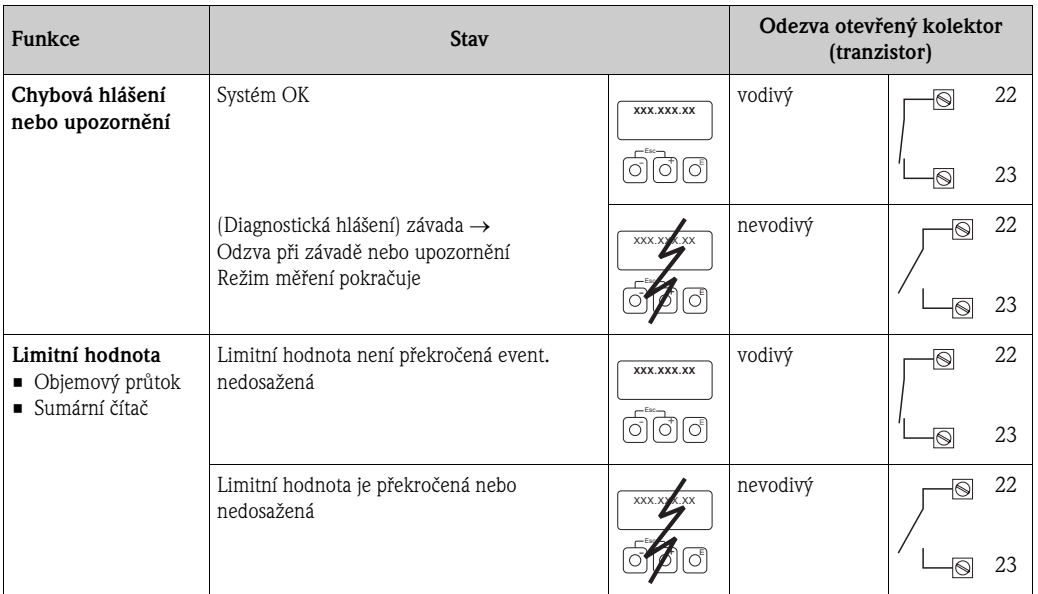

# **11.11 Skupina KOMUNIKACE**

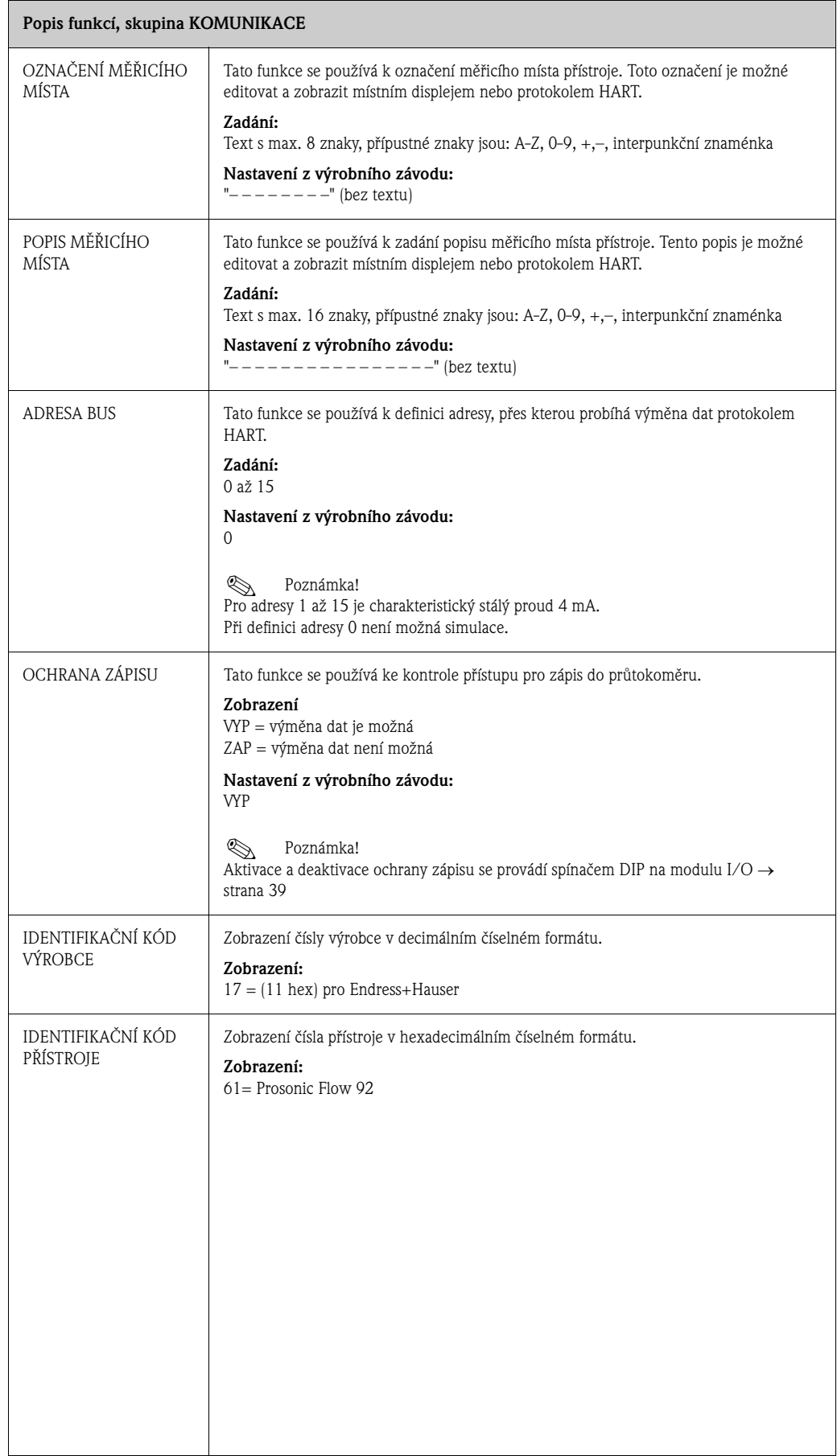

# **11.12 Skupina PROCESNÍ PARAMETRY**

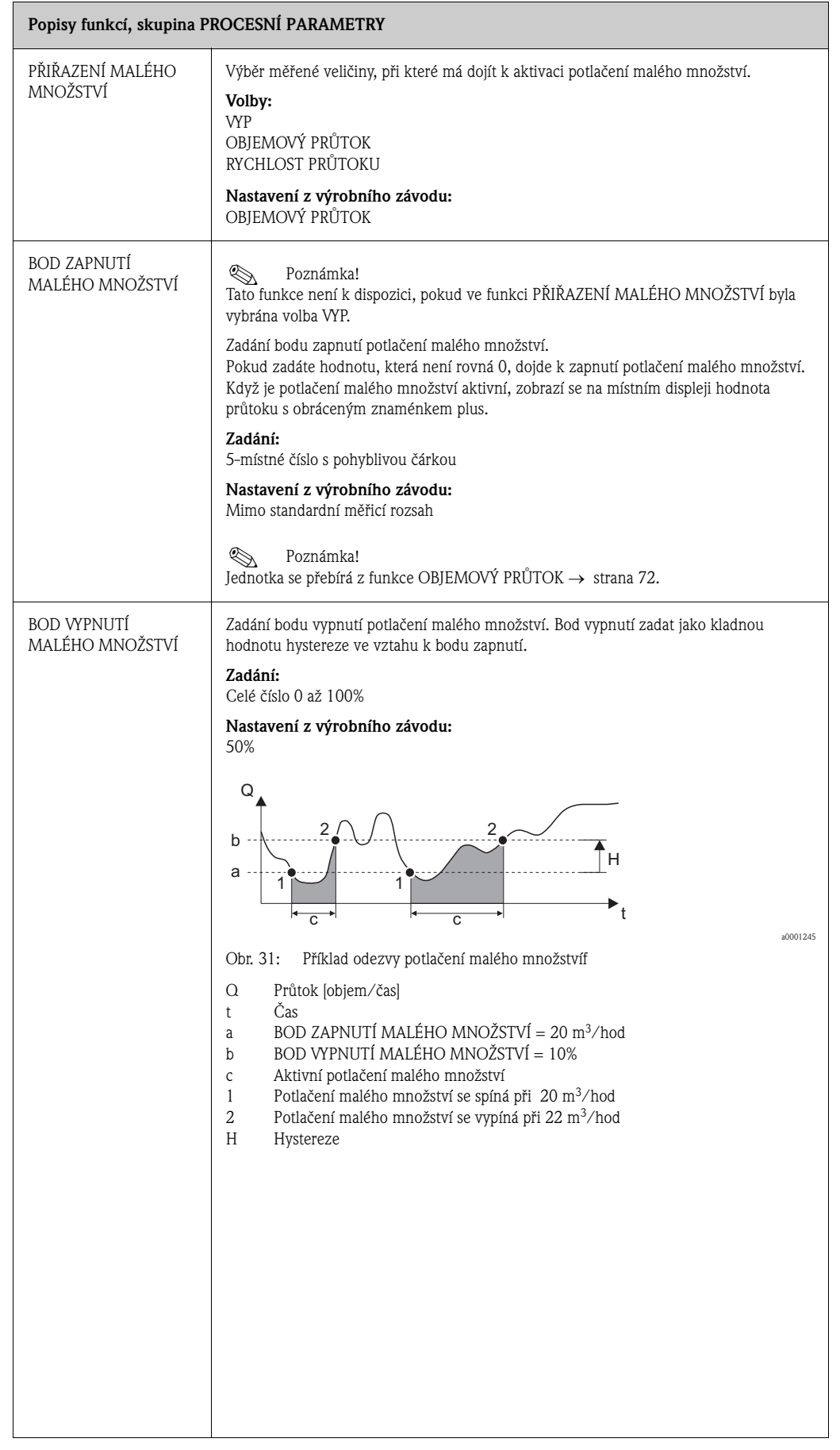

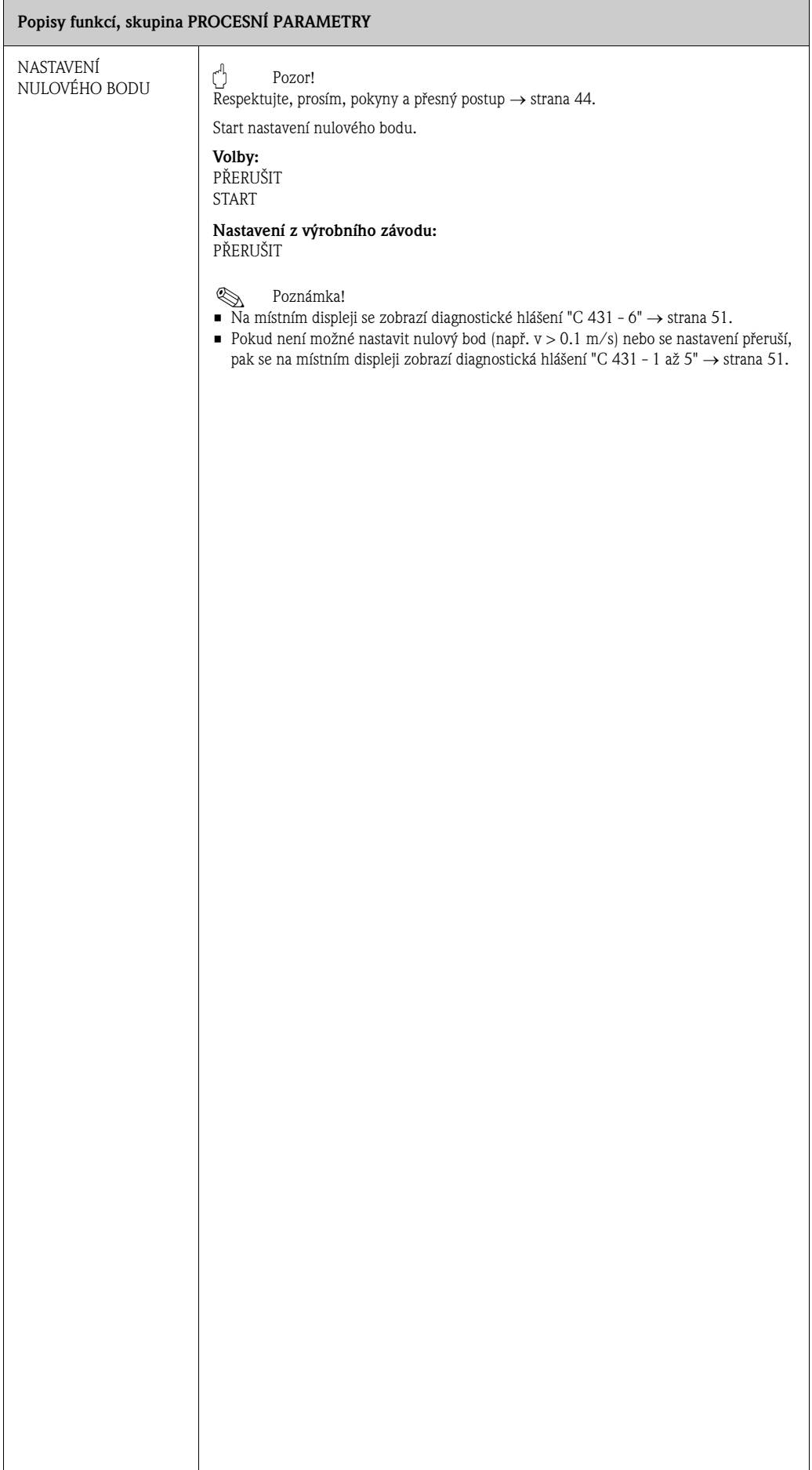

# **11.13 Skupina SYSTÉMOVÉ PARAMETRY**

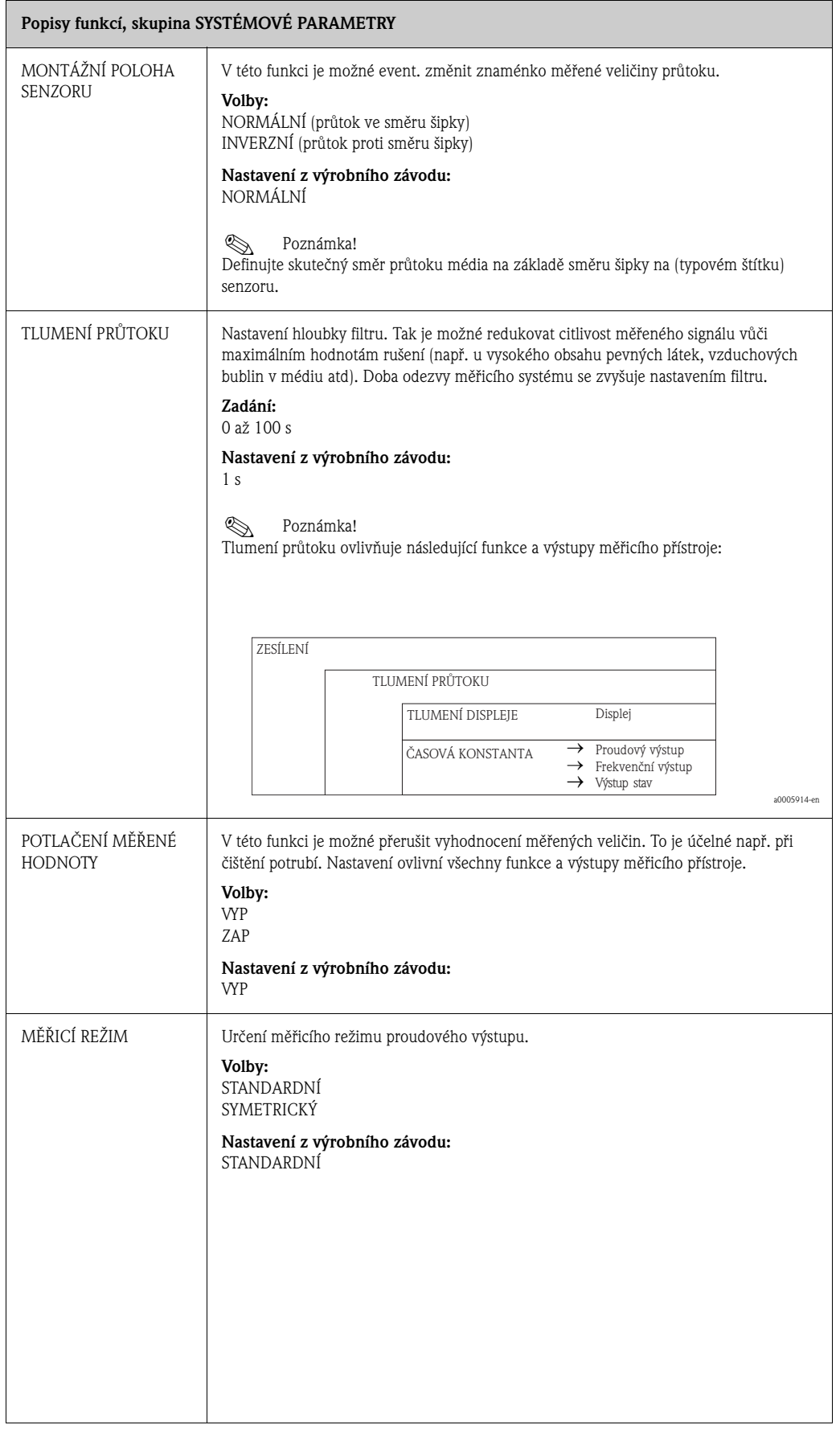

## **11.14 Skupina DATA SENZORU**

## **Popisy funkcí, skupina DATA SENZORU**

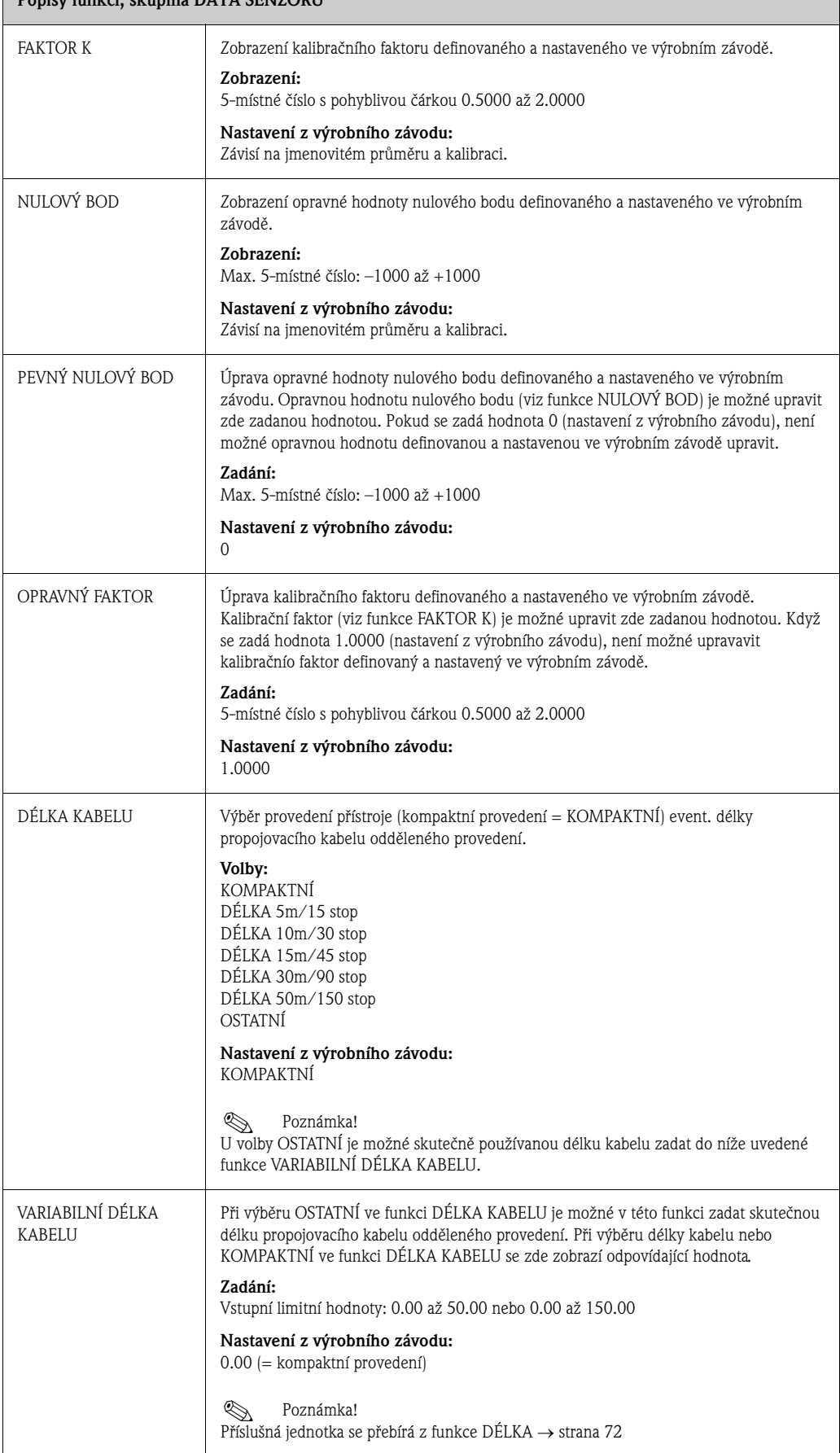

# **11.15 Skupina MONITOROVÁNÍ**

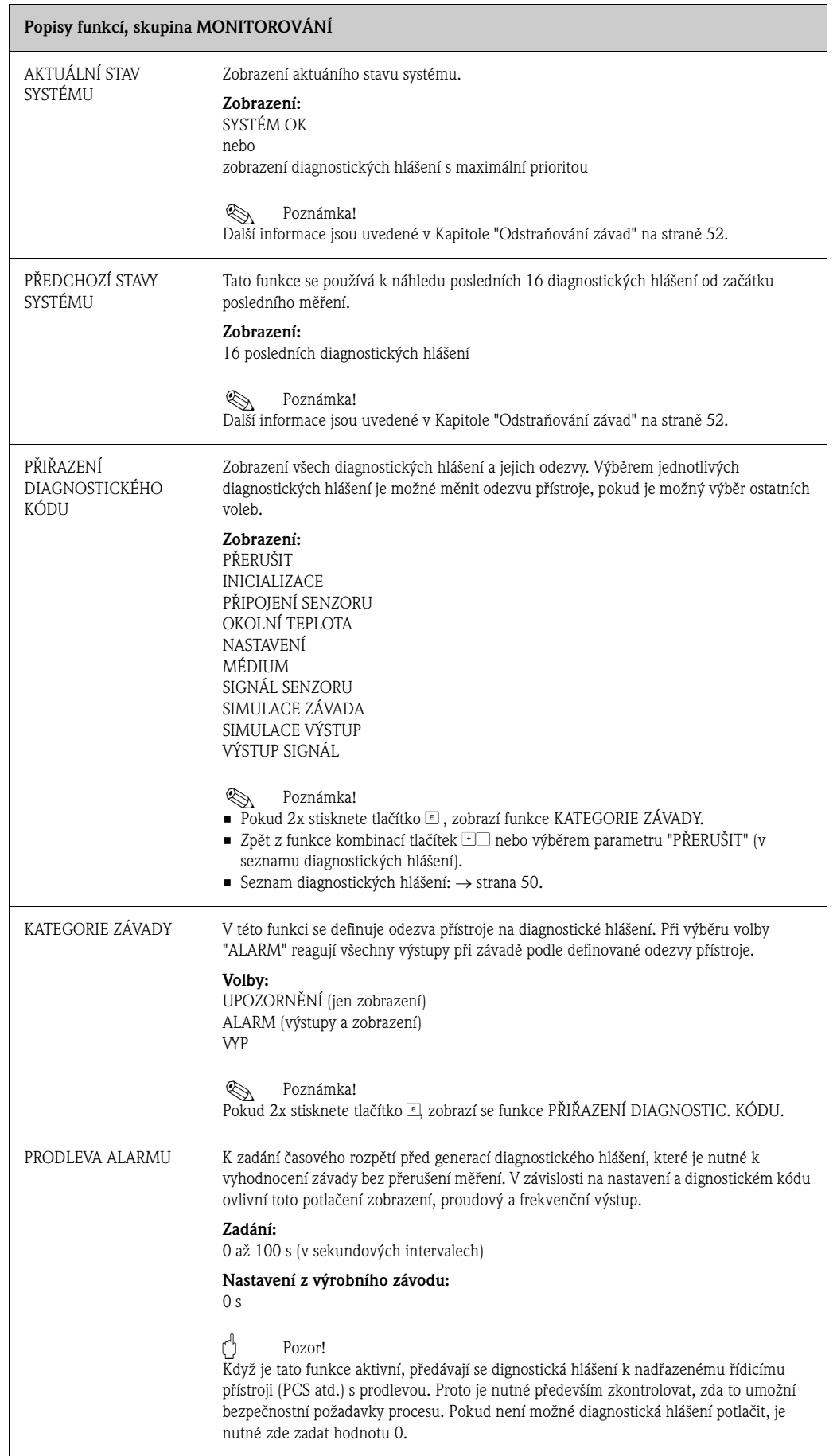

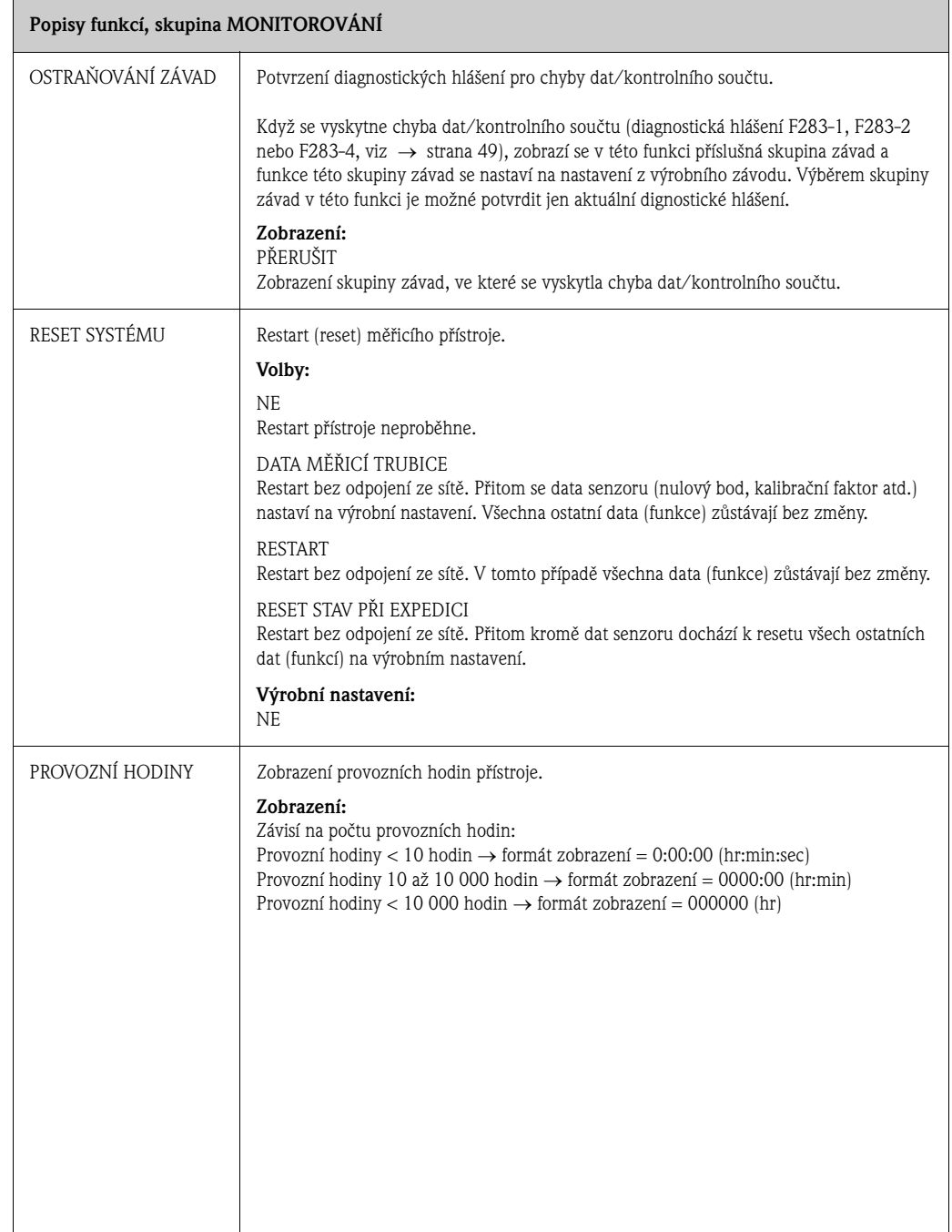

# **11.16 Skupina SIMULACE SYSTÉMU**

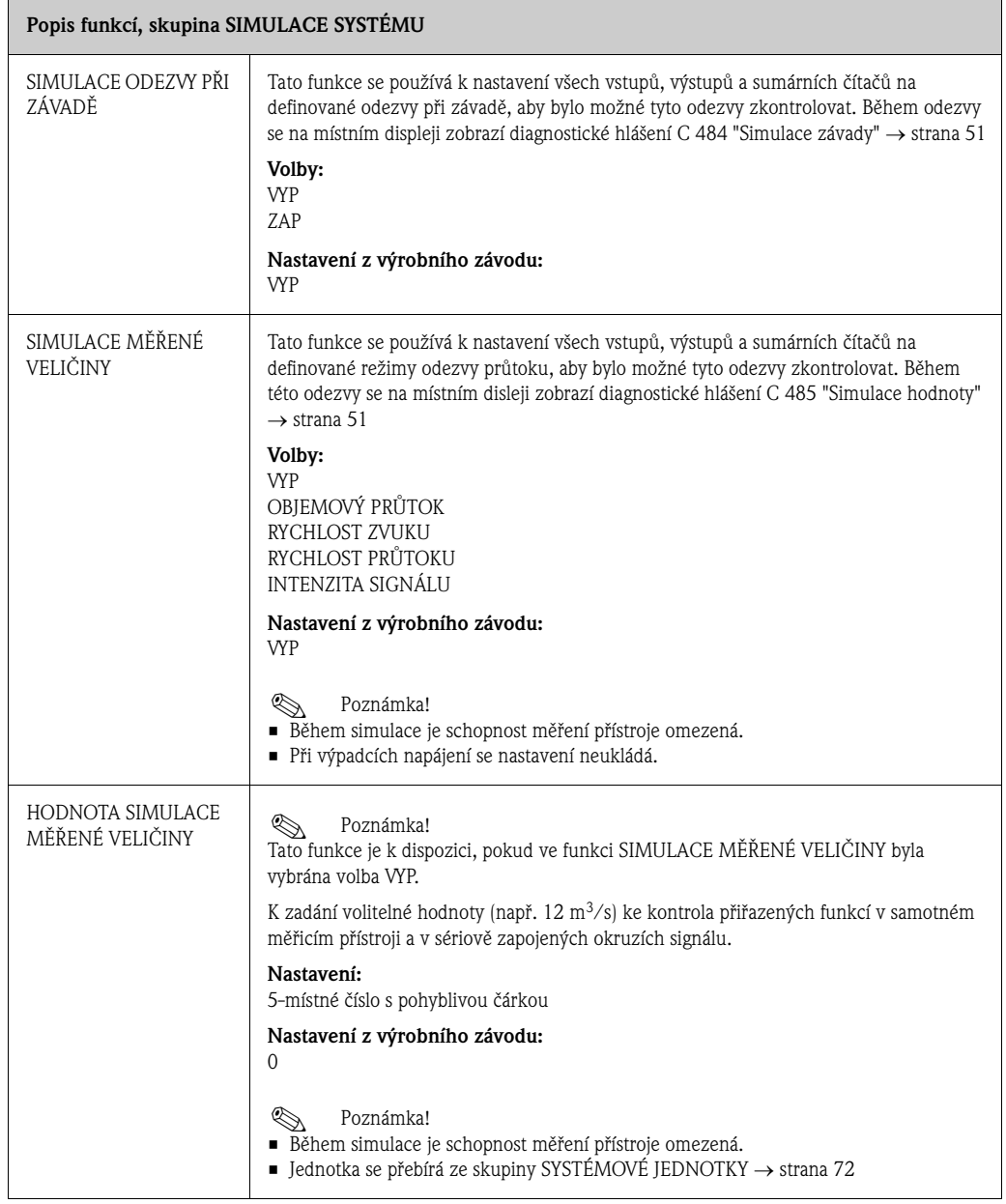

# **11.17 Skupina PROVEDENÍ SENZORU**

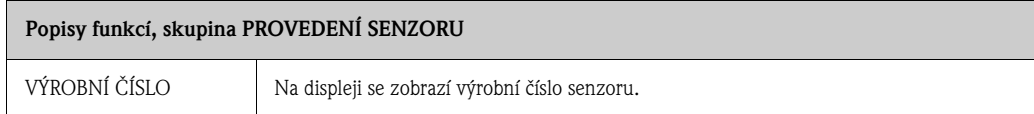

# **11.18 Skupina PROVEDENÍ ZESILOVAČE**

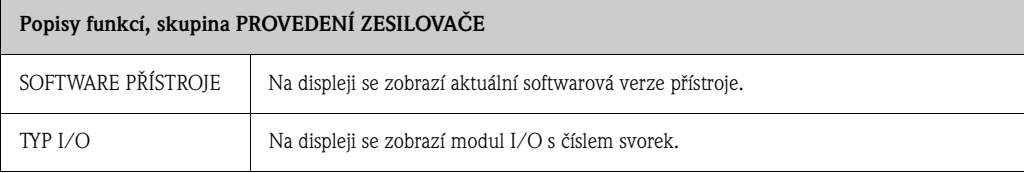

## **12 Nastavení z výrobního závodu**

### **12.1 Metrický systém jednotek (ne pro USA a Kanadu)**

#### **12.1.1 Jednotky teploty, hustoty, délky** → **strana 72**

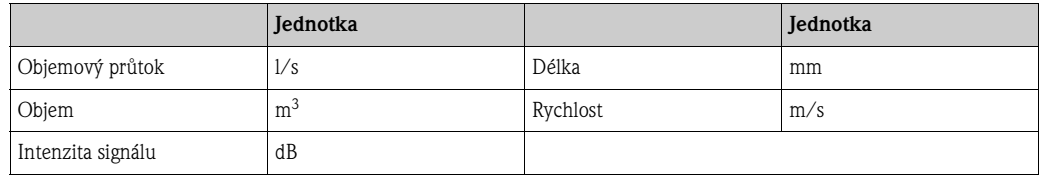

#### **12.1.2 Jazyk** → **strana 75**

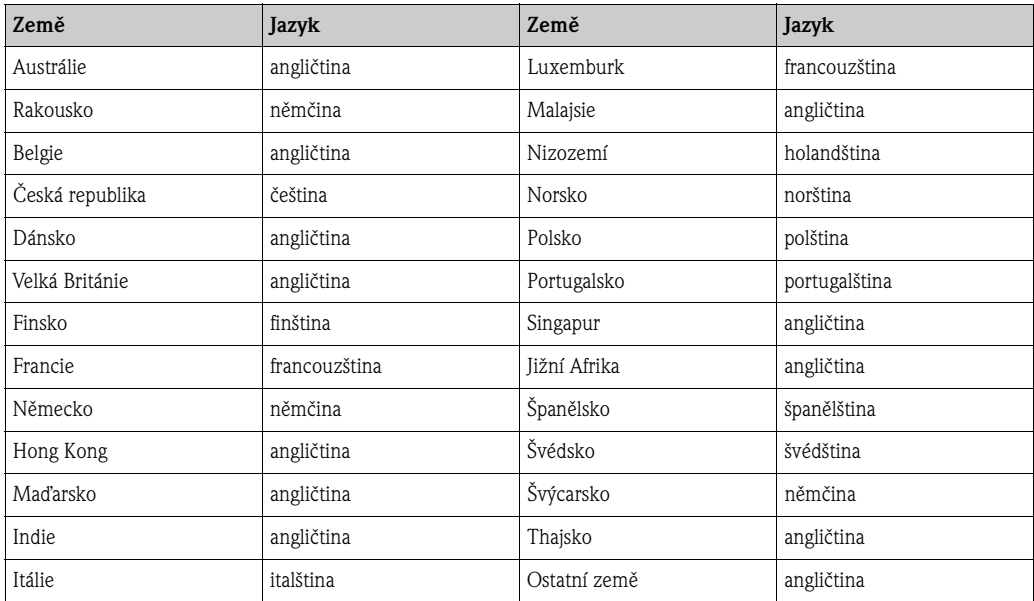

#### **12.1.3 Jednotka sumárního čítače 1 + 2** → **strana 79**

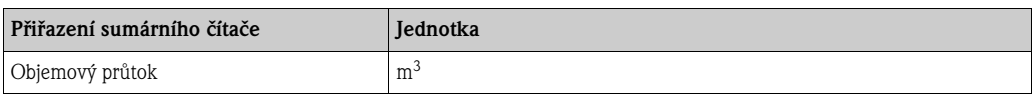
### **12.1.4 Bod zapnutí a vypnutí** → **strana 101**

Výrobní nastavení v tabulce jsou zobrazená v jednotce  $dm^3/s$ . Pokud ve funkci JEDNOTKA OBJEMOVÝ PRŮTOK vyberete jinou jednotku, dojde k přepočtu odpovídající hodnoty a jejímu zobrazení ve vybrané jednotce → strana 72.

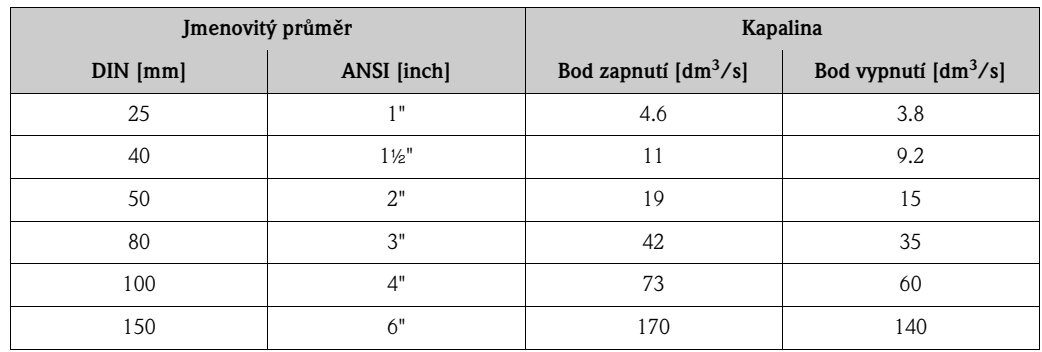

## **12.2 Jednotky US (jen pro USA a Kanadu)**

#### **12.2.1 Jednotky teploty, hustoty, délky, jazyka** → **strana 72**

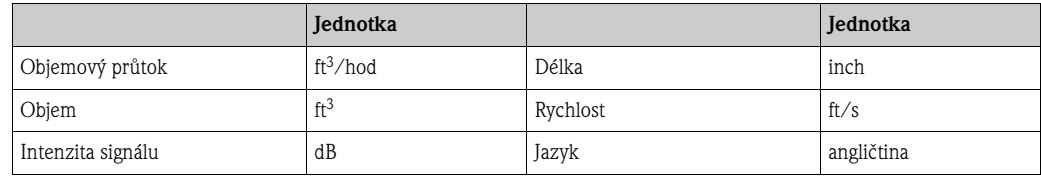

#### **12.2.2 Jednotka sumárního čítače1 + 2** → **strana 79**

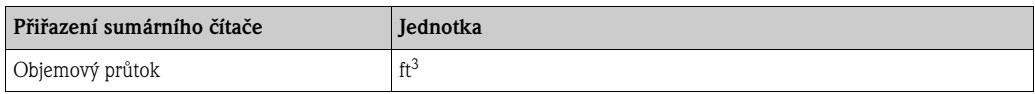

#### **12.2.3 Bod zapnutí a vypnutí** → **strana 101**

Výrobní nastavení v tabulce jsou zobrazená v jednotce dm<sup>3</sup>/s. Pokud ve funkci JEDNOTKA OBJEMOVÝ PRŮTOK vyberete jinou jednotku, dojde k přepočtu odpovídající hodnoty a jejímu zobrazení ve vybrané jednotce → strana 72.

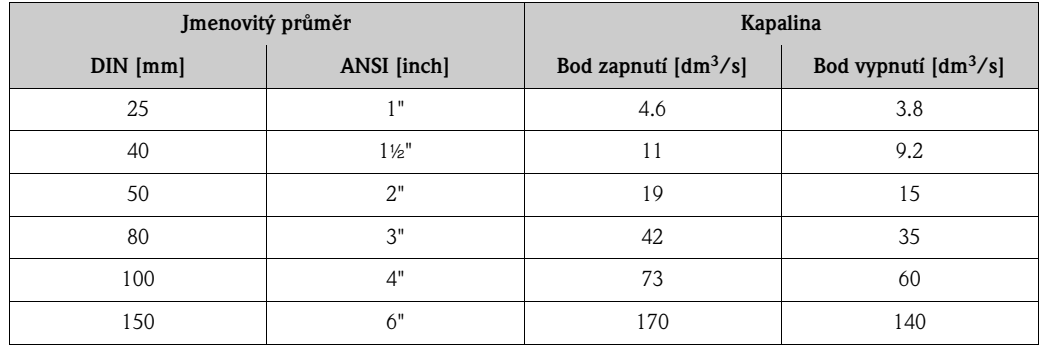

## **Rejstřík**

### **Číselné hodnoty**

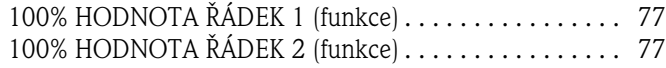

## **A**

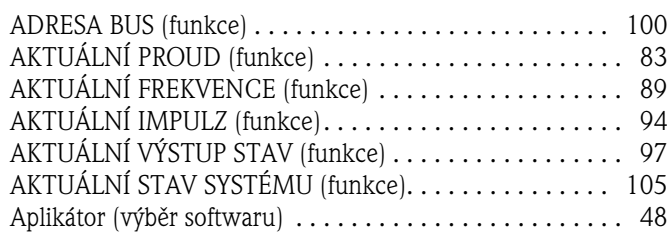

#### **B**

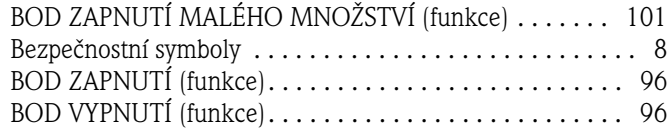

#### **C**

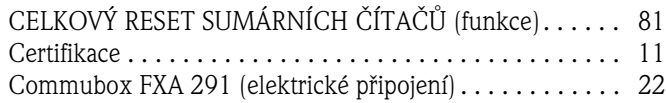

## **Č**

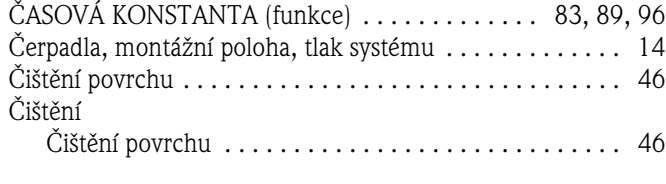

## **D**

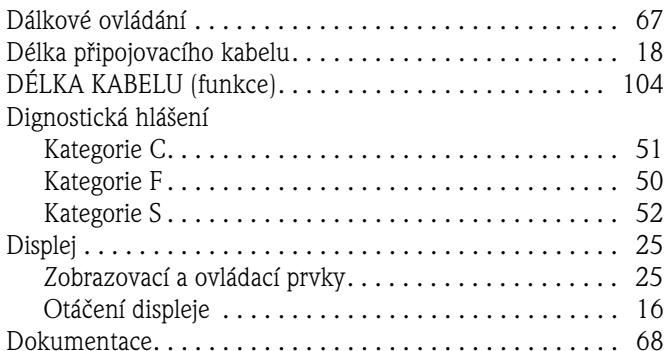

#### **E**

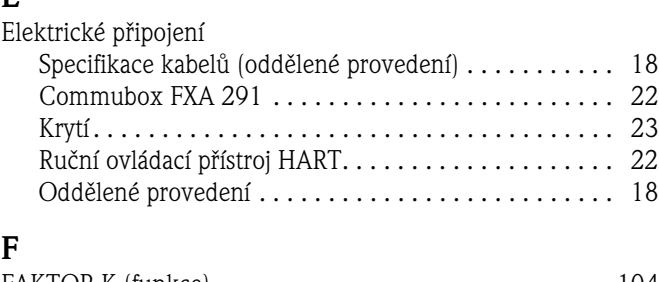

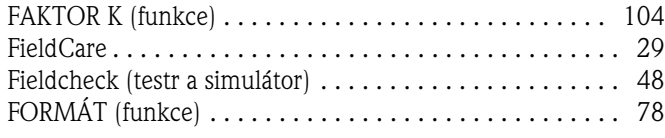

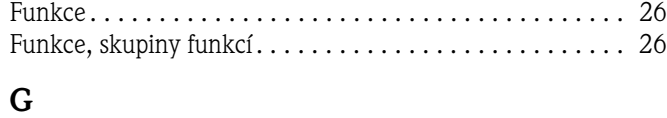

[Galvanická izolace . . . . . . . . . . . . . . . . . . . . . . . . . . . . . . 63](#page--1-1)

### **H**

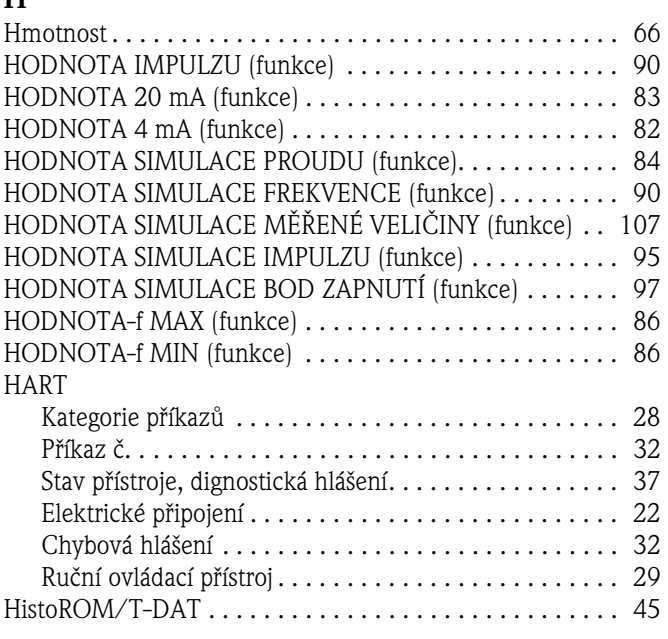

#### [INTENZITA SIGNÁLU \(funkce\) . . . . . . . . . . . . . . . . . . . . 71](#page-70-0) Informace k objednávce . . . . . . . . . . . . . . . . . . . . . . . . . . 68 [IDENTIFIKAČNÍ KÓD VÝROBCE \(funkce\) . . . . . . . . . . . 100](#page-99-2) [Identifikační kód PŘÍSTROJE \(funkce\) . . . . . . . . . . . . . . . 100](#page-99-0) [Izolace senzorů. . . . . . . . . . . . . . . . . . . . . . . . . . . . . . . . . 15](#page-14-0)

## **J**

**I**

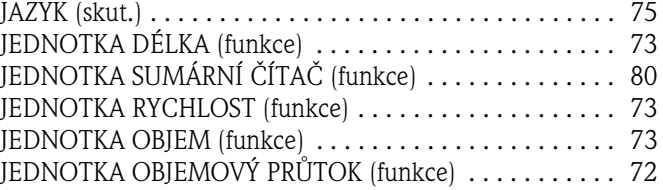

### **K**

#### Kabeláž [Viz Elektrické připojení](#page-18-0) [Kontrola funkce . . . . . . . . . . . . . . . . . . . . . . . . . . . . . . . . 40](#page-39-0) KATEGORIE ZÁVADY (funkce) .................... 105 [KONEČNÁ FREKVENCE \(funkce\) . . . . . . . . . . . . . . . . . . 85](#page-84-0) [Krytí. . . . . . . . . . . . . . . . . . . . . . . . . . . . . . . . . . . . . . 23,](#page-22-0) [65](#page-64-0) [KONTRAST LCD \(funkce\) . . . . . . . . . . . . . . . . . . . . . . . . 78](#page-77-0) Komunikace . . . . . . . . . . . . . . . . . . . . . . . . . . . . . . . . . . . 28 Kabelový přívod [Krytí . . . . . . . . . . . . . . . . . . . . . . . . . . . . . . . . . . . . . . 23](#page-22-0) [Technická data . . . . . . . . . . . . . . . . . . . . . . . . . . . . . . 64](#page-63-0)

#### **L**

Limitní hodnoty závady

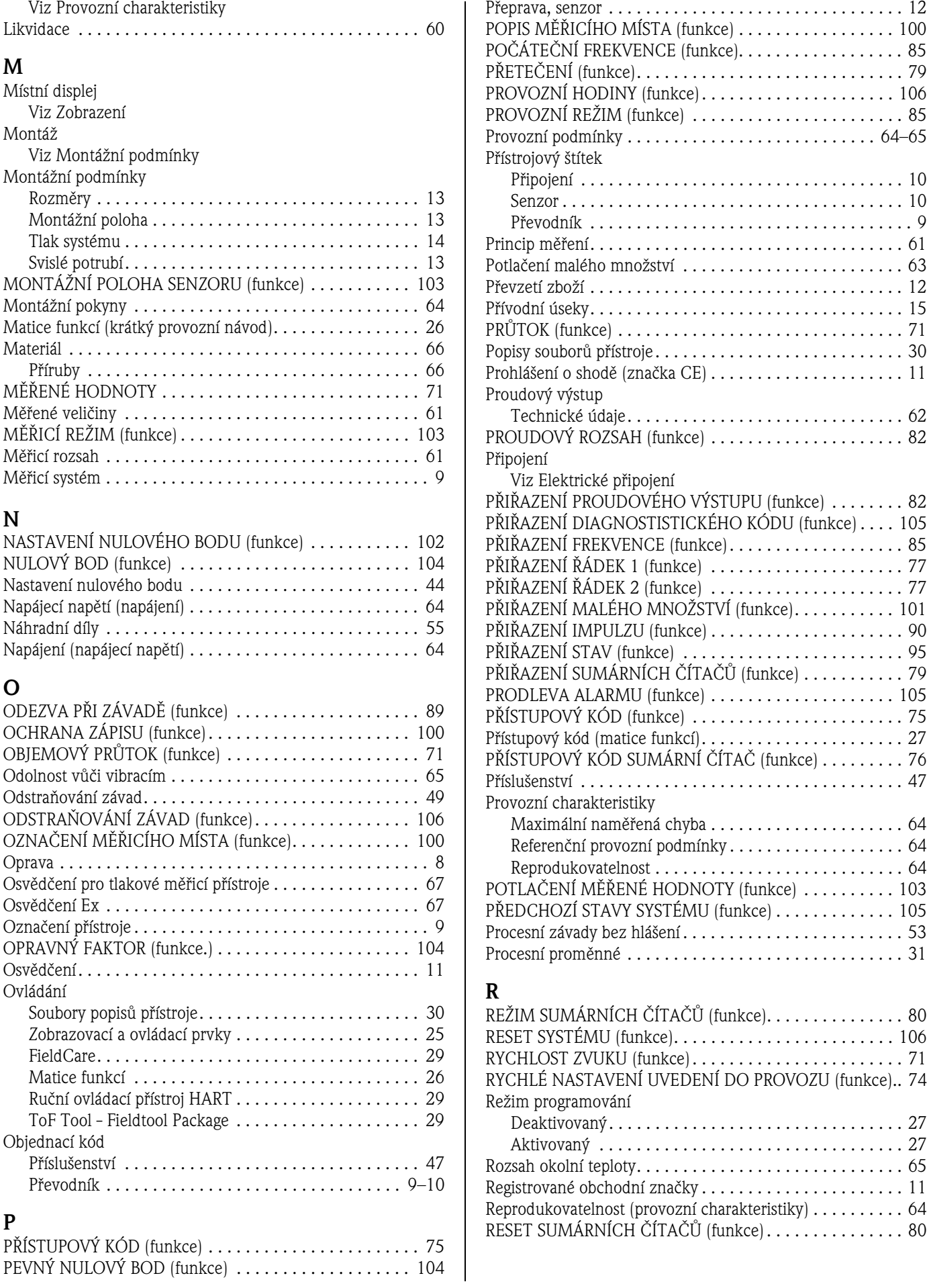

#### **S**

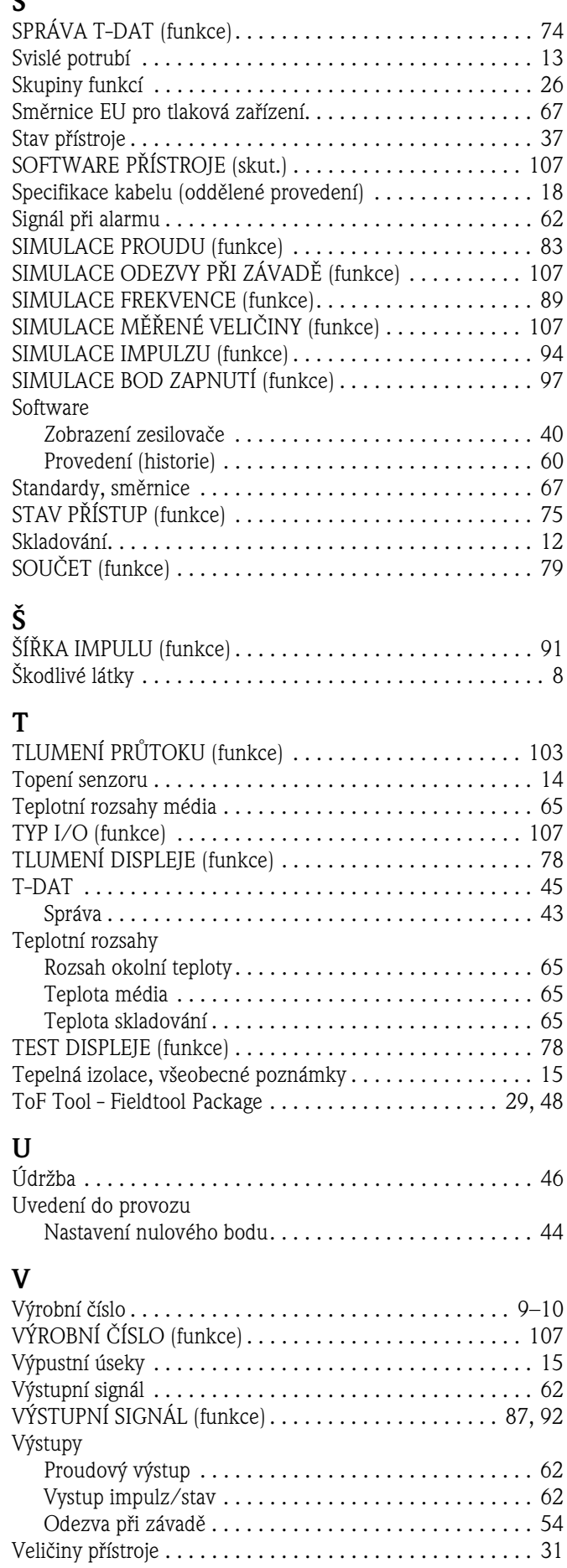

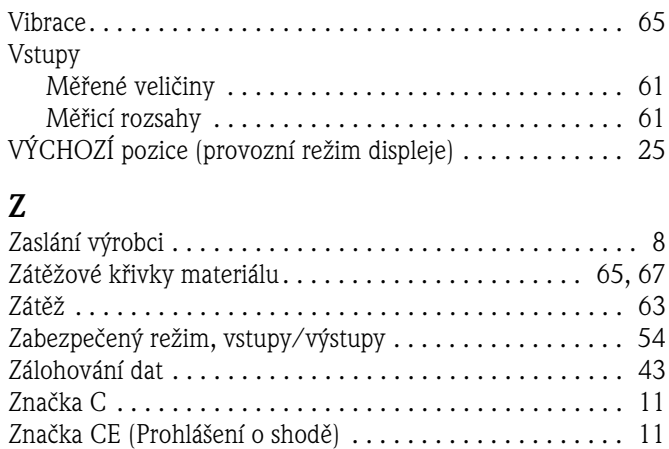

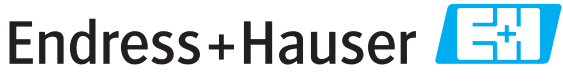

People for Process Automation

# Prohlášení o kontaminaci a dekontaminaci

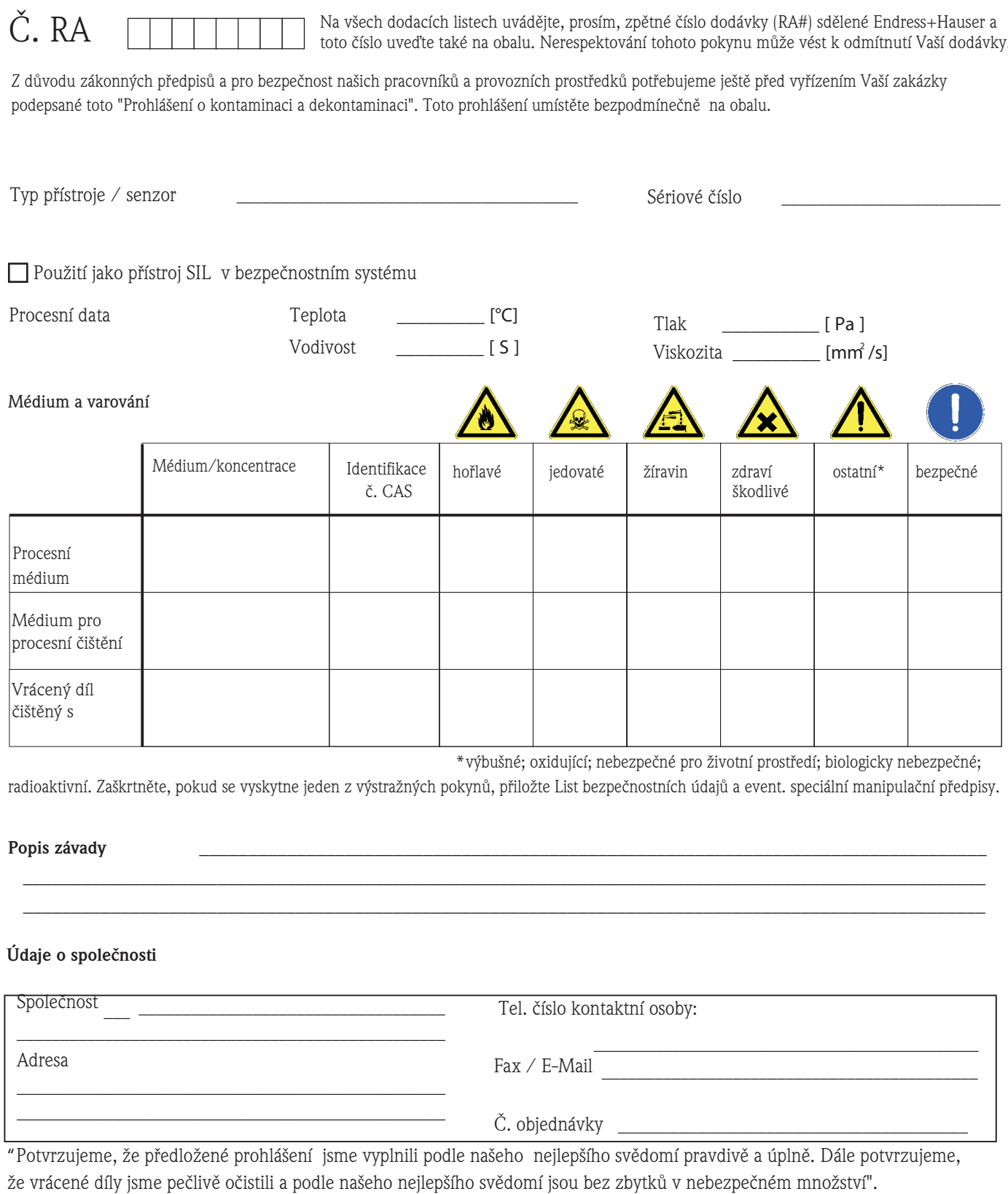

#### **Česká republika**

**Endress+Hauser Czech s.r.o.**  Olbrachtova 2006/9 140 00 Praha 4

tel. 241 080 450 fax 241 080 460 info@cz.endress.com www.endress.cz www.e-direct.cz

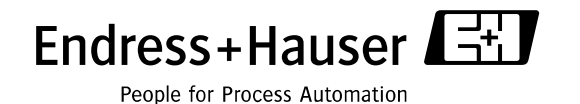

BA121D/32/cz//06.06/02.07 71028166